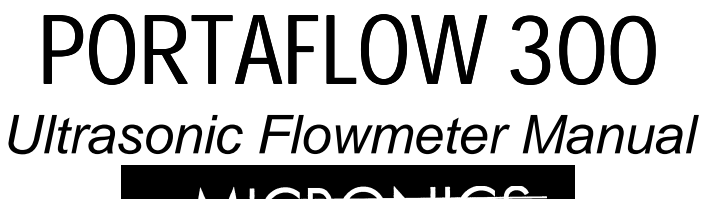

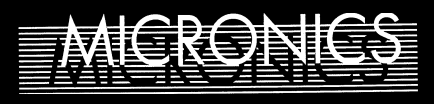

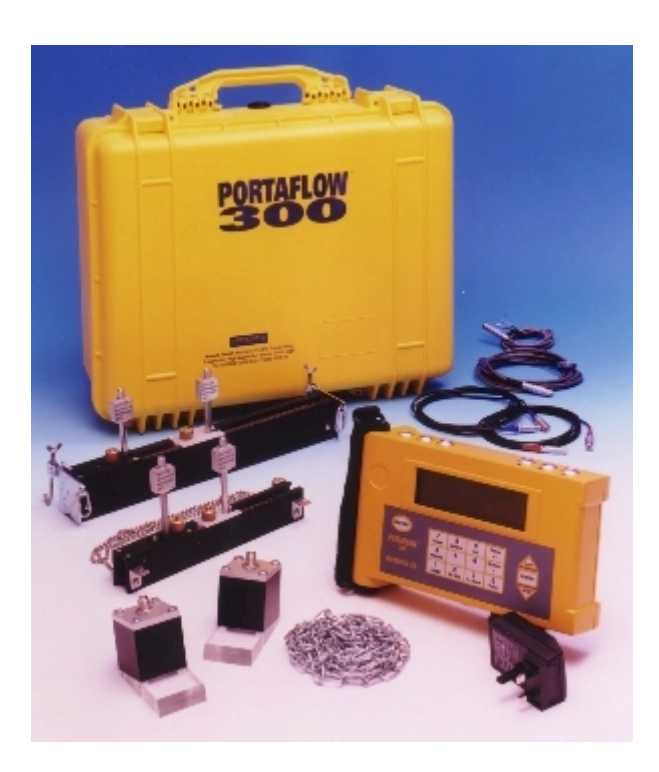

Micronics Ltd, Knaves Beech Business Centre, Davies Way, Loudwater, High Wycombe, Bucks HP10 9QR. Tel: 01628 810456 Fax: 01628 531540 e-mail: sales@micronicsltd.co.uk www.micronicsltd.co.uk

# **СОДЕРЖАНИЕ**

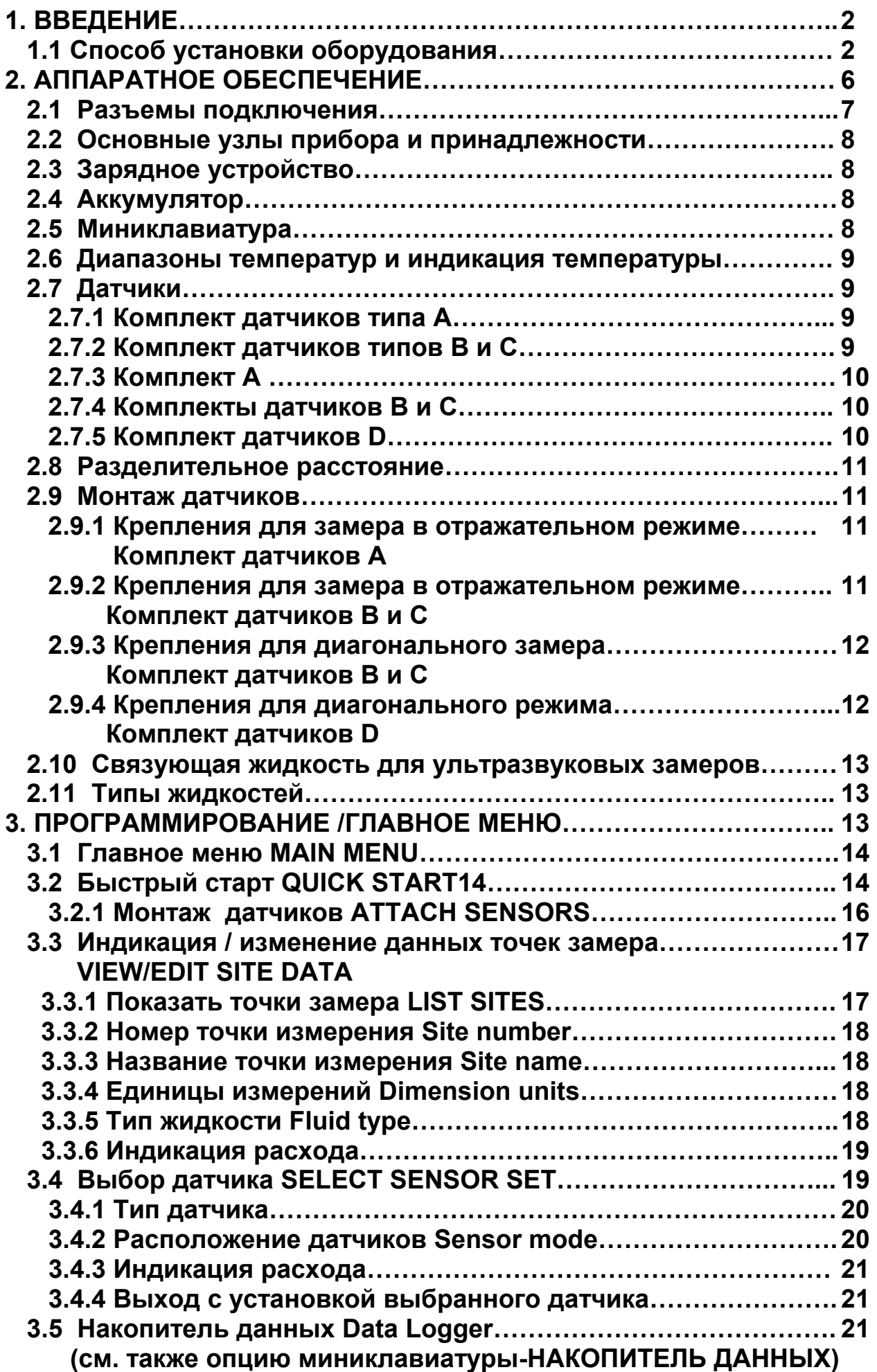

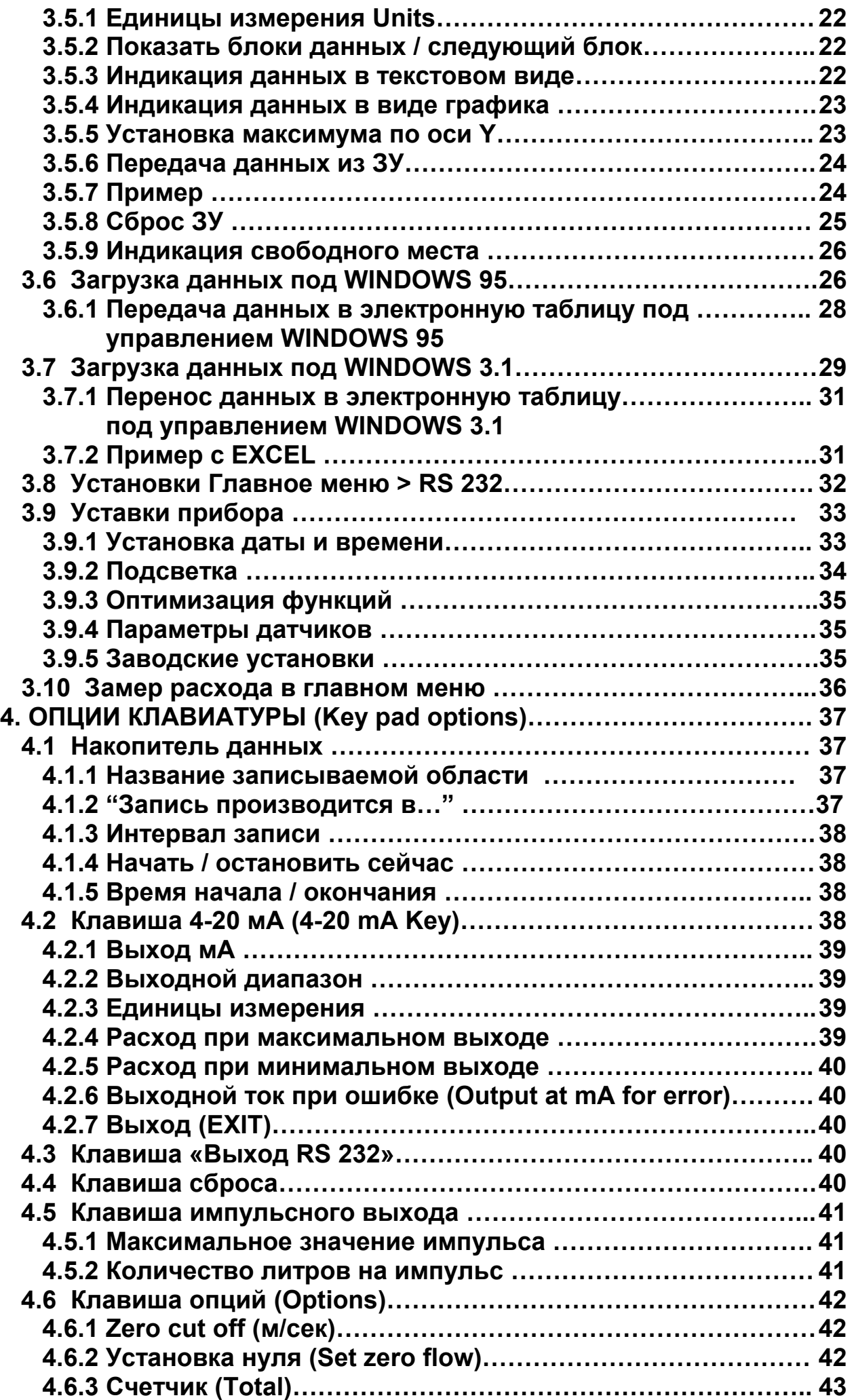

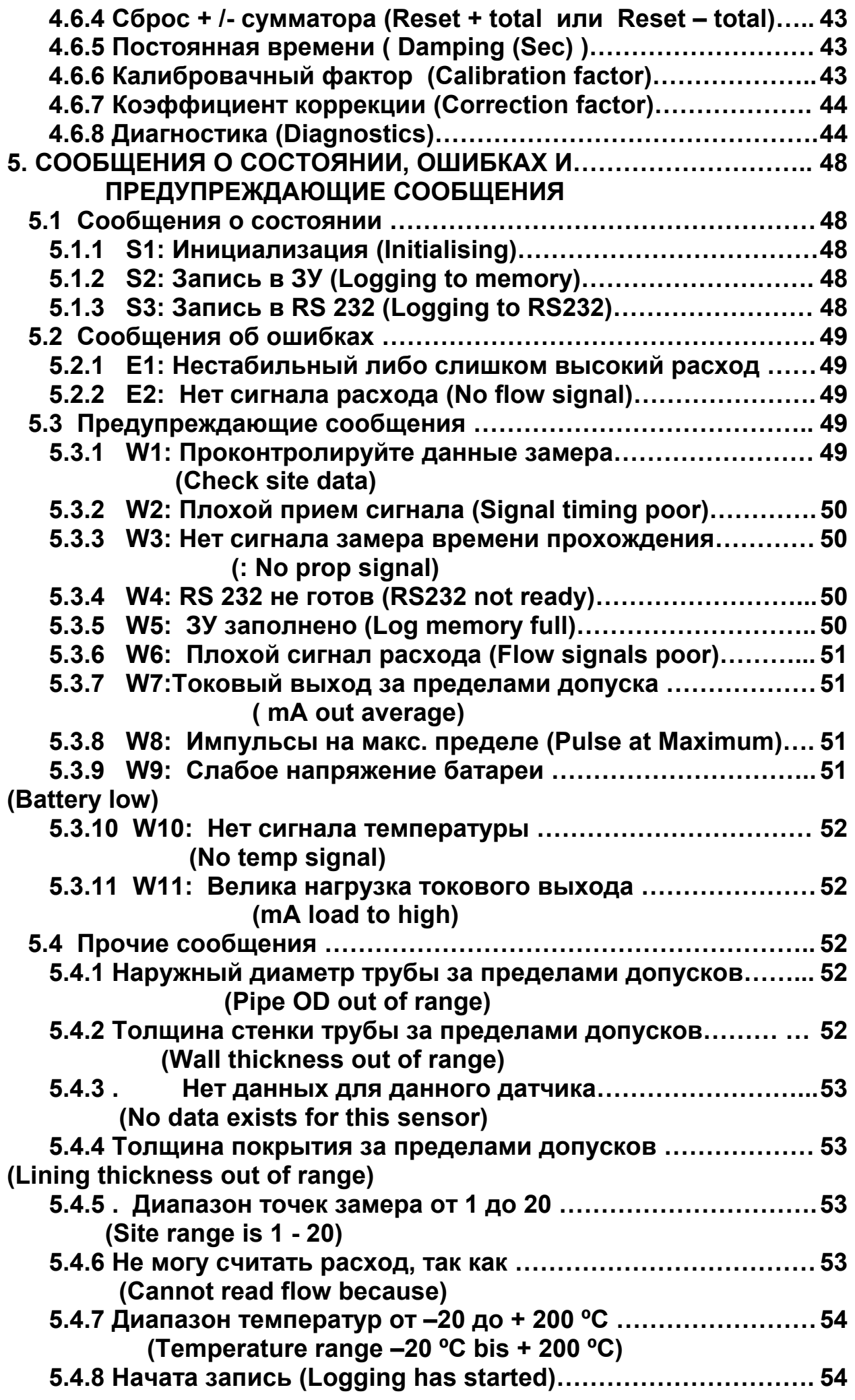

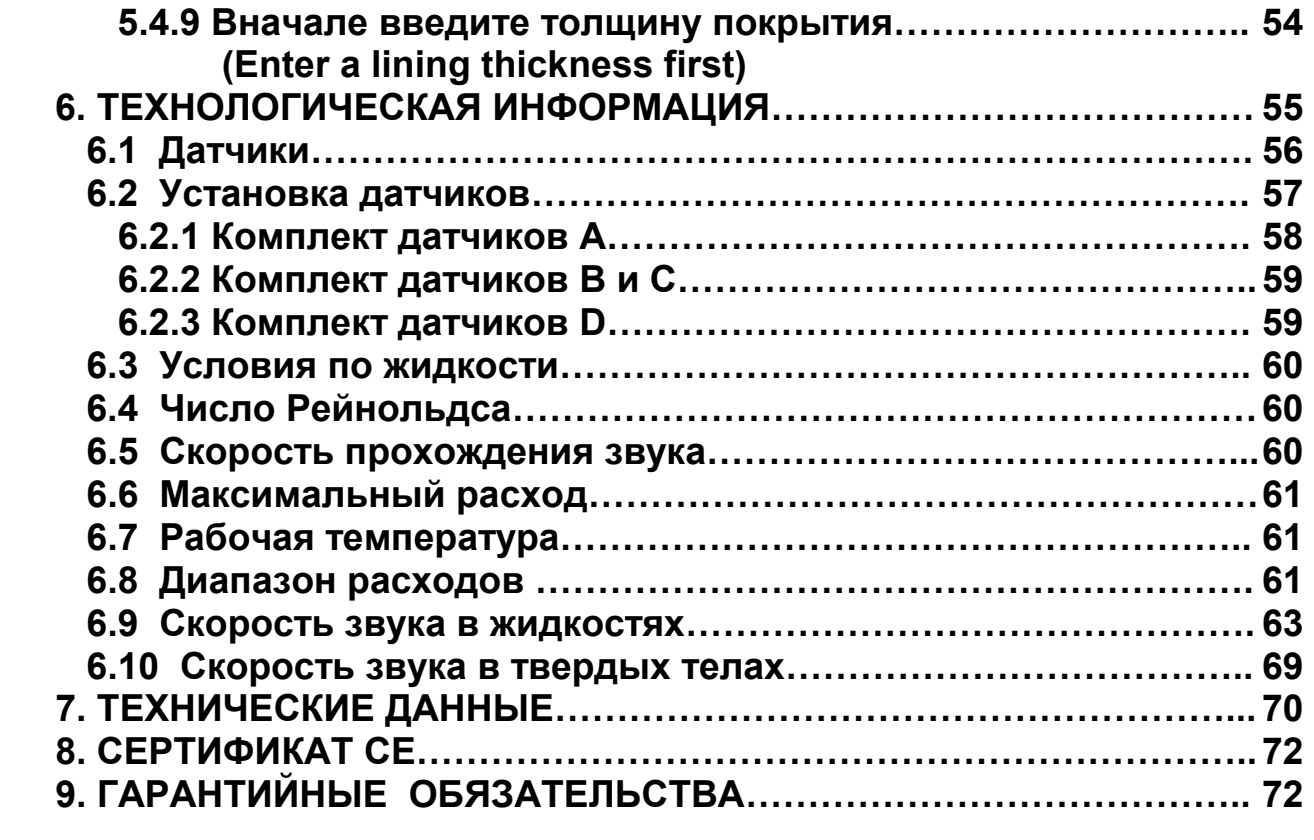

# **1.ВВЕДЕНИЕ**

**P300 представляет собой портативный расходомер с укрепляемыми снаружи датчиками для измерения потока жидкости при полном сечении трубы. Прибор укладывается в прочную упаковку, прост в эксплуатации, имеет наглядный графический экран с подсветкой, простой способ монтажа оборудования, легкую в эксплуатации миниатюрную клавиатуру, кофр со степенью защиты IP 65 с разъемами IP 65, комплект направляющих с магнитами (если необходимо) для стальных труб диаметром более 89 мм ( 3½˝ ).** 

**Другими отличительными признаками прибора являются:** 

- **1) ЗУ на 112К**
- **2) Выход R232**
- **3) Импульсный выход**
- **4) Выход 4-20 мА, 0-16 мА или 0-20 мА**
- **5) Аккумулятор 24 часа работы(с подзарядкой)**
- **6) Устройство самотестирования**
- **7) Схема контроля батареи**
- **8) Непрерывный контроль сигнала**

Прибор показывает расход в м<sup>3</sup>/час, м<sup>3</sup>/мин, м<sup>3</sup>/сек, г/мин, кг/час, гСША/час, кгСША/час, л/мин, л/сек и линейную скорость в метрах и в футах в секунду. При **работе в режиме замера расхода можно получить как положительный так и отрицательный общий объем с точностью до 12 разрядов**

#### **1.1. Способ установки оборудования**

**Стандартный комплекс прибора размещается в чемодане, схема которого показана на рис.1. Комплекты датчиков типа А и В входят в стандартный комплект поставки. Датчики типа С поставляются по отдельному заказу. Выпускаются также датчики типа D в отдельном чемоданчике. Нижеприведенная легкая инструкция позволит пользователю быстро настроить приборы для замера расхода. Более подробную информацию Вы найдете последующих разделах.** 

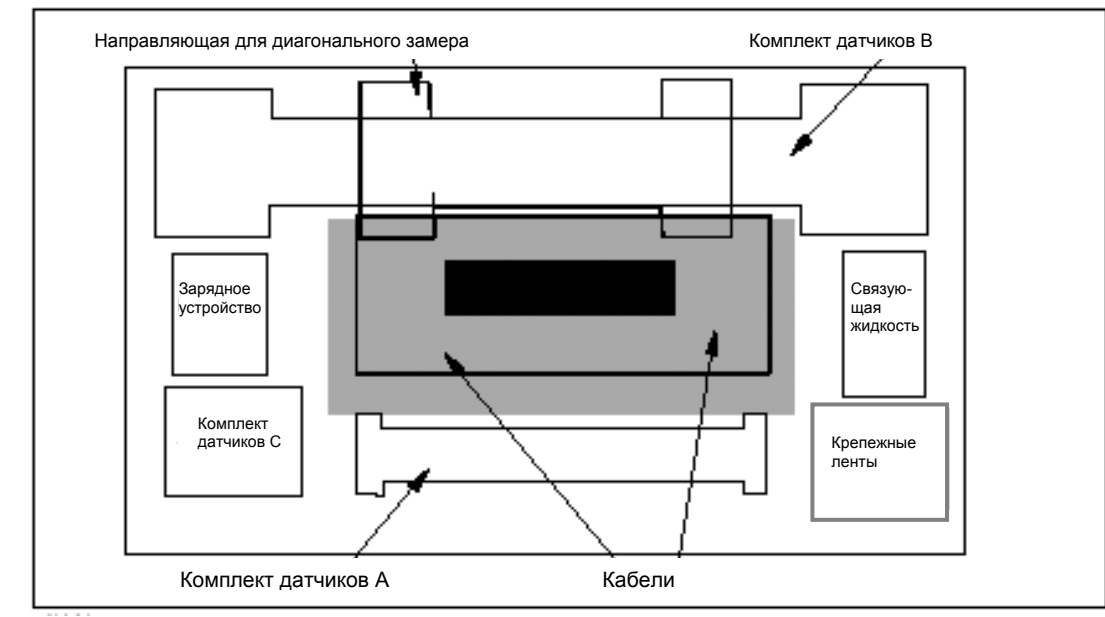

**Рисунок 1.** 

**ВКЛЮЧЕНИЕ …** 

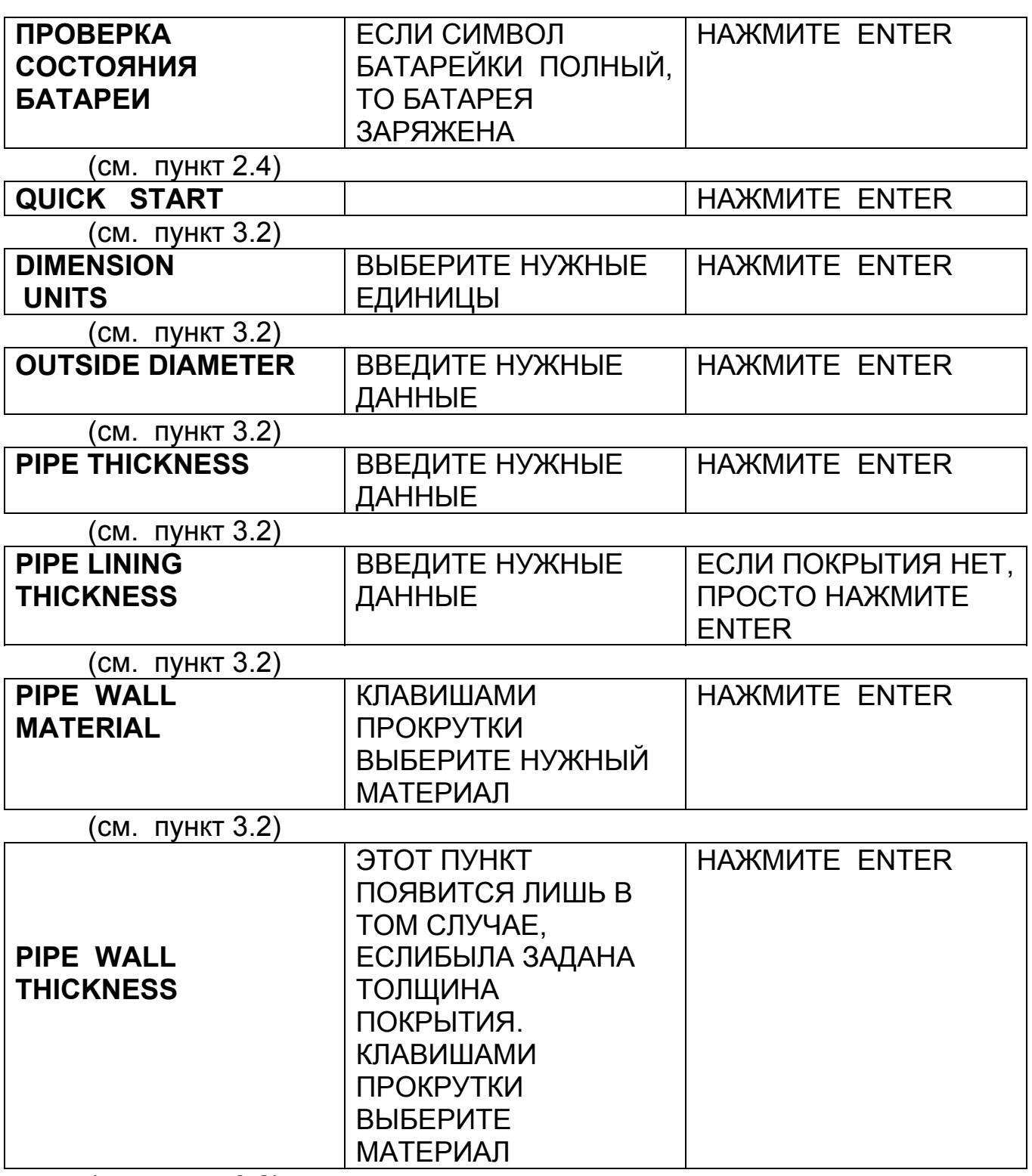

(см. пункт 3.2)

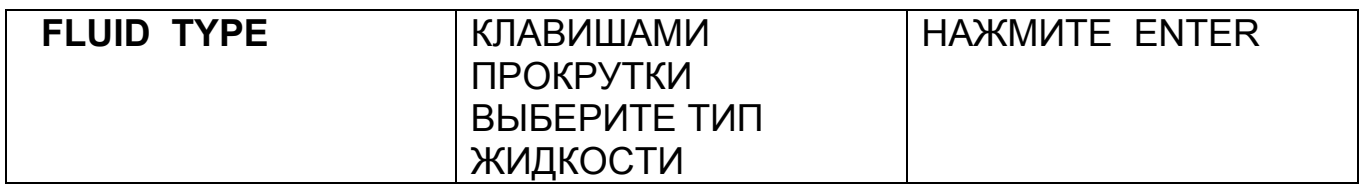

(см. пункт 3.2)

**На основе введенных данных прибор выберет соответствующий тип направляющей и выведет на экран следующие данные. Датчики могут быть типа А, В, С или D, а режим замера – отражательный либо диагональный.** 

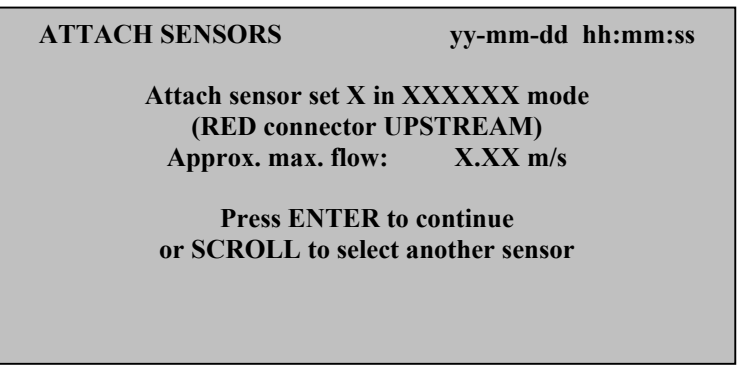

**Выньте из чемодана направляющую того типа, который выбрал прибор, и втяните блоки датчиков в направляющую, поворачивая их за накатку по часовой стрелке. Если прибор выбрал тип датчиков С, и если таковые в комплекте имеются, нужно вынуть датчики типа В и заменить их на датчики типа С. Залейте, как показано на рисунке, связующую жидкость в оба блока датчиков и смонтируйте датчики на трубе, выбрав соответствующие крепежные элементы.** 

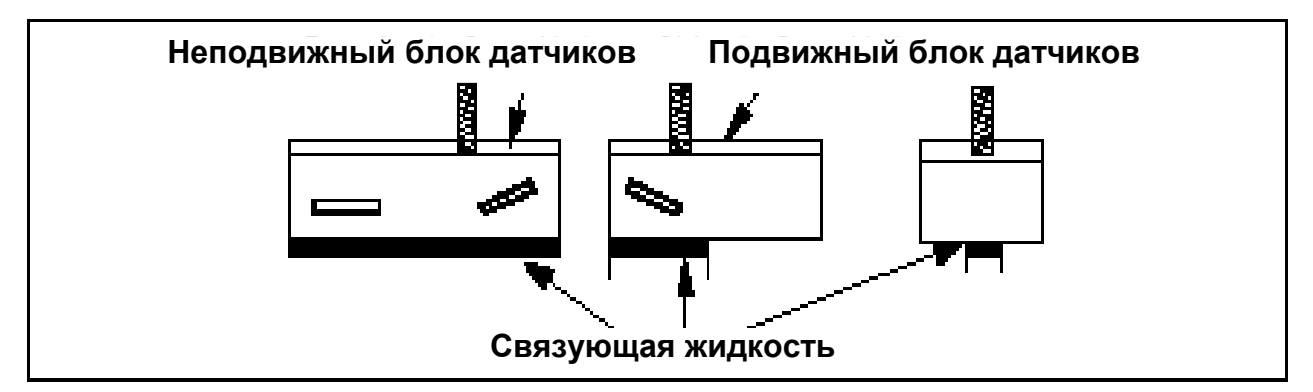

**Рисунок 2.** 

**Выбранная прибором направляющая пригодна в большинстве случаев. Но, с целью повышения чувствительности сигнала либо для изменения диапазонов потока, пользователь может установить другую направляющую либо другой тип датчиков (см. п. 3.4.1 – выбор датчиков).** 

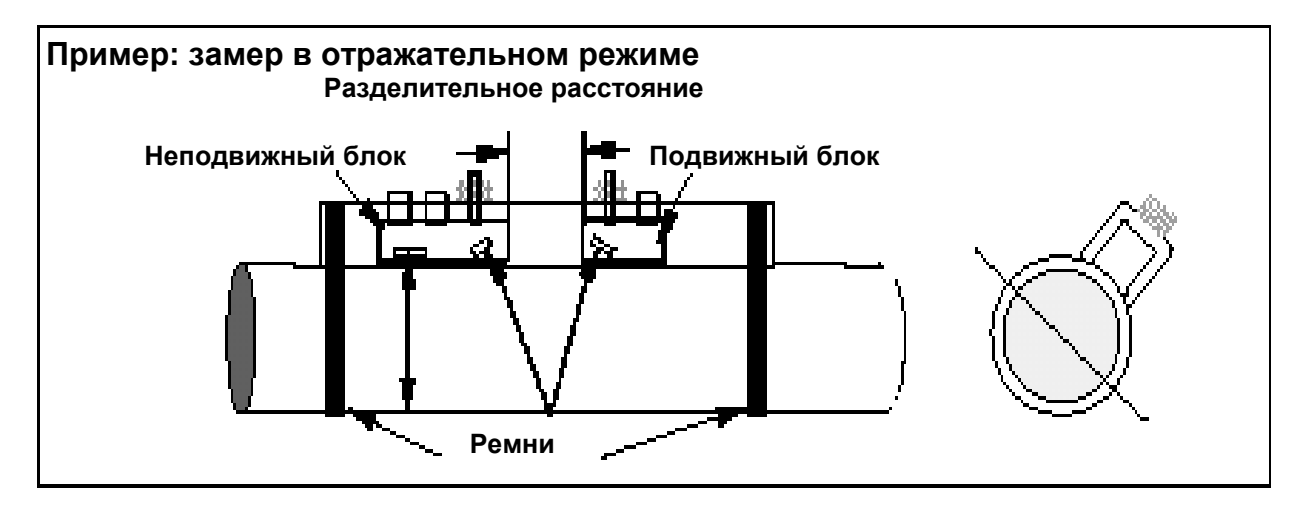

**Рисунок 3.** 

**ПРИМЕЧАНИЕ:** 

**Если прибор выбрал комплект направляющей для диагонального режима измерения, то подвижный блок должен устанавливаться на противоположной стороне трубы, что требует использования направляющей для диагонального замера и соответствующих крепежных насадок.** 

**● Подключите красный / синий и черный кабели к электронному блоку и к направляющим. Красный кабель, будучи установлен со стороны набегания потока, даст положительный расход.** 

**● Закрепите датчики, как показано на рисунке, поворачивая рукоятки против часовой стрелки и завинчивая тем самым неподвижный блок на трубе.** 

**● Нажмите ENTER. На индикацию выведется при этом разделительное расстояние в мм. Заданное расстояние можно установить, сдвигая подвижный блок по трубе до тех пор, пока передняя кромка не станет на нужном расстоянии (см. рисунок 3). Вращайте ручку против часовой стрелки, пока датчик жестко не закрепится на трубе.** 

**● Нажмите ENTER, чтобы считать расход.** 

**● Нажатием соответствующих клавиш можно изменять единицы измерения. Последовательные нажатия клавиши меняют масштаб времени по циклу часы – минуты – секунды.** 

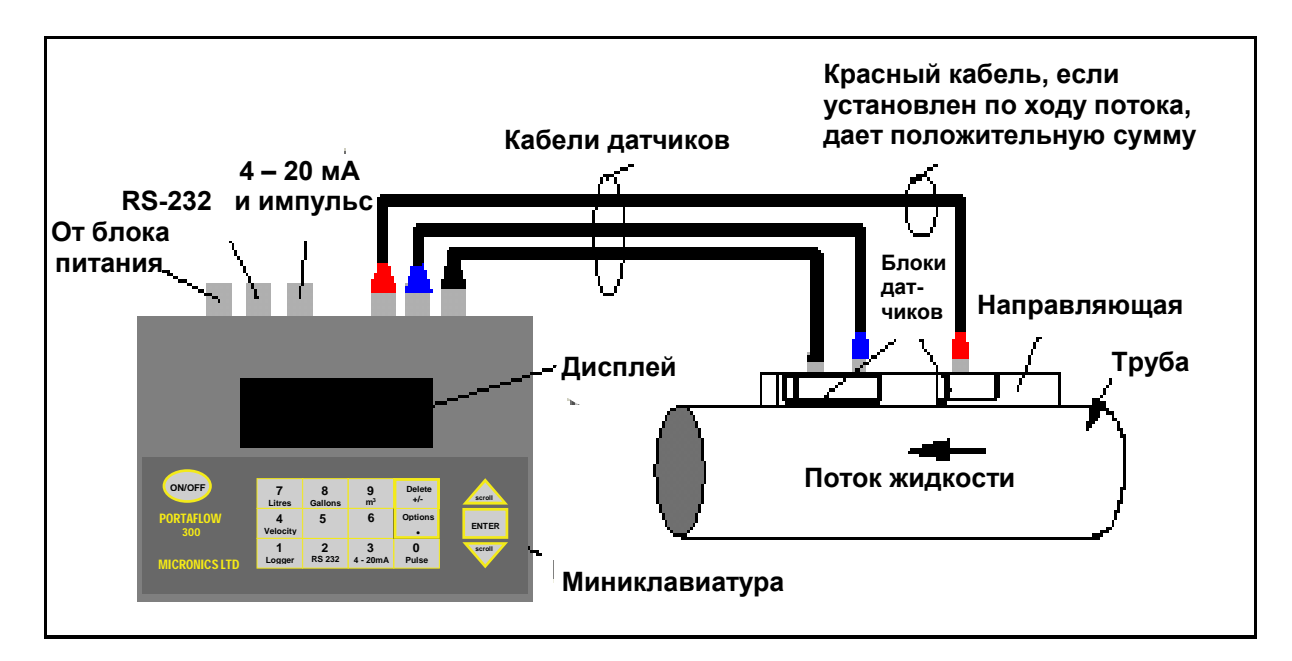

**Рисунок 4.** 

# **2. АППАРАТНОЕ ОБЕСПЕЧЕНИЕ**

#### **2.1. Разъемы подключения**

 **На корпусе прибора имеется 6 разъемов, 3 из которых подключаются непосредственно к датчикам, а 3 идут на выходы.** 

**ПРИМЕЧАНИЕ: Если вы хотите вынуть разъемы с блоков датчиков, нужно каждый отдельный блок до упора вставить обратно в направляющую, поворачивая за накатку на головке по часовой стрелке. Не тяните за кабель !** 

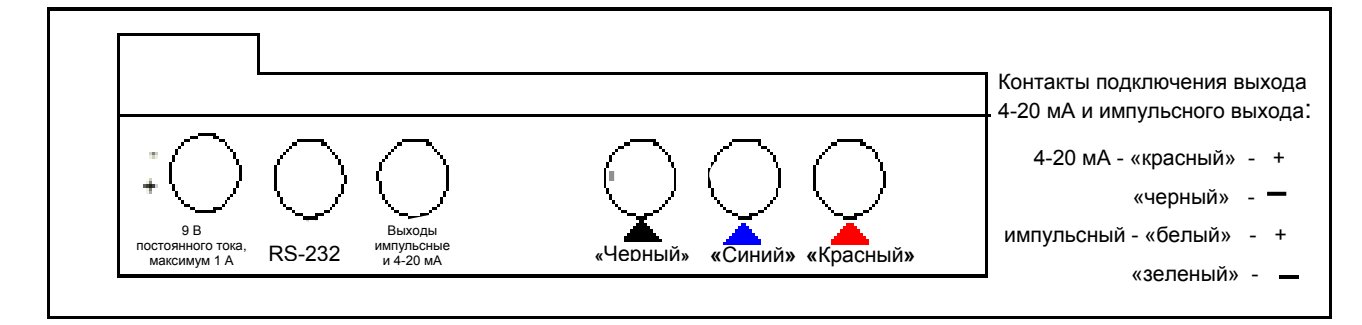

**Рисунок 5.** 

#### **Контакты RS-232 Вид сзади трапециевидного девятиконтактного разъема**

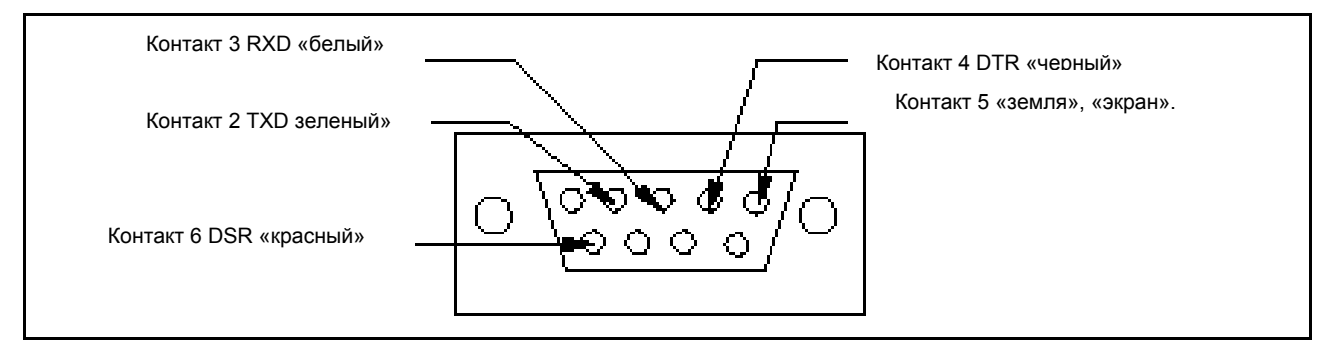

#### **Вид сзади пятиконтактного разъема**

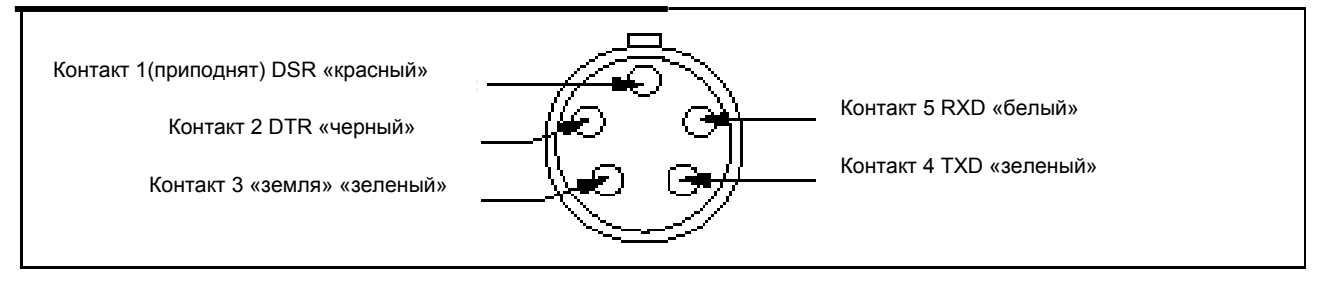

# **2.2. Основные узлы прибора и принадлежности**

**Прибор выпускается в жестком кофре с защитой IP 65. Гнезда для укладки блоков выполнены из поролона для защиты при транспортировке**

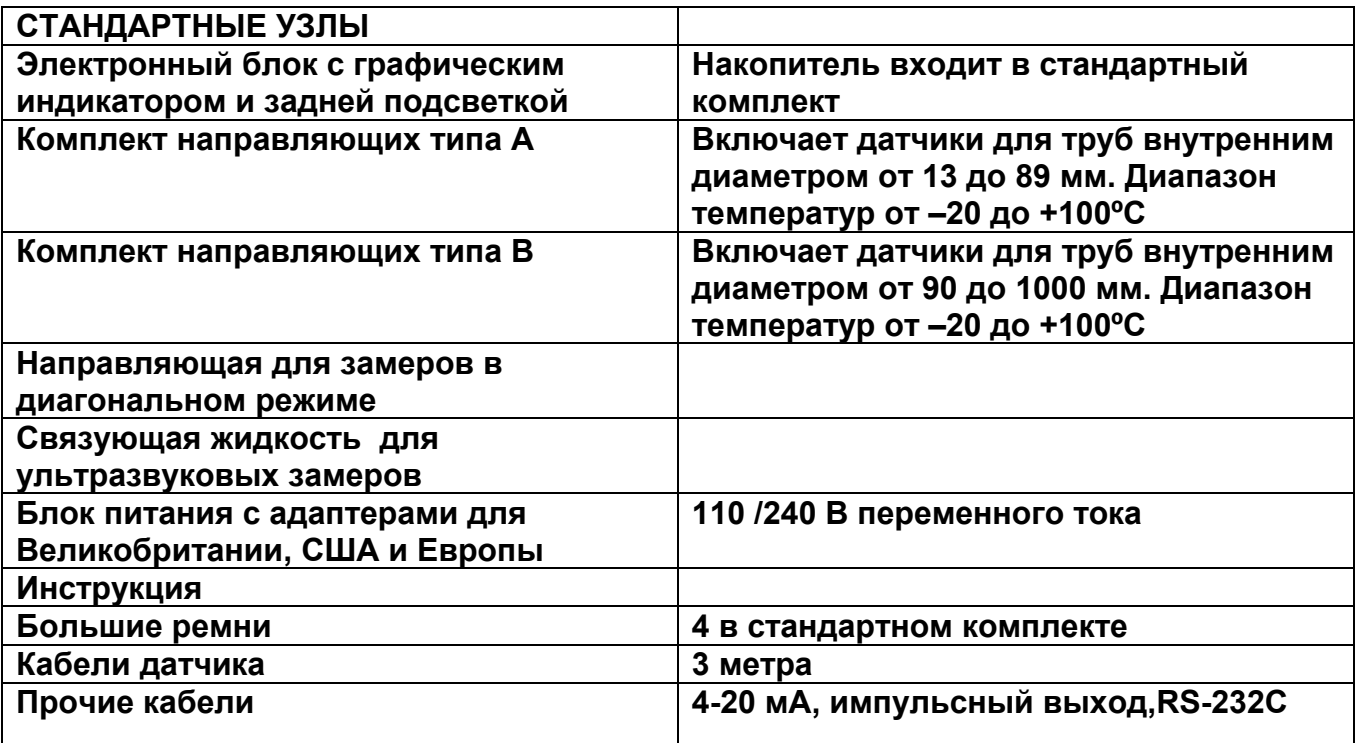

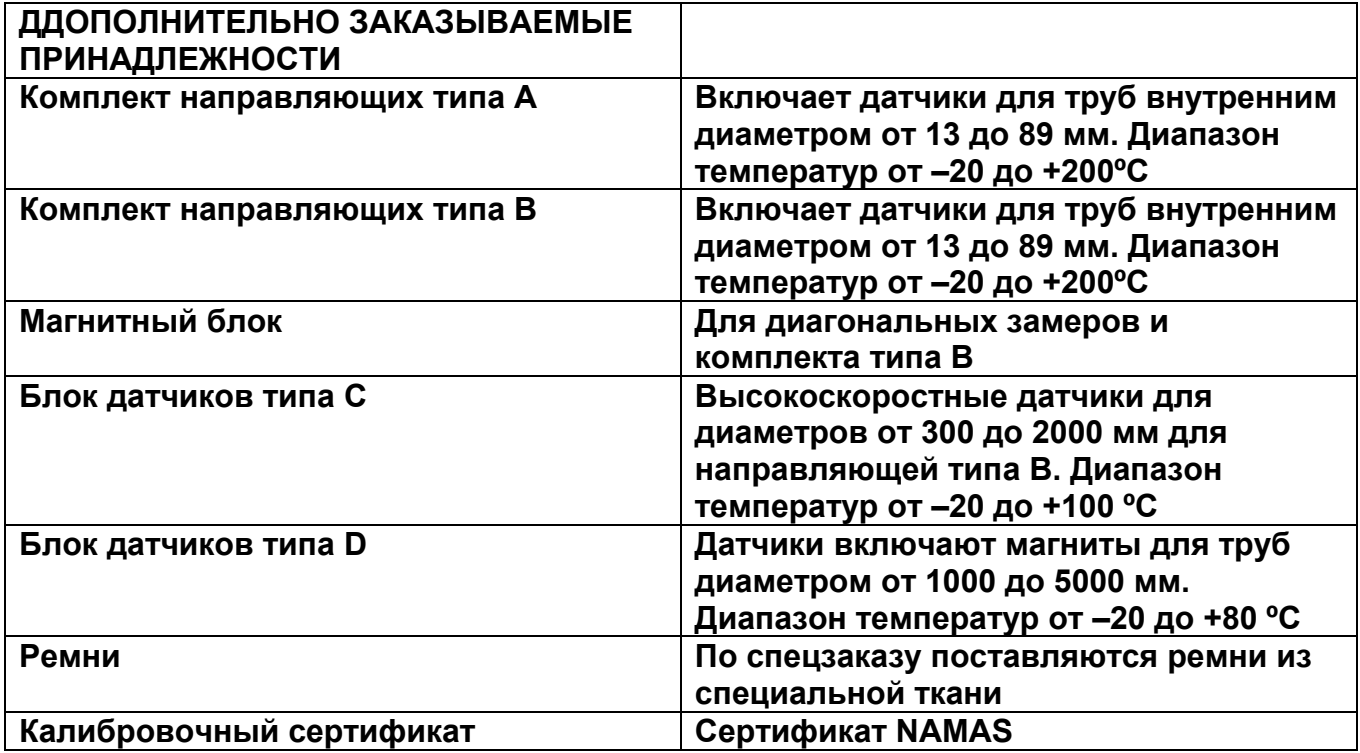

#### **2.3 Зарядное устройство (применять только то устройство, которое идет в комплекте)**

**Полная зарядка аккумулятора длится 15 часов. Если прибор включен и заряжается, на индикаторе выводится CHARGING (ЗАРЯДКА) и показывается символ батарейки и штеккера. Символ штеккера выводится на индикатор в режиме замера также в том случае, если питание идет от внешнего источника.** 

#### **2.4 Аккумулятор**

**Перед первым применением после получения зарядите аккумулятор в течение минимум 15 часов. Напряжение аккумулятора сохраняется после зарядки в течение 24 часов, причем это время колеблется в зависимости от частоты использования выходов и частоты пользования подсветкой дисплея. Если режим подсветки включен, то после нажатия любой клавиши экран подсвечивается в течение 15 секунд. При этом время работы аккумулятора резко снижается. При непрерывной подсветке время работы аккумулятора снижается до 8 часов. При непрерывной нагрузке 4 – 20 мА выхода на нагрузке 20 мА срок службы аккумулятора снижается на 20 %. В режиме замера расхода зарядка аккумулятора выводится на дисплей в процентах.Если эта величина достигнет 20 %, на экран будет выведено предупреждающее сообщение, так как при этом время, которое еще может проработать прибор, составляет 30 минут. Аккумулятор можно заряжать либо во время работы прибора, либо на ночь, когда прибор выключен. Можно также зарядить прибор частично и использовать в таком состоянии.** 

#### **2.5. Миниклавиатура**

**Программирование произодится с помощью пленочной клавиатуры с обрезкой кромок по краям клавиш. Степень защиты клавиатуры IP 65.** 

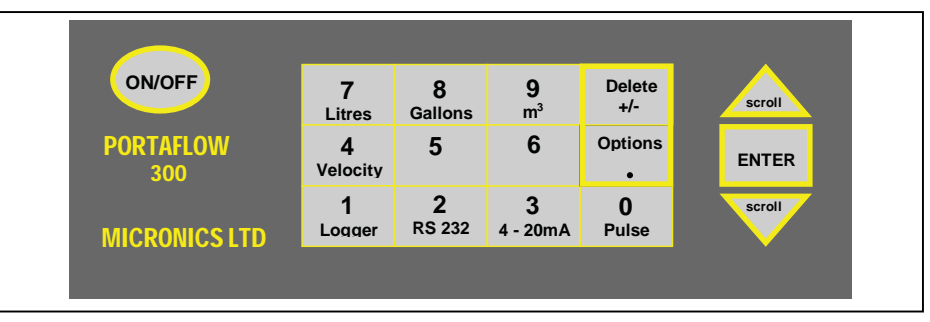

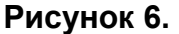

**С помощью клавиш 4, 7, 8 и 9 можно изменять единицы скорости и объема. При многократном нажатии клавиш индикация на экране меняется следующим образом:** 

**Нажать 4 м/сек , повторно футы/сек**

**Нажать 7 л/сек , повторно л/мин**

Нажать 8 → г/мин, повторно → кг/час, еще раз → г. США/мин, кг/час, еще раз → **кг. США/мин** 

**Нажать 9 м3г/час , повторно м3/мин, еще раз м3/сек**

**В некоторых режимах нужно перемещать курсор по экрану влево и вправо, вверх и вниз. Это производится клавишами 5 (влево) и 6 (вправо).** 

**Клавиши 4-20 мА, импульс, RS-232, и накопитель задействуются только в режиме замера расхода, причем RS-232 и накопитель доступны также и из главного меню.** 

#### **2.6. Диапазоны температур и индикация температуры**

**Датчики работают в двух температурных диапазонах . Стандартный диапазон от -20 до +100 ºС, диапазон повышенных температур от -20 до +200 ºС. Рабочая температура в режиме замера расхода индицируется только в том случае, если подключен кабель датчика замера скорости звука/температуры. Когда прибор показывает температуру, замеряемую датчиком в корпусе, то индицируемое число изменяется при изменении фактической температуры, что является признаком изменения параметров процесса. При замере расхода прибор может компенсировать изменения температуры только в пределах ± 10 %.** 

## **2.7. Датчики**

**Для замера расхода прибор использует три различных типа датчиков, которые мы называем типами А, В и С. Датчики подбираются самим прибором в зависимости от ранее введенных параметров, таких как диаметр трубы и скорость потока. В приборе заранее запрограммированы стандартные уставки, менять которые не требуется, хотя возможно применение других типов датчиков и для других труб, размеры которых выходят за нормальный рабочий диапазон (см. п. 3.4 – выбор датчиков).** 

#### **2.7.1. Комплект датчиков типа А**

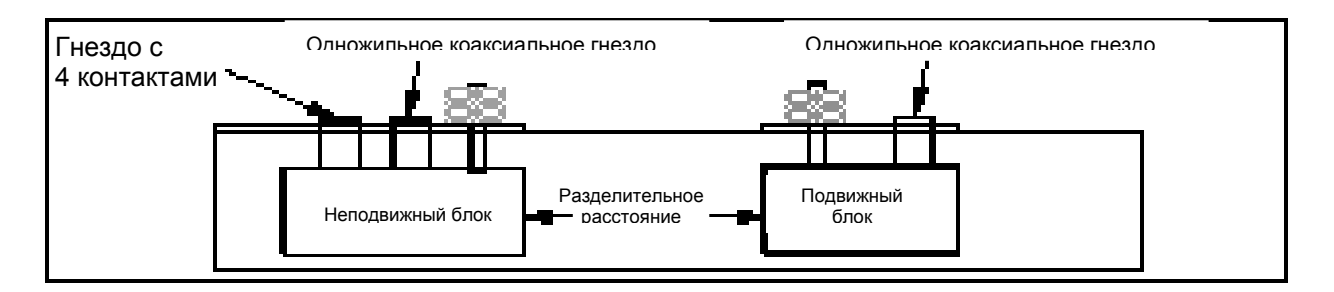

**Рисунок 7.** 

# **2.7.2. Комплект датчиков типов В и С**

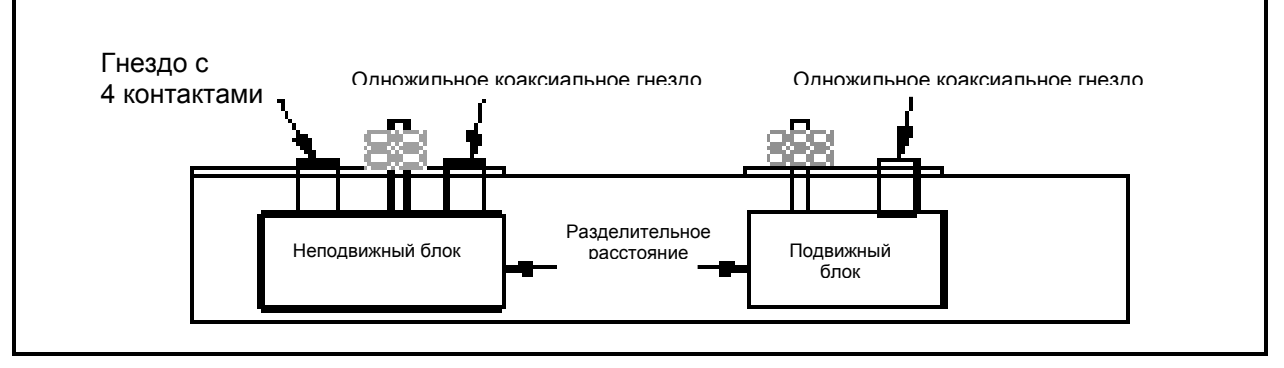

**Рисунок 8.** 

#### **ПРИМЕЧАНИЕ :**

**Блоки датчиков всегда должны располагаться в направляющих так, как показано на рисунке. Если их по какой либо причине приходится вынуть, то это несет в себе опасность того, что при установке их можно перепутать местами, а это приведет к неправильной работе прибора.** 

**Комплекты датчиков А и В уже вставлены в направляющую, чтобы обеспечить их правильную ориентацию по оси трубы. Как направляющая типа А, так и направляющая типа В имеют по 2 блока датчиков. Один из них неподвижный, другой подвижный с возможностью перемещения взад-вперед по шкале, что позволяетвыставитьнужное разделительное расстояние.** 

**Требуемое расстояние выдается приборм после ввода необходимой информации. Неподвижный блок можно отличить от подвижного имеющего 1 комплект, по тому ,что он имеет 2 комплекта и слегка длиннее, чем неподвижный. Каждый тип направляющей монтируется на трубе посредством монтажных элементов включающих «липучки» или стяжные ремни. Для направляющих в качестве дополнительных принадлежностей поставляются также магнитные крепления. КомплектD поставляется с зубчатым венцом.** 

#### **2.7.3. Комплект А**

**Этот комплект предназначен для труб с внутренним диаметром от 13 до 89 мм. Если это не специальный высокотемпературный вариант, то в этом случае поставляются обычные ремни на «липучках». Для этого типа датчиков нет магнитных креплений.** 

#### **2.7.4. Комплекты датчиков В и С**

**Выпускается два типа датчиков, оба из которых устанавливаются на направляющую типа В. Первый тип предназначен для замера скоростей на трубах диаметром от 90 до 1000 мм, а второй на трубах диаметром от 300 до 2000 мм . Для этих направляющих выпускаются соответствующие магнитные крепления.** 

#### **2.7.5. Комплект датчиков D**

**Комплект датчиков типа D предназначен для замера в трубах внутренним диаметром от 1000 до 5000 мм. Датчики поставляются с направляющими, зубчатым венцом и лентами. Дополнительно могут быть поставлены магниты. Датчики, выполненные из перилекса, расчитаны на использование в диапазоне температур до +80ºС**

## **2.8. Разделительное расстояние**

**Разделительное расстояние вычисляется прибором после того, как были введены необходимые все необходимые параметры и датчики установлены на трубе. После этого необходимо переместить подвижный датчик в положение, обеспечивающее требуемое расстояние, и закрепить на трубе. При этом нельзя перетягивать крепление. Так как в том случае можно сдвинуть с трубы неподвижный датчик. Вполне достаточно затянуть от руки. Разделительное расстояние – это расстояние между передними кромками сенсорных блоков. На рисунках 9-10, 11-12 (стр.14 и 15) приведены примеры установки датчиков для отражательного и диагонального режимов измерений. Соединение блока датчиков с электронным блоком производится разъемами LEMO IP65.** 

#### **2.9. Монтаж датчиков**

**Направляющие закрепляются на трубе как показано на рисунках 9,10, 11, 12 с использованием «липучек», ремней или магнитов.** 

#### **2.9.1. Крепления для замера в отражательном режиме Комплект датчиков А**

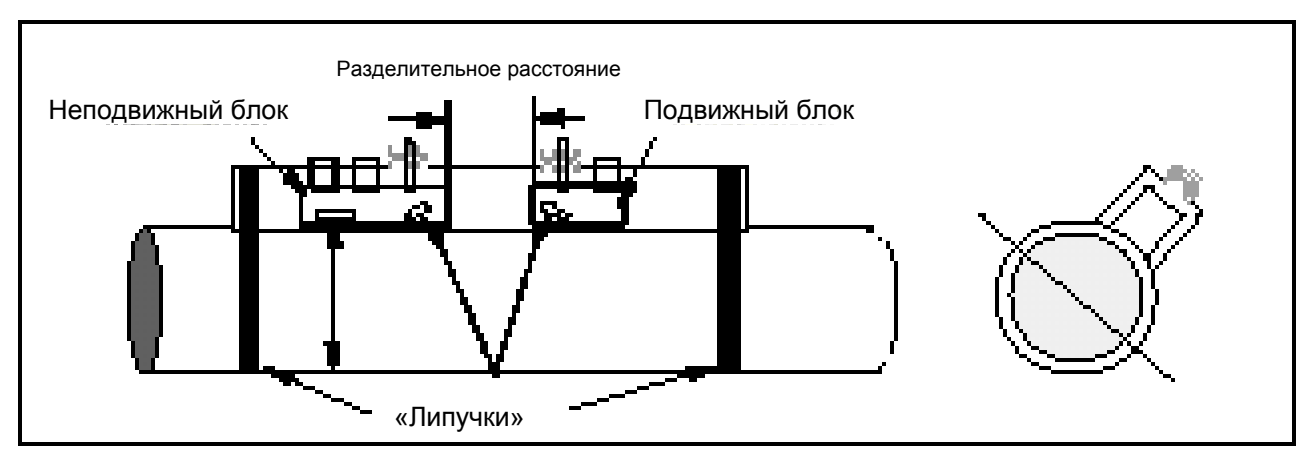

**Рисунок 9.** 

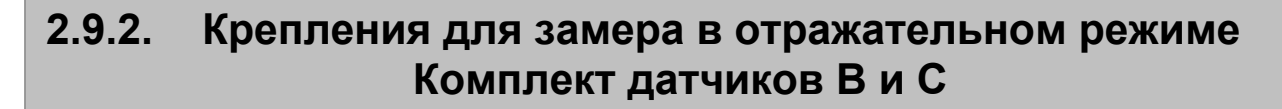

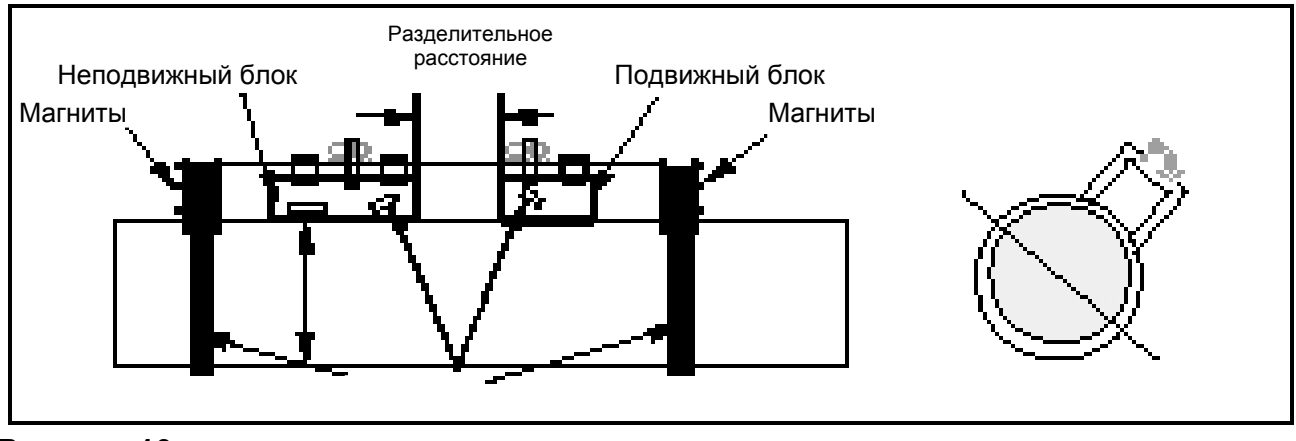

**Рисунок 10.** 

**2.9.3. Крепления для диагонального замера Комплект датчиков В и С** 

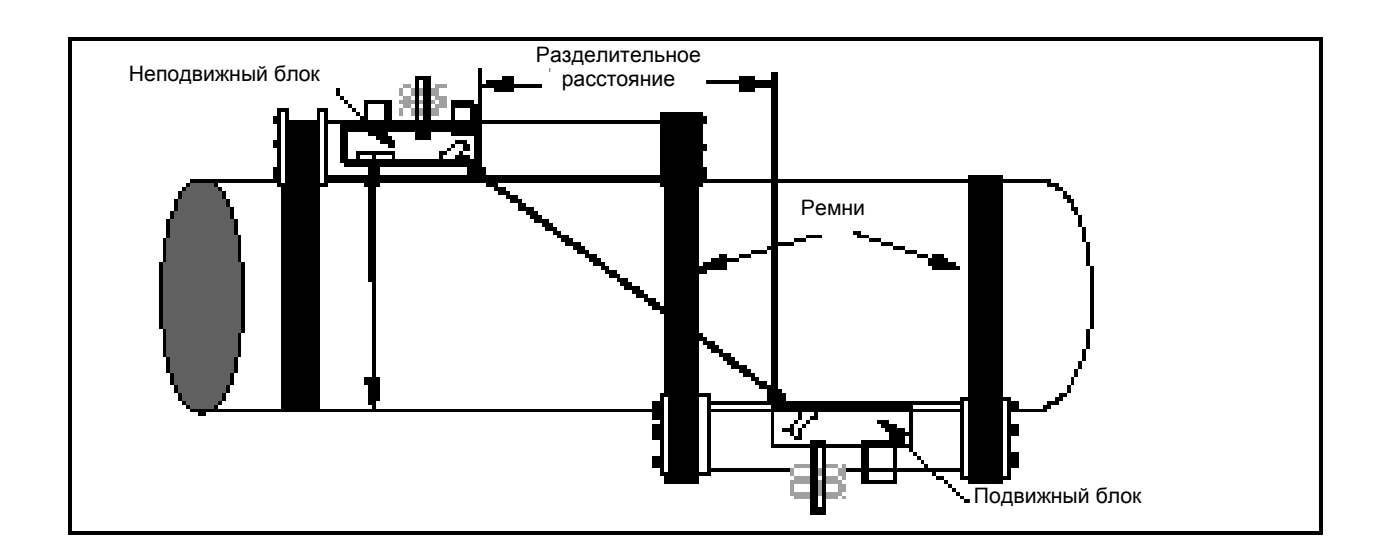

**Рисунок 11.** 

# **2.9.4. Крепления для диагонального режима Комплект датчиков D**

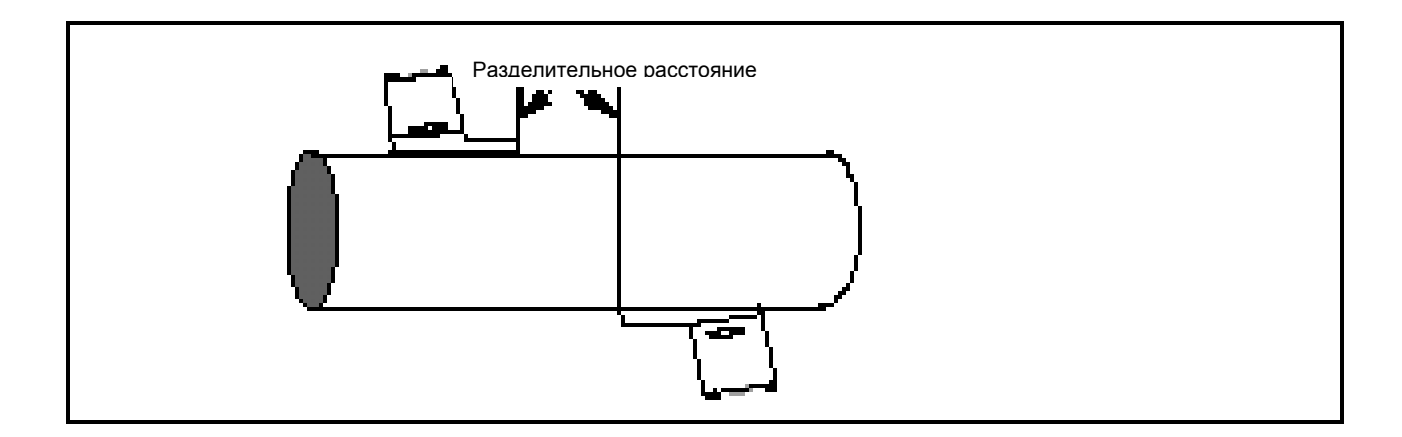

**Рисунок 12.** 

#### **2.10. Связующая жидкость для ультразвуковых замеров**

**На ту грань датчика, которая устанавливается на трубу, необходимо нанести связующую жидкость ( см. рисунки 20,21 и 22 ). При применении при температурах выше 100ºС требуется высокотемпературная связующая жидкость, поставляемая в комплекте с высокотемпературными датчиками.** 

## **2.11. Типы жидкостей**

**Жидкости, на которых можно произвести измерения прибором P300, должны быть чистыми жидкостями, маслами и т.п., содержащими менее 3% объемных частиц. Можно замерять также на мутных жидкостях( речная вода, сточные воды и т.п.). При установке прибора пользователь должен выбрать нужную жидкость из списка(см. п. 3.2. – тип жидкости) в которой могут содержаться также вода и масла. Если нужной жидкости нет в списке, то прибор может автоматически замерить скорость распространения звука, но на диаметрах более 40 мм(см. п.п.5.) Область применения – замеры в речной воде, морской воде, умягченной воде, водо - гликольной смесях, гидравлических жидкостях и дизельном топливе.** 

# **3. ПРОГРАММИРОВАНИЕ / ГЛАВНОЕ МЕНЮ**

**Включение прибора…** 

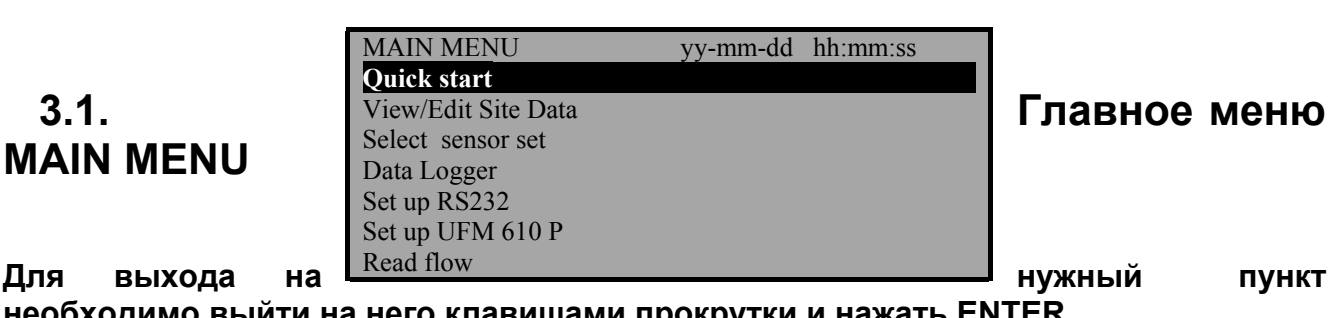

**необходимо выйти на него клавишами прокрутки и нажать ENTER.** 

# **3.2. Быстрый старт«QUICK START»**

**Выбор пункта «QUICK START» («Быстрый старт») дает пользователю простейшую возможность начать процесс измерений. Если прибор уже использовался ранее, то он запомнил предыдущие уставки «Быстрого старта» , и на них можно выйти через пункт меню «READ FLOW » («Измерение расхода»). При этом можно выполнить аналогичные замеры, не тратя время на ввод данных.** 

**После выбора пункта «QUICK START » на приборе появляется приглашение выбрать требуемые единицы измерения (Select the dimension units); выберите нужный пункт клавишами прокрутки и нажмите ENTER.** 

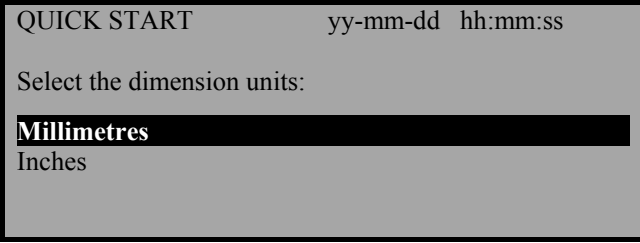

**После этого прибор выдаст запрос на ввод наружного диаметра трубопровода «Pipe outside diameter». Введя наружный диаметр, нажмите ENTER.** 

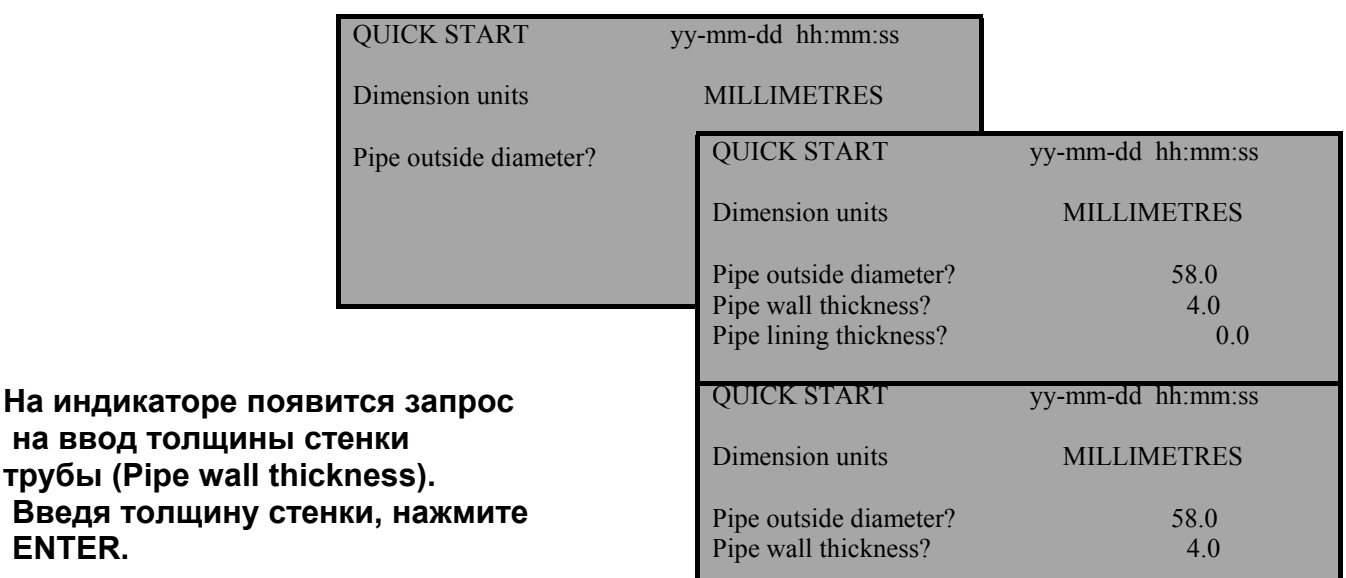

**После ввода толщины стенки на индикаторе появится запрос на ввод толщины покрытия «Pipe lining thickness». Если труба, где производится замер, имеет покрытие нужно ввести толщину покрытия Если толщину не ввести, то прибор решит, что покрытия нет. Для продолжения нажмите ENTER. Если покрытие есть, введите толщину в принятых Вами единицах измерения. Для продолжения нажмите ENTER.** 

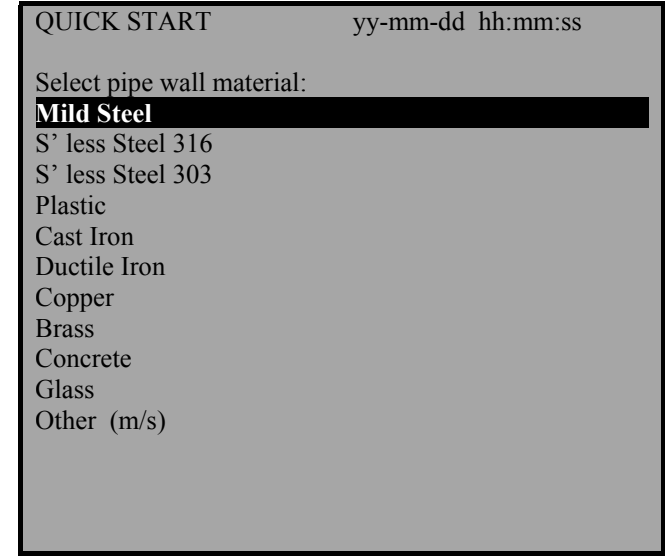

**После этого на индикации появится** 

 **ENTER.** 

**запрос на выбор материала стенки трубы «Select pipe wall material».** 

**С помощью клавиш прокрутки выберите из списка нужный материал и нажмите ENTER для продолжения.** 

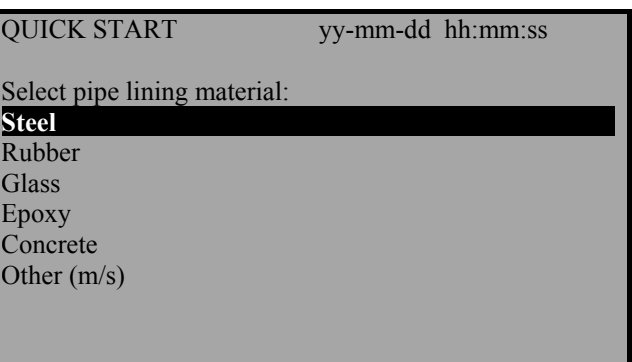

**Нижеприведенный запрос будет выведен лишь в том случае, если ранее была задана ненулевая толщина покрытия. Клавишами прокрутки выберите нужный материал и нажмите ENTER. Если вы выбрали пункт «Прочие», нужно задать скорость распространения звука в материале покрытия в м/сек. Если таковая**

**неизвестна, обратитесь в фирму «KROНNE»** 

**После этого на индикатор будет выведен запрос о типе жидкости «Select fluid type ». Клавишами прокрутки выберите тип рабочей жидкости и нажмите ENTER. Если Вы выбрали режим «MEASURE» ( «Режим замера» ), прибор автоматически замерит скорость распространения звука в жидкости, но для диаметра трубы выше 40 мм. Если жидкости нет в**

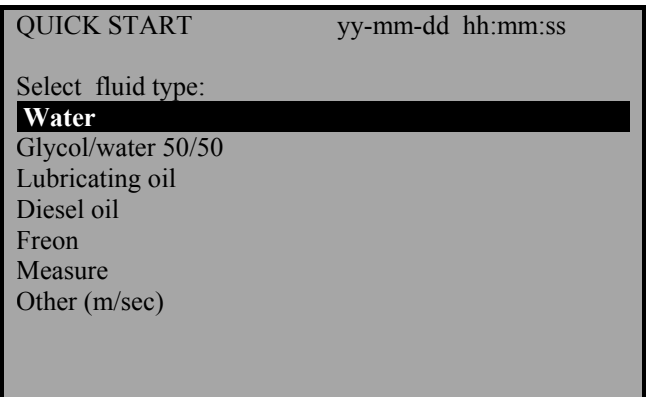

**списке, нужно выбрать пункт «OTHER» («Прочие») и задать скорость звука в м/сек. Скорость звука может быть взята из последнего раздела данной инструкции, где приведен список жидкостей и скорости звука в них.** 

## **3.2.1 Монтаж датчиков ATTACH SENSORS**

ATTACH SENSORS yy-mm-dd hh:mm:ss

Attach sensor set A in REFLEX mode (RED connector upstream) Approx. max. flow: 7.20 m/s

press ENTER to continue or SCROLL to select another sensor

**Прибор показывает пользователю информацию по типу датчиков, которые нужно установить на трубе, и режиму измерения. Кроме того, выдается информация по максимальному расходу, который можно замерить данными датчиками.** 

**К этому моменту можно изменить единицы измерения, используемые для выдачи максимального расхода. Для** 

**выбора единиц измерения используйте миниклавиатуру.** 

 **Затем соедините направляющую и электронный блок красным, синим и черным кабелями.** 

**Если прибор не обнаружит температурный датчик из-за того, что не подключен черный кабель, прибор потребует повторить попытку еще раз. Если Вы нажмете ENTER, прибор потребует это еще раз. Если Вы нажмете клавишу прокрутки, прибор потребует ввести величину температуры.** 

**Введя температуру, нужно нажать ENTER.,после чего прибор покажет разделительное расстояние либо потребует ввести температуру**

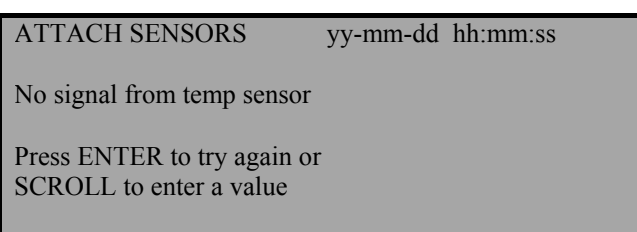

ATTACH SENSORS vv-mm-dd hh:mm:ss

FLUID TEMPERATURE (°C) 20.0<br>Set sensor separation to 34 Set sensor separation to

Press ENTER to continue

**Примечание:** 

**Температура жидкости индицируется только в том случае, если задано значение температуры.** 

**Расстояние между датчиками индицируется в миллиметрах.** 

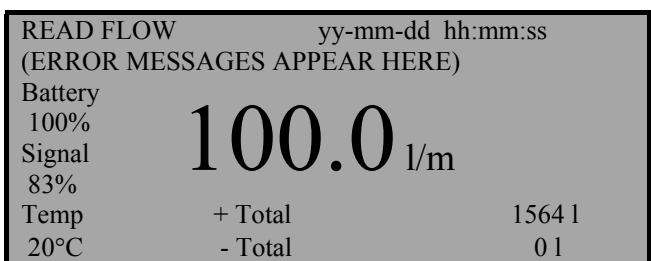

**После этого на индикацию выведется «READ FLOW» «СЧИТЫВАНИЕ РАСХОДА» На индикаторе появляется величина потока. Если не выбраны другие единицы измерения, то индикация производится в стандартных единицах** 

**Л/мин, когда прибор показывает режим измерения и тип датчика. Для выбора других единиц нужно нажать соответствующую клавишу. При многократном нажатии клавиши можно пройтись по другим опциям. При считывании прошедшего объема прибор показывает как положительное, так и отрицательное значения. Эти величины можно сбросить на клавиатуре, нажав клавишу OPTIONS (Опции).(см 4.6).** 

**В режиме замера расхода прибор постоянно показывает состояние батареи и уровень сигнала. Уровень сигнала должен быть более 30%. Если при установке точек замера или в режиме замера будет ошибка, прибор показывает над расходом сообщение об ошибке или предупреждение(см.п.5.3.2.).** 

**Чтобы прекратить индикацию расхода нужно в режиме индикации расхода однократно нажать ENTER, при этом появится следующее сообщение:** 

EXIT FLOW yy-mm-dd hh:mm:ss

This will stop all logging and outputs

Press ENTER to EXIT or SCROLL to return to READ FLOW

#### **3.3 Индикация / изменение данных точек замера VIEW/EDIT SITE DATA**

**Выход в режим «индикация / изменение данных точек замера» производится из главного меню и позволяет пользователю задать разные данные на разные точки замера(до 20 точек). Это особенно полезно тогда, когда производится регулярный контроль нескольких точек замера с записью данных для последующей обработки, но в момент замера компьютера под рукой нет.** 

**Установив на нужный пункт, нажмите ENTER.** 

#### **ПРИМЕЧАНИЕ**

**Точка 0 зарезервирована под быстрый старт и не может быть переименована. Изменения данных для точек записываются автоматически при выходе из этого меню. Если введены неверные данные, нужно ввести их заново.** 

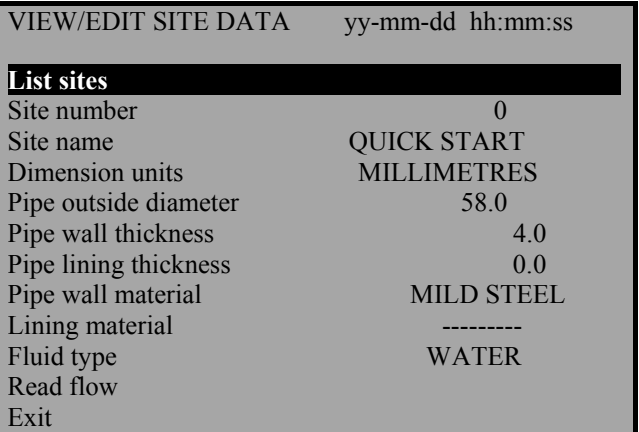

### **3.3.1 Показать точки замера LIST SITES**

**При выборе пункта меню «List sites" ("Показать точки замера") можно вывести на индикацию до 20 точек, причем вначале выводятся точки 1-10. Если в этом месте опять нажать ENTER, на индикацию выведутся точки 11-20. Еще одно нажатие вернет индикатор в меню**

**«VIEW/EDIT SITE DATA.» «Индикация / изменение данных точек замера».** 

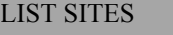

yy-mm-dd hh:mm:ss

- 1 site not named 2 site not named
- 3 site not named
- 4 site not named
- 5 site not named
- 6 site not named 7 site not named 8 site not named 9 site not named 10 site not named

#### **3.3.2 Номер точки измерения Site number**

**В пункте меню «Site number» («Номер точки измерения») можно задать номер точки, которую нужно вывести на индикацию. Если эта точка ранее не использовалась, то данных в ней нет, и в этом случае их нужно ввести.** 

#### **3.3.3 Название точки измерения Site name**

**В пункте меню « Site name » («Название точки измерения») пользователь может изменить название точки. Клавишами прокрутки выберите нужную букву или цифру и нажмите ENTER. Новое название появится на экране. Чтобы вернуться в пункт «VIEW / EDIT SITE DATA» («Индикация/изменение данных точек замера»), нажмите «0».** 

VIEW/EDIT SITE DATA vy-mm-dd hh:mm:ss

Use SCROLL to choose, ENTER to select, for space, DELETE to clear, 0 to end

abcdefghijklmnopqrstuvwxyz0123456789

>...............<

#### **3.3.4. Единицы измерений Dimension units**

**В этом пункте(Dimension units) можно выбрать единицы измерения – миллиметры или дюймы. При изменении пересчитываются также все данные выбранной точки. После того можно установить требуемую толщину стенки или покрытия и выбрать нужный материал. Если толщина покрытия не задана, запрос на материал покрытия не выводится. При выборе этого пункта на экран будет выдан список материалов.** 

#### **3.3.5. Тип жидкости Fluid type**

**В этом пункте «Тип жидкости» («Fluid type»)- пользователь может пройтись по списку типов жидкостей. Если жидкости нет в приведенном списке типов жидкостей, скорость звука в ней можно замерить автоматически выбором пункта из меню «QUICK START» > «Fluid type» > «Meassure», но лишь для диаметров свыше 40 мм. Если выбрать пункт «Other» («Прочие»), то пользователь может задать скорость в м/сек. Информацию по скорости звука можно запросить в фирме KROHNЕ, либо выбрать из списка жидкостей в конце данной инструкции.** 

### **3.3.6. Индикация расхода**

**В пункте меню «Read Flow» («Индикация расхода») пользователь информируется о том, какой тип датчика и в каком режиме следует использовать, приводится также примерный максимальный расход для выбранных единиц измерения. Изменить единицы можно нажатием соответствующей клавиши.** 

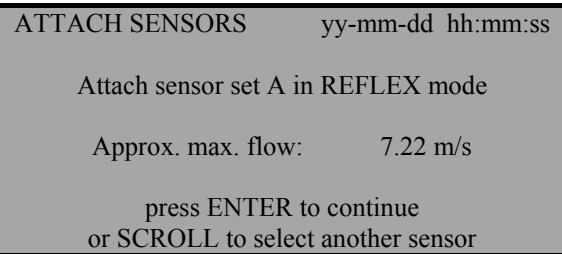

**Если подключен кабель датчика скорости/температуры прибор выдаст разделительное расстояние либо выведет на экран требование задать температуру. После ввода температуры нужно нажать ENTER для продолжения и перехода в режим замера расхода.** 

# **3.4. Выбор датчика SELECT SENSOR SET**

**После ввода в прибор необходимой информации последний автоматически определяет и выдает на экран тип датчика** 

**и режим замера, отражательный либо диагональный. Однако можно в различных режимах задать разные типы датчиков.** 

SELECT SENSOR SET yy-mm-dd hh:mm:ss **Sensor set A**  Sensor mode REFLEX Read flow Exit and select default sensor

**Этот пункт меню дан по двум разным**

**причинам. Первое. Например, по введенным данным прибор выдал указание смонтировать датчики в диагональном режиме, но это может оказаться невозможным из-за того, что труба частично лежит в земле. В таком случае, при условии, что скорость потока невелика, может оказаться возможным выбрать другой датчик, которым можно работать в отражательном режиме (см. рисунки 9 и 10).** 

**В этом случае может, не придется даже менять тип датчика, достаточно будет лишь изменить режим с диагонального на отражательный. Если же есть необходимость замены типа датчика, то при этом всегда нужно выбирать такой, который обеспечит замер на трубах большего диаметра с большими скоростями потока.** 

**Вторая причина, по которой дается этот пункт меню, заключается в том, что, например, бываю случаи, что сигнал недостаточно сильный, чтобы пройти, скажем, через сильно корродированную трубу, прибор же выбрал отражательный режим замера. Если это так, то можно, установив диагональный режим вместо выбранного прибором отражательного, повысить уровень сигнала и максимальный диапазон расхода.** 

**Если прибор выбрал отражательный ("Reflex") режим, то его можно заменить на диагональный, выбрав в меню "Select Sensor set" ("Выбор датчика") пункт "Sensor mode"("Размещение датчиков") и в нем "Diagonal" ("Диагональное") . Этим достигается удвоение уровня сигнала и диапазона замеряемого расхода.** 

**При выборе пункта меню «Select Sensortype» («Тип датчика») пользователю предоставляется возможность выбора типа датчика. В меню приводятся датчики типов А, В, С и D.** 

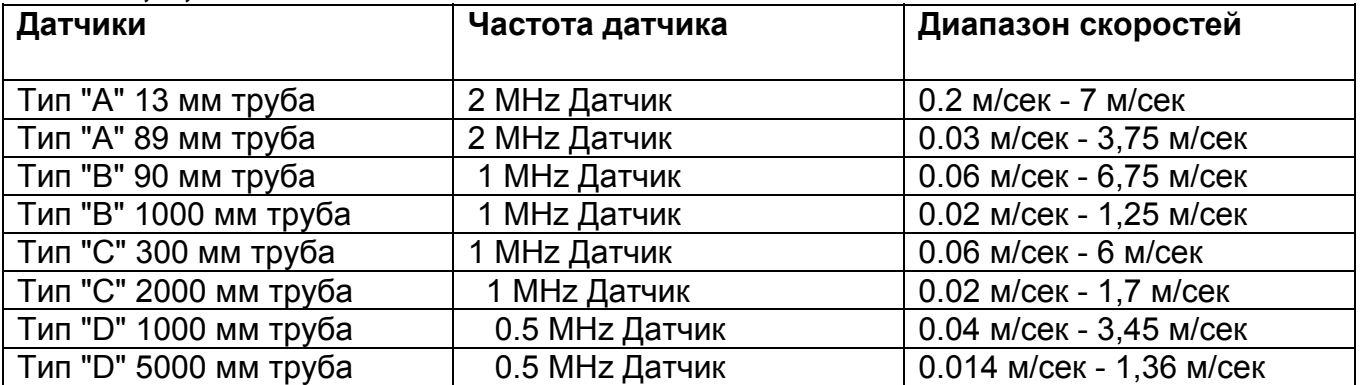

**Существуют границы диапазонов, которые не замеряются датчиком (см. пункт 6.8 – диапазон расхода). Если выбран датчик, не входящий в диапазон, будет выдано сообщение об ошибке.** 

#### **ПРИМЕР**

**Сообщение на экране может быть и таким : «Размещение датчиков не подходит для данного диаметра трубы»** 

SITE SENSOR ERROR vy-mm-dd hh:mm:ss

Cannot READ FLOW because pipe is too large/small for sensor set

Press ENTER to continue

### **3.4.2. Расположение датчиков Sensor mode**

**В пункте меню «Sensor mode» («Расположение датчиков») пользователь может выбрать необходимый метод установки датчиков на трубе. Предварительно выбранный прибором метод показывается на предыдущем экране. Однако пользователю предоставлена возможность выбрать явно один из типовотражательный либо диагональный. Метод двойного отражения возможен только на трубах диаметром от 20 до 30 мм.** 

**Метод тройного отражения можно применять только на трубах диаметром до 20 мм. Оба этих режима существуют для повышения низкого расхода при замере датчиком. Метод тройного или двойного отражения можно установить программным путем, при этом способ установки датчиков на трубе ничем не отличается от обычного отражательного режима**

#### **3.4.3. Индикация расхода**

**Если установить курсор на пункт меню «Read Flow» («Индикация расхода») и нажать ENTER, то на индикацию выводится информация о типе датчиков, их размещении на трубе и максимально возможномм расходе.** 

**Если показываемый при этом максимальный расход слишком велик либо слишком мал по сравнению с фактическим, то с помощью прокрутки нужно установить на возврат, вернуться в главное меню и выбрать другой датчик.** 

#### **3.4.4. Выход с установкой выбранного датчика**

**Щелкнув на пункте «EXIT» («Выход»), Вы вернетесь в главное меню**

### **3.5. Накопитель данных (Data Logger) (см. также опцию миниклавиатуры-НАКОПИТЕЛЬ ДАННЫХ)**

**В режиме замера расхода доступ к накопителю возможен либо через клавиатуру, либо через главное меню. Если пользователь вышел на этот режим через клавиатуру, то он может дополнительно установить такие параметры, как время начала замера, время интервала и т.п., а также вывести на индикацию записанные данные.** 

**Если доступ произведен через главное меню, пользователь может только видеть те данные, которые уже записаны.** 

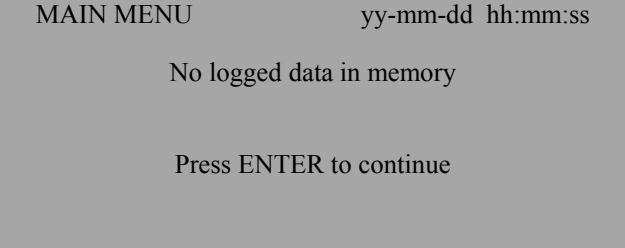

**Данные записываются в 224 блока, каждый из которых имеет 240 точек записи. При каждом вызове ЗУ на индикацию вызывается новый блок. Если при замере будет записано все ЗУ целиком, то будут использованы все 224 блока.** 

**Клавишами прокрутки установите курсор на нужный пункт меню и нажмите ENTER.** 

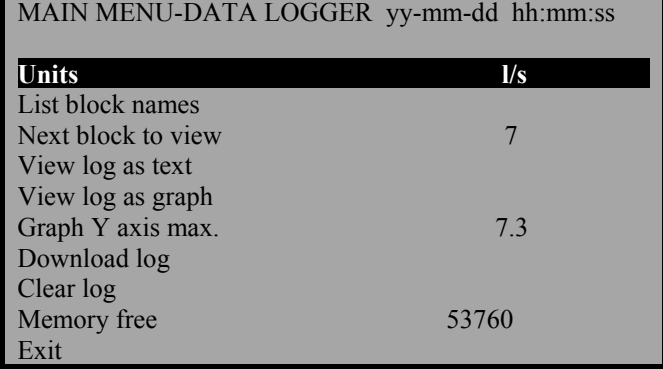

## **3.5.1. Единицы измерения Units**

**Выбор пункта «Units» («Единицы измерения») информирует пользователя о том, в каких единицах измерения в ЗУ записываются данные.** 

#### **3.5.2. Показать блоки данных / следующий блок**

**Блоки данных выводятся группами по 10. Для выбора нужного блока**

**используйте клавиши прокрутки. После нахождения нужного блока нажмите клавишу ENTER, чтобы вернуться в меню «DATA LOGGER» («Накопитель данных»)- Передвиньте курсор вниз на пункт «Next** 

**block to view» «Показать следующий**

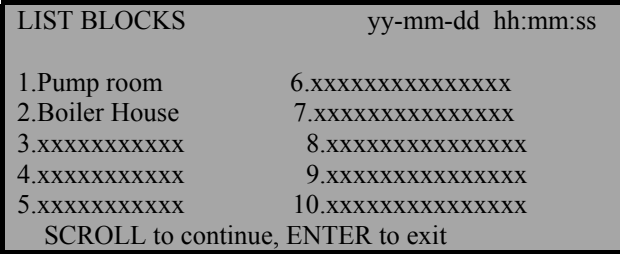

**блок» и введите номер блока, выбранный Вами в пункте «List block names» «Показать блоки данных». При этом прибор по выбору соответствующего пункта будет показывать выбранный блок в тексте либо в графике.** 

#### **3.5.3. Индикация данных в текстовом виде**

**Текст выводится поблочно, причем каждый из блоков имеет 240 точек данных. На индикацию выводится текст данных в точках от 0 до 240. Перемещение осуществляется клавишами прокрутки либо клавишами 5 и 6, которые перемещают данные блоками по 60. Каждая точка соответствует запрограммированному пользователем времени, т.е. если, скажем, прибор запрограммирован на снятие показаний каждые 10 минут, то каждая точка соответствует обычному значению в данный момент времени.** 

**Сообщение «Error occurred» («Возникла ошибка» ) выводится в том случае, если при записи произошла потеря сигнала либо возникла нестабильность потока. В этом случае прибор не может записать, какой конкретно тип ошибки возник.** 

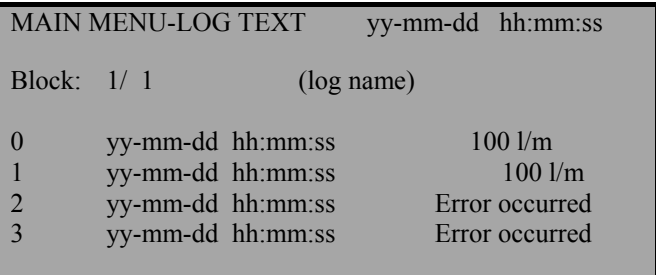

#### **3.5.4. Индикация данных в виде графика**

**Записанные данные могут также выводиться в виде графика, поблочно либо по точкам частями. С помощью клавиш курсора можно выйти в нужную точку графика и считать время в этой точке. Это производится нажатием той клавиши прокрутки, куда должен переместиться курсор. Если Вы хотите, чтобы курсор перемещался автоматически, нажмите клавишу и держите ее нажатой. Показываемые в левом углу значение расхода и время относятся к той точке, где в данный момент находится курсор.** 

**С помощью клавиш прокрутки пользователь может перемещаться вдоль блока из 240 точек, разделенного на два раздела по 120, в любом направлении. Клавишами 5 и 6 пользователь может перемещаться поблочно вперед и назад по 120 точек.** 

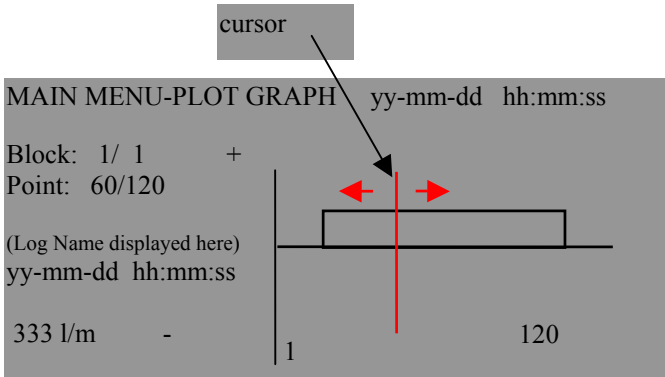

#### **3.5.5. Установка максимума по оси Y**

**По умолчанию на оси Х максимум устанавливается на максимально достижимый расход. Но можно повысить разрешающую способность графика. В данном примере показан график при постоянном расходе,** 

**равном максимальному.** 

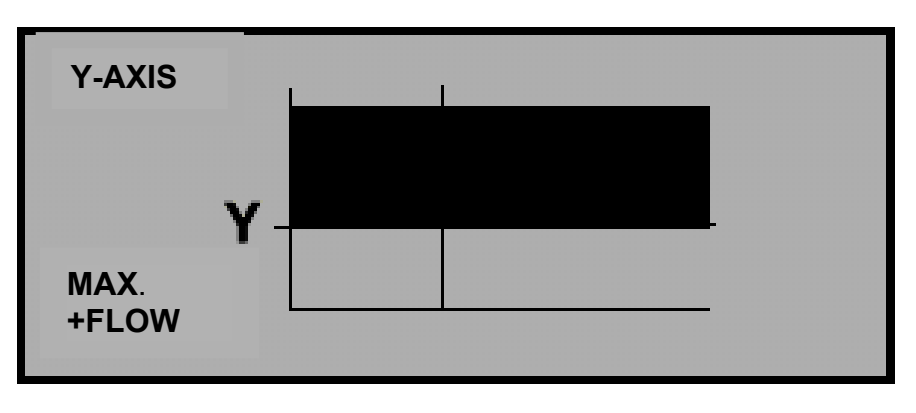

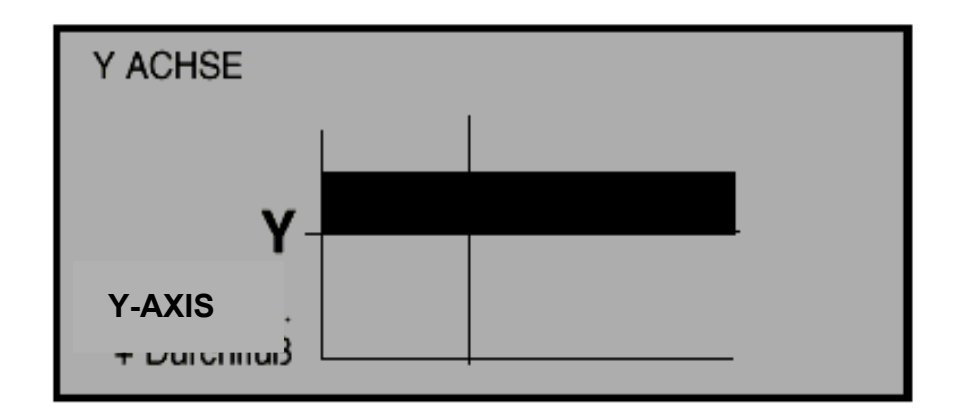

**На следующем примере показан тот же график, но с удвоенным масштабом по оси У.** 

> **MAX +FLOW**

# **3.5.6. Передача данных из ЗУ**

**Если данные должны быть выгружены в компьютер под управлением WINDOWS 95 или WINDOWS 3.1, то их нужно настроить до того, как пользователь выдаст на приборе диапазон данных на передачу. После этого нужно войти в меню накопителя, установить курсор на пункт "Download log" ("Передача данных ЗУ") и нажать ENTER. Если нужно передать только некоторые блоки данных, их нужно отметить клавишами прокрутки.** 

**Перейдите вниз по меню на пункт «First block to Download» («Первый передаваемый блок»), нажмите ENTER и выберите блок, с которого нужно начать. То же самое нужно произвести с пунктом "Last block to download." ("Последний передаваемый блок"). Выбрав оба блока, установите курсор на пункт "Download range to RS232" ("Передача диапазона на RS232") и нажмите ENTER.** 

### **3.5.7. Пример**

**Иногда, скажем, запись произведена в блоки 1-7, а требуется передать только информацию из блоков 1-3. Для этого нужно установить первым передаваемым блоком 1, а последним 3, затем выйти на пункт меню "Download range to RS232" ("Передача диапазона на RS232") и нажать ENTER., что вызовет передачу требуемых данных. Если задать номер блока, выходящий за диапазон, на экране появится сообщение "Block number out of range" ("Номер блока не в диапазоне").** 

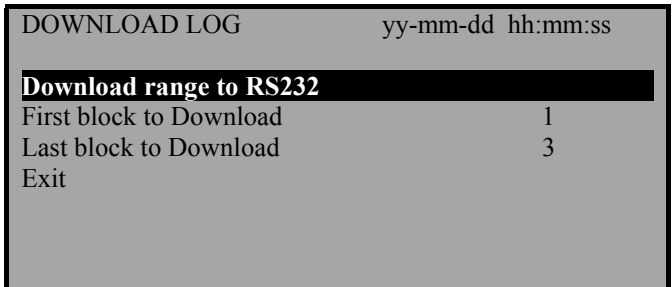

**Если при этом нажать ENTER, появится следующее сообщение:** 

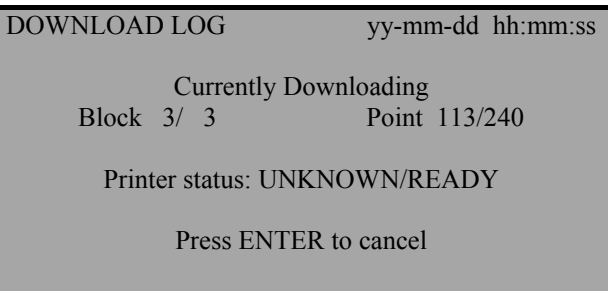

**Статус принтера показан неизвестным «Printer status: UNKNOWN» потому, что в уставках RS232 , было выбрано «Handshaking > None» («Управления потоком нет»).** 

**Статус принтера «Printer status: Ready» («Готов») говорит о том, что прибор готов к передаче данных.** 

**Статус принтера «Printer status: Busy» («Занят») означает, что прибор не подключен, либо что буфер печати переполнен.** 

**Прибор передает данные до тех пор, пока не передаст все до конца. Чтобы вернуться в главное меню, нажмите клавишу прокрутки. В любой момент передачу можно прекратить, нажав ENTER на приборе.** 

## **3.5.8. Сброс ЗУ**

**Если выбрать пункт «Clear log» («Сброс ЗУ») и нажать ENTER, то появится следующее сообщение:** 

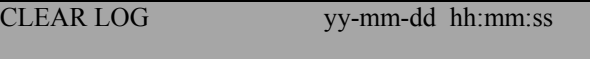

Press ENTER to clear the log or press SCROLL to return

**Если нажать ENTER, появится следующее сообщение:** 

MAIN MENU yy-mm-dd hh:mm:ss No logged data in memory

Press ENTER to continue

**Если выбрать пункт «Clear log» («Сброс ЗУ») в момент записи данных, то**

DATA LOGGER yy-mm-dd hh:mm:ss You cannot change this while logging

Press ENTER to continue

**появится следующее сообщение:** 

#### **3.5.9. Индикация свободного места**

**Выдает число свободных точек, максимум 53760 (224Х240).** 

### **3.6. Загрузка данных под WINDOWS 95**

**С целью получения максимальной скорости, фирма Micronics предлагает в уставках RS232 установить режим управления потоком на "НЕТ" "Handshaking > None" (см. п. 3.8 – Установки RS232). Проверьте, есть ли данные для передачи, выбрав пункт меню "DATA LOGGER" , "View as text" ("Накопитель данных" , "Индикация в текстовом виде").** 

**Подключите кабель RS232 между прибором и портом СОМ1 или СОМ2 компьютера. В WINDOWS 95 нужно нажать ", Start >Programs >Accessories >Hyper Terminal" ("Пуск> Программы> Принадлежности> Гипертерминал") и в ней выбрать иконку «Hyperterm» («Гипертерминал»).** 

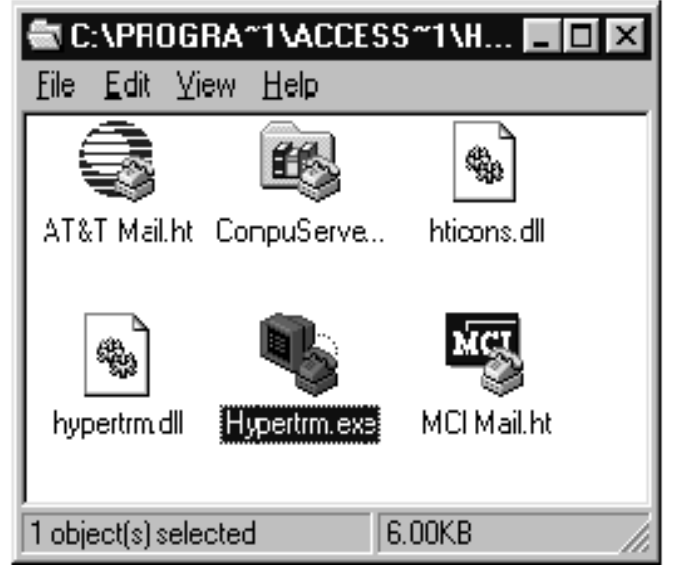

**После нажатия «Hyperterm» («Гипертерминал») на экране появится окно«Connection Description»(«Описание соединения»). Введите любое имя соединения и нажмите ОК.** 

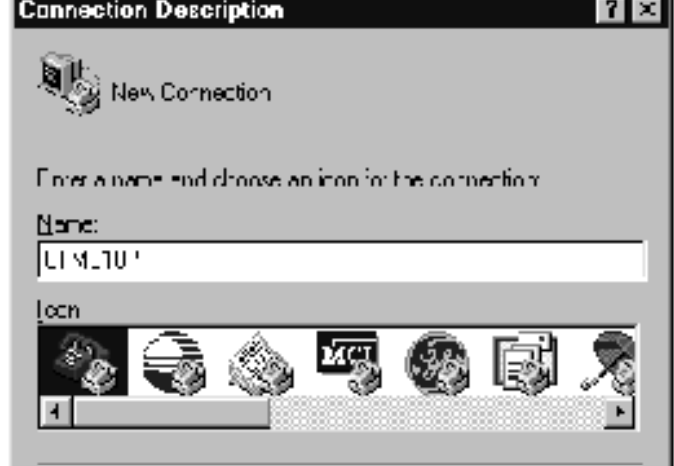

UK.

Uznocl

**На экране появится окно с названием «Phone Number» («Номер телефона»). В пункте «Connect using» («Соединение на ») выберите «Direct to COM 2» («Напрямую на СОМ 2»), после этого появится окно с характеристиками порта. Нажмите ОК.** 

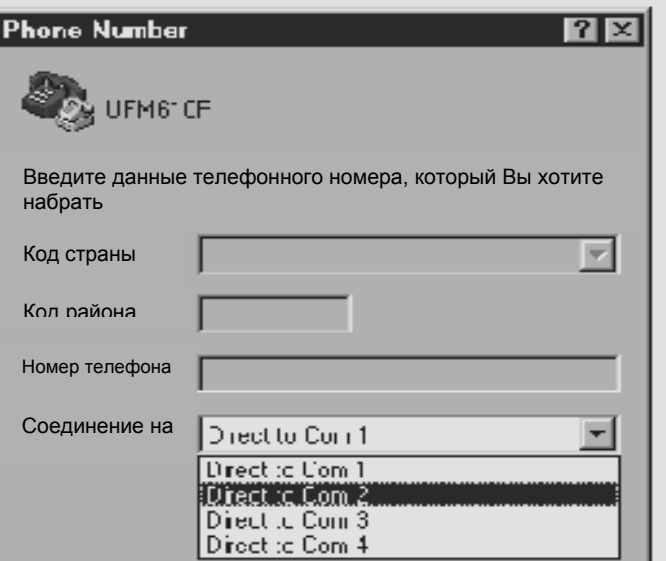

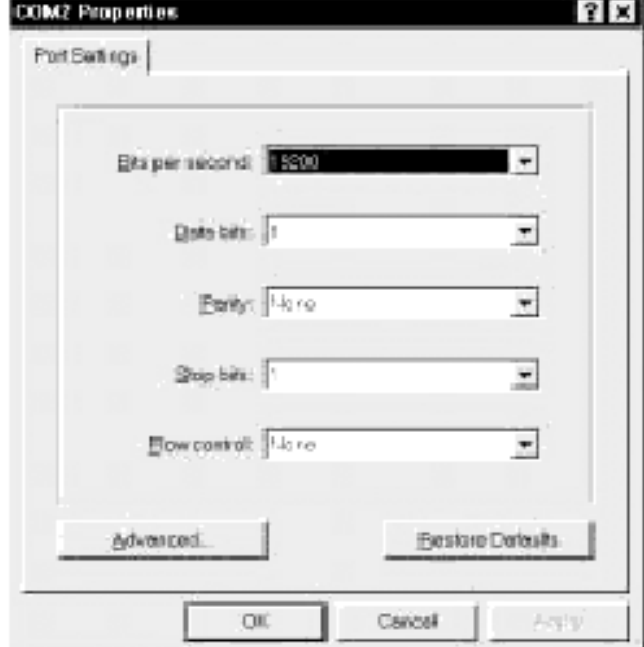

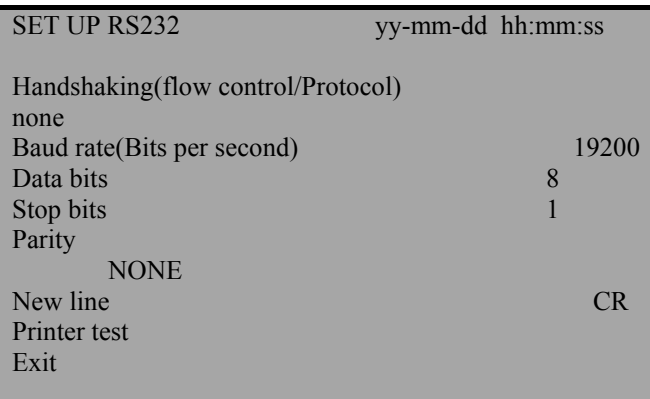

**После этого нужно сконфигурировать прибор на те же уставки, что и на компьютере. Из главного меню выберите пункт «Set Up RS 232» («Уставки RS 232») и нажмите ENTER-Установите на компьютере те же значения, что и на приборе, и выйдите из этого меню.** 

### **3.6.1. Передача данных в электронную таблицу под управлением WINDOWS 95**

**До того, как можно будет загрузить данные в электронную таблицу и выбрать пункт меню "Download range to RS232" ("Передача диапазона на RS232"), нужно записать данные в файл. После выбора пункта "Download range to RS232" ("Передача диапазона на RS232") передача данных в электронную таблицу будет невозможна.** 

**Выберите в окне компьютера пункт "Hyper Terminal Transfer" и " Capture Text" ("Передача" и "Запись протокола в файл"). На экране появится следующее окно: Данные могут быть записаны в любой файл в виде текста. По умолчанию имя**

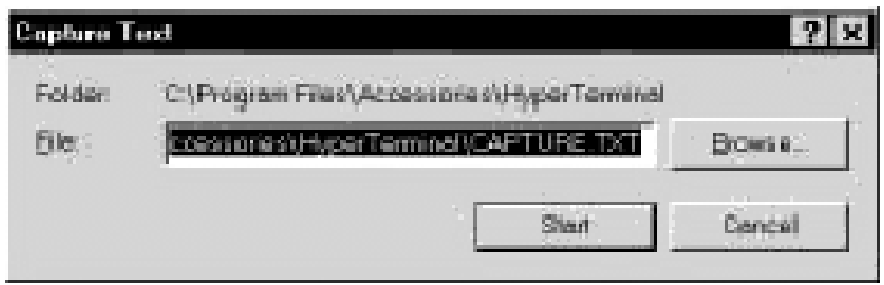

**файла – CAPTURE.TXT, его можно изменить. При каждой новой передаче убедитесь в том, что задано новое имя файла, иначе произойдет просто присоединение новых данных к существующему файлу. Нажмите «Start» «Начать». При вводе имени файла следите за тем, чтобы вслед за именем давалось расширение .ТХТ. После записи данных в файл можно выйти из режима гипертерминала, не записывая данные.** 

**После этого откройте EXCEL, найдите нужный файл и введите его в электронную таблицу. На экране появится следующее окно:** 

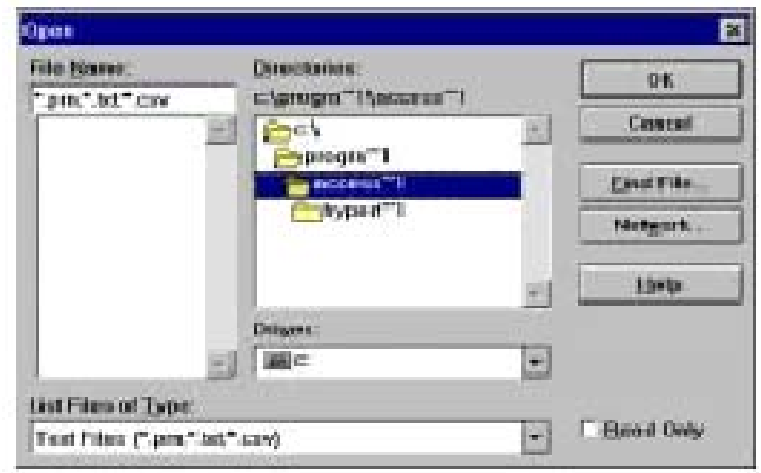

**На экране появится окно, позволяющее преобразовать данные в формат EXCEL:** 

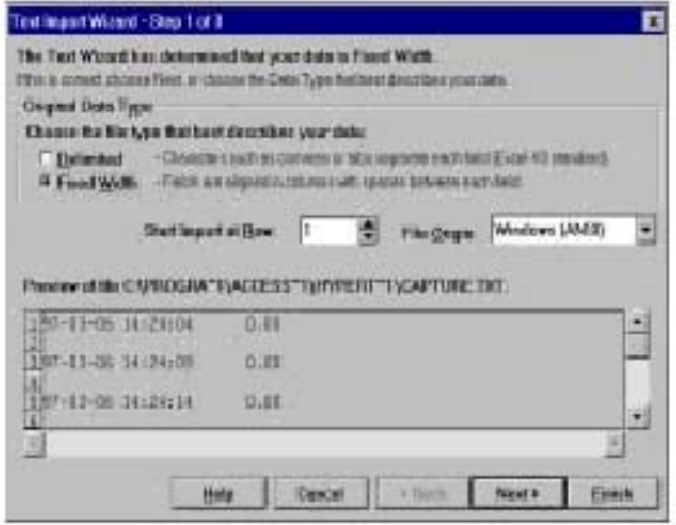

**Выполните три пункта в мастере текстов и выберите на приборе "Printer test" ("Тест принтера"). Появится следующее окно:** 

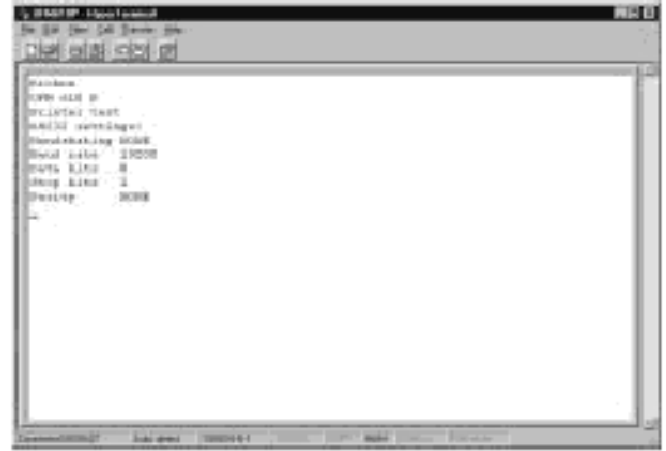

**После этого выберите на приборе « Main menu, ENTER > Data logger ENTER > Download log ENTER » «ГЛАВНОЕ МЕНЮ, ENTER > Накопитель данных, ENTER**  **>Передача данных, ENTER». Выберите передаваемый диапазон согласно пункта 3.5.7 и нажмите ENTER для начала передачи данных.** 

### **3.7. Загрузка данных под WINDOWS 3.1**

**До того, как можно будет загрузить данные в электронную таблицу и выбрать пункт меню "Download range to RS232" ("Передача диапазона на RS232"), нужно записать данные в файл. Данные нельзя ввести в электронную таблицу, если они не записаны в файл. Фирма Micronics предлагает в уставках RS232 установить режим управления потоком на "НЕТ" " Handshaking = None" (см. п. 3.8 – Установки RS232).** 

**Запустите Program Manager (диспетчер программ) и**  выберите пункт " Accessories. **Принадлежности".** 

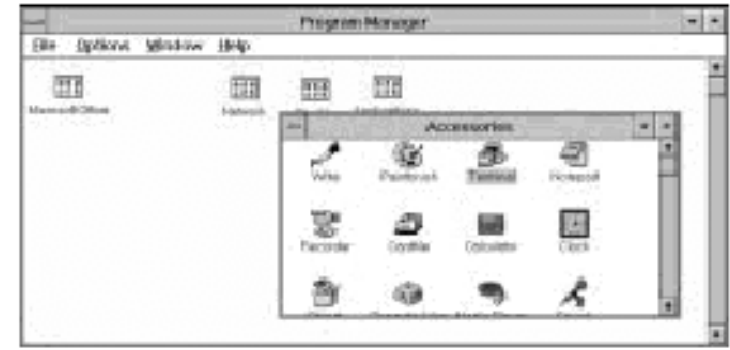

**На экране появится следующее окно:** 

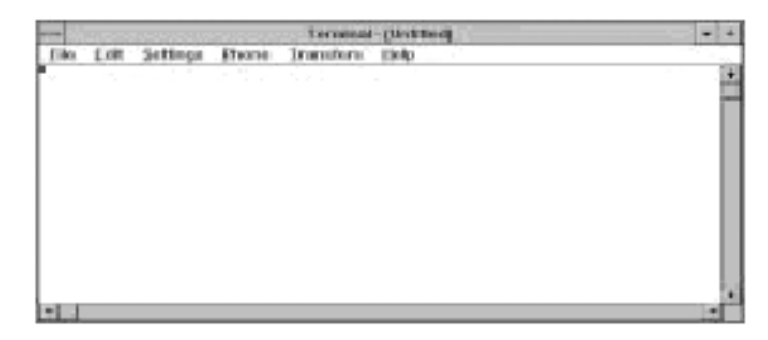

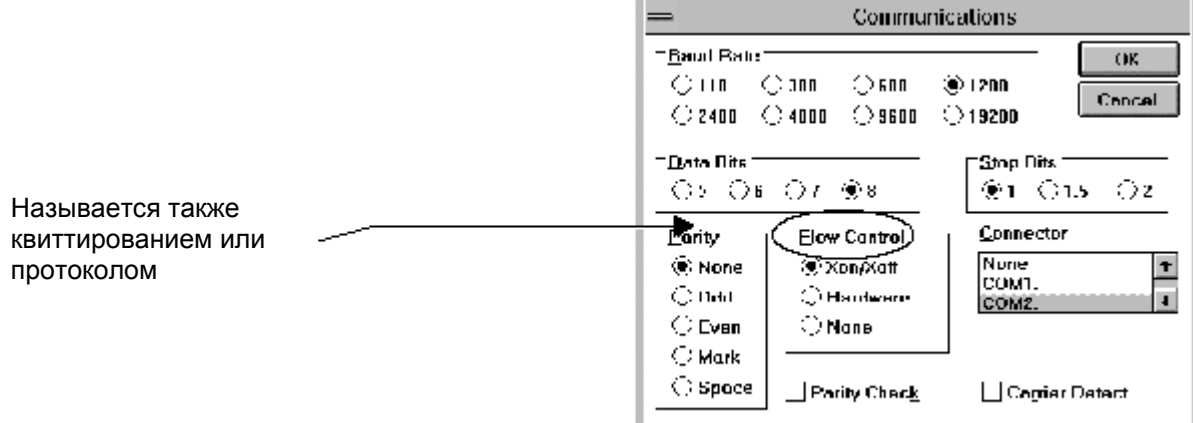

**Проверьте, совпадают ли эти уставки с уставками на приборе. Эти уставки можно проверить в режиме индикации расхода с помощью кнопки «RS 232» или из главного меню выбором пункта «RS 232». Если уставки не совпадают, WINDOWS выдаст предупреждающее сообщение.** 

#### **3.7.1 Перенос данных в электронную таблицу под управлением WINDOWS 3.1**

**В окне «Терминал» выберите пункт Transfer «Передача» и Receive text file «Прием файла».** 

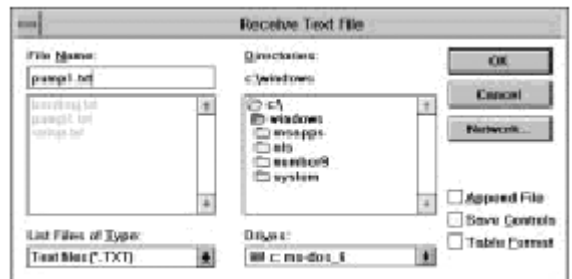

**Выберите подходящее имя файла и убедитесь, что задано расширение « . TXT». Запомните имя файла с целью последующей обработки в электронной таблице. Установите на приборе диапазон передаваемой области памяти, как описано в п. 3.5.6, и нажмите ENTER для начала передачи.** 

**После нажатия на приборе кнопки Download Range to RS232 «Передача данных на RS 232» появится следующее изображение. По окончании передачи нажмите «STOP» и выйдите из меню.** 

**После этого можно открыть электронную таблицу и найти файл в текстовом формате.** 

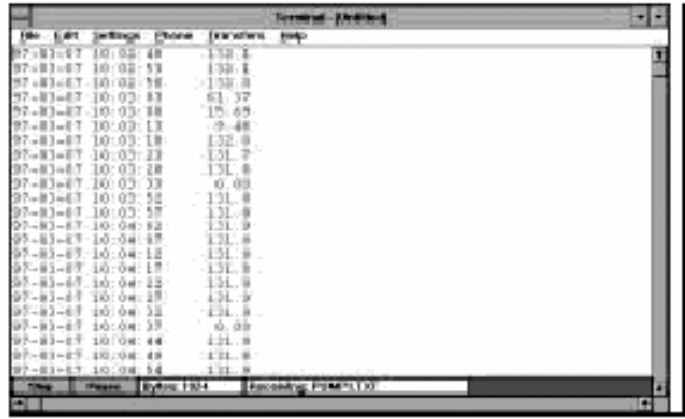

## **3.7.2 Пример с EXCEL.**

 $-31 -$ 

**Нажав ОК, следуйте указаниям инструкции по EXCEL.** 

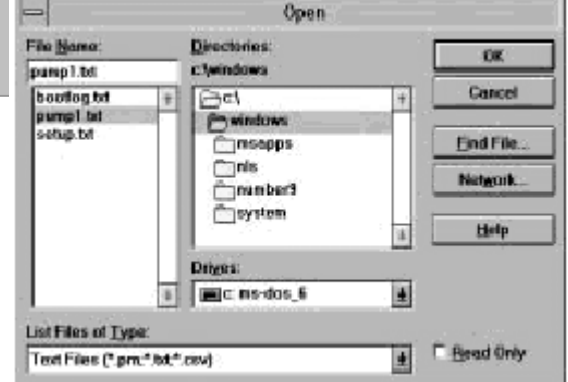
## **3.8. Установки Главное меню > RS 232**

**Необходимо сконфигурировать порт так, чтобы он соответствовал установкам принтера или компьютера, к которому он подключен. Все уставки, выбранные в данном меню, сохраняются при отключении прибора.** 

**Если выбрать пункт «HANDSHAKING» («УПРАВЛЕНИЕ ПОТОКОМ»), то на экране появится следующее:** 

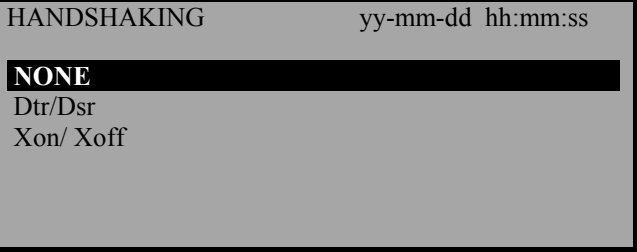

**Установите на нужный пункт клавишами прокрутки и нажмите ENTER-**

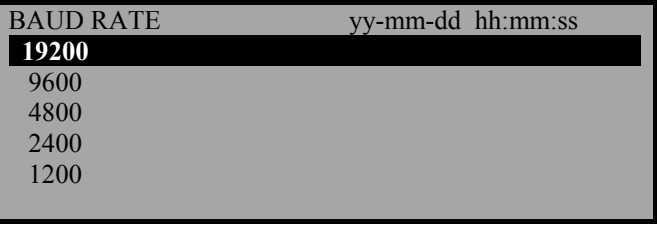

**Для установки Data bits (числа бит) данных, Stop bits (числа стоповых бит,)** 

**Parity (контроля четности), New line (признака новой строки) нужно пройтись по этим пунктам в уставках RS 232 и нажать ENTER.** 

**С помощью пункта "Printer Test" ("Тест печати") можно убедиться как в правильности уставок, так и в наличии связи с прибором. Нажав "EXIT", "Выход ", Вы вернетесь в главное меню.** 

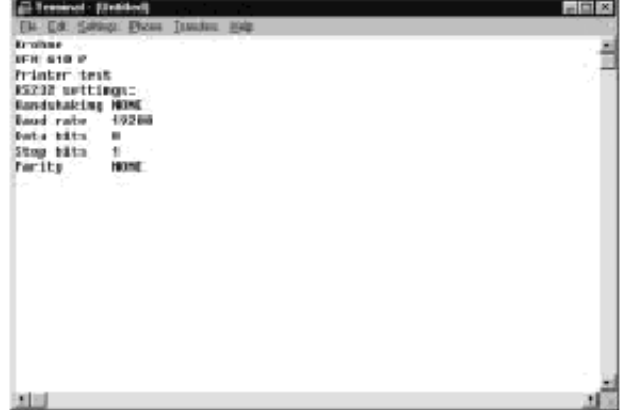

## **3.9. Уставки прибора**

#### **3.9.1. Установка даты и времени**

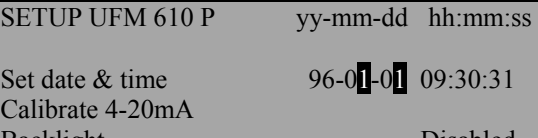

Backlight Disabled Application options Sensor parameters Factory settings Exit menu

 $09:30:31$ 

**Нажмите ENTER на пункте «Set date and time» («Установка даты и времени»). На индикаторе появится следующее:** 

**Курсор установится на месяцы и начнет мигать. Клавишами прокрутки установите месяц. Уменьшая или увеличивая месяц на 12, установите год. Установив месяц и год, нажмите ENTER и таким же образом установите день. Таким же образом установите время. После всех установок подтвердите их нажатием ENTER, при этом прибор вернется в меню "SETUP P300" ("Уставки прибора").** 

 **Калибровка выхода 4-20 мА(Примечание: для измерений тока на выходе нужен прибор).** 

**Перед выпуском выход 4-20 мА калибруется на заводе. Пользователю эта функция дает, при нелбходимости, возможность сделать подстройку под специальный индикатор. ЦАП дает число от 0 до 40000, представляющее собой внутреннюю константу прибора, которая меняется при калибровке выхода.** 

**Первый шаг заключается в калибровке выхода на 4 мА. Подключив выход к любому прибору, позволяющему мерять 4- 20 мА, может потребоваться установить его точно на 4 либо на 20 мА, что осуществляется клавишами прокрутки либо клавишами 5 и 6. Клавиши прокрутки меняют величину скачками по 25, а клавиши 5 и 6 – на 1.** 

**При 4 мА величина должна быть порядка 8000, а при 20 мА 40000. Наблюдая изменения величины по индикатору прибора, клавишами прокрутки и клавишами 5 и 6 произведите точную регулировку.** 

**Произведя регулировку 4 мА, нажмите ENTER. Если выход 4-20 мА не подключен, прибор все-таки показывает число на индикаторе, но вместо ОК высвечивается "Error" ("ОШИБКА").** 

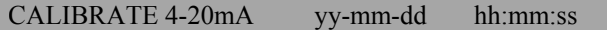

Adjust the output current to 4mA Use UP/DOWN to set, 5/6 to trim

DAC value: 8590 mA OK

Press ENTER when done

**После этого произведите регулировку выхода на 20 мА. По окончании нажмите ENTER, что переведет прибор в меню "Set Up P300" ("Уставки прибора").** 

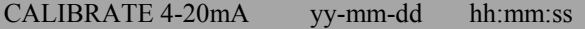

Adjust the output current to 20mA Use UP/DOWN to set, 5/6 to trim

DAC value: 39900 mA OK

Press ENTER when done

CALIBRATE 4-20mA yy-mm-dd hh:mm:ss

Adjust the output current to 20mA Use UP/DOWN to set, 5/6 to trim

DAC value: 39900 mA ERROR

Press ENTER when done

**Если потребитель не подключен либо слишком мощен, то рядом с индикацией мА будет выведено сообщение «ERROR»( «ОШИБКА»).** 

### **3.9.2. Подсветка**

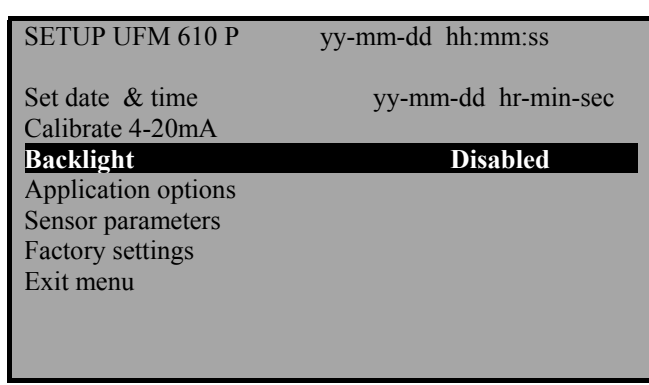

**Для выбора пункта «Back Light» («Подсветка») используйте клавиши прокрутки, затем нажмите ENTER-**

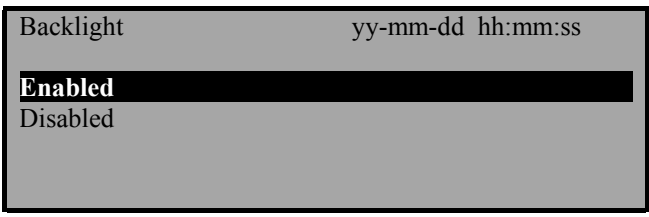

**В этом меню пользователь может включить либо выключить подсветку. Клавишами прокрутки выйдите на нужный пункт и нажмите ENTER-**

### **3.9.3. Оптимизация функций**

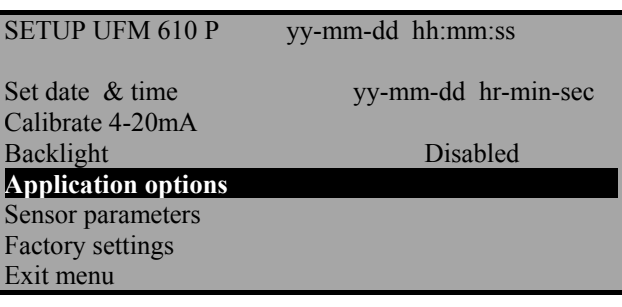

**Клавишами прокрутки выйдите на пункт меню «Application Options» («Оптимизация функций») и нажмите ENTER-**

**Это меню защищено паролем. Более подробную информацию можно получить в нашей фирме. С помощью этой функции можно усилить сигналы в неблагоприятных условиях, например, на слишком малых или слишком больших диаметрах труб.** 

#### **3.9.4. Параметры датчиков**

**С помощью пункта Sensor parameters фирма-изготовитель либо пользователь может запрограммировать прибор таким образом, чтобы он мог вводить новые типы датчиков, которые появятся впоследствии. Инструкции по этому поводу будут приложены к каждому новому датчику.** 

SENSOR PARAMETERS yy-mm-dd hh:mm:ss

WARNING! Sensor should only be edited following instructions from the factory Enter password or press ENTER to quit

**Прибор уже запрограммирован на использование с датчиками, выпускаемыми в настоящее время.** 

#### **3.9.5. Заводские установки**

**Пункт Factory settings меню не для пользователя, а для инженеров фирмы KROHNE для калибровки каждого прибора на заводе. Если пользователь на этом пункте нажмет ENTER, то он вернется в главное меню.** 

### **3.10. Замер расхода в главном меню**

**Если выбрать пункт «Read flow» («Индикация расхода») в главном меню, то прибор установит у себя последние введенные данные. Именно по этой причине необходимо при каждом новом измерении программировать прибор заново.** 

#### ATTACH SENSORS yy-mm-dd hh:mm:ss

Attach sensor set A in REFLEX mode

Approx. max. flow: 7.20 m/s

Press ENTER to continue or SCROLL to select another sensor

ATTACH SENSORS yy-mm-dd hh:mm:ss

No signal from temp sensor Press ENTER to try again or SCROLL to enter a value

**Если нажать ENTER, прибор начнет искать сигнал температуры. Если сигнал отсутствует, появится следующее сообщение:** 

**При этом пользователь может ввести любое значение от –20 до +220 ºС и нажать ENTER, чтобы выйти на следующий этап – разделительное расстояние.** 

ATTACH SENSORS yy-mm-dd hh:mm:ss

FLUID TEMPERATURE (°C) 20.0 Set sensor separation to 33.5 Press ENTER to continue

**При этом на экране будет индикация, как показано на рядом приведенном рисунке. Температура будет показываться только в том случае, если она была введена вручную.** 

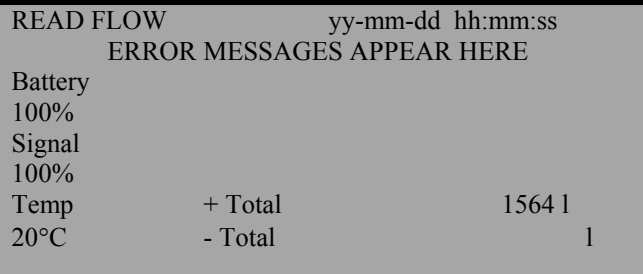

**Установите при этом требуемое расстояние между датчиками. Если при этом нажать ENTER, прибор переключится на замер расхода.** 

# **4. ОПЦИИ КЛАВИАТУРЫ (Key pad options)**

**Выходные опции могут быть установлены только в режиме замера расхода.** 

#### **4.1 Накопитель данных**

**Установки накопителя данных возможны только в режиме замера расхода, а выход на эти установки только через клавиатуру. Если накопитель уже начал запись данных, можно изменить только ограниченное число параметров.** 

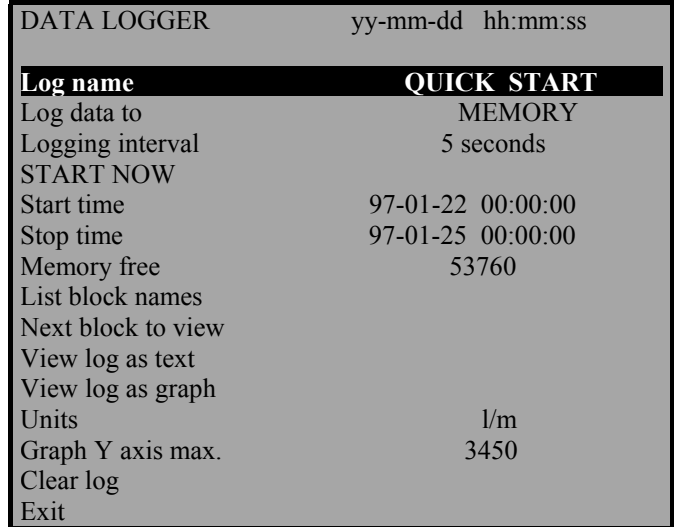

**Если нажать клавишу «Logger» («Накопитель данных»), то на индикацию будет выведено следующее:** 

### **4.1.1. Название записываемой области**

EDIT LOG NAME vv-mm-dd hh:mm:ss Use SCROLL to choose, ENTER to select, • for SPACE, DELETE to clear, 0 to end abcdefghijklmnopqrstuvwxyz0123456789

>...........................<

**При помощи пункта Log name пользователь может присвоить имя записываемым данным. В начале каждой записи это название индицируется до тех пор, пока запись не окончится.** 

### **4.1.2. Запись производится в …**

**В пункте "Log data to" пользователь может выбрать, производить ли запись в ЗУ или на RS 232. Клавишами прокрутки выберите нужный пункт и нажмите ENTER (см. также передачу данных в WINDOWS, пункты 3.6 и 3.7 ).** 

### **4.1.3. Интервал записи**

**При выборе пункта "Logging interval" будет выведен список временных интервалов, из которых пользователь может выбрать, с каким интервалом будут записываться считываемые значения. Это время колеблется в пределах от 5 секунд до 1 часа. Для выбора нужного времени используйте клавиши прокрутки и нажмите ENTER.** 

### **4.1.4. Начать / остановить сейчас**

**С помощью пункта "Start/stop now " ("Начать / остановить сейчас") можно немедленно начать либо остановить запись. Если на индикаторе «Start now» («Начать сейчас»), то для начала регистрации нажмите ENTER, при этом индикация изменится на «Stop now» («Остановить сейчас»). Если на индикаторе «Stop now» («Остановить сейчас»), то для прекращения записи нужно нажать ENTER, при этом на индикаторе опять появится «Start now» («Начать сейчас»). С помощью этой функции регистратор включается по умолчанию на 1 час. Если нужно включить регистрацию на более длительное время, нужно задать время начала и окончания.** 

### **4.1.5. Время начала / окончания**

**С помощью пункта "Start/stop time" пользователь может запрограммировать время начала и окончания регистрации данных перед началом измерений на точке. Для того, чтобы запрограммировать дату и время так же, как и в установке даты и времени прибора в пункте 3.9, нажмите ENTER.** 

#### **ПРИМЕЧАНИЕ:**

**Свободный объем ЗУ, время останова, блоки данных, вывод следующего блока, вывод данных в виде текста, вывод данных в виде графика, единицы измерения, максимум по оси У, сброс ЗУ и выход работают так же, как и в пунктах, описанных в 3.9 Main Menu - Data Logger (Главное меню>Накопитель данных>).** 

### **4.2. Клавиша 4-20 мА (4-20 mA Key)**

**Шкала выхода 4 – 20 мА может быть установлена на любое значение максимальной скорости потока. Для минимальной величины выхода можно задать даже отрицательное значение, что дает возможность контролировать обратный поток. При этом выход 4 мА устанавливается на максимальную обратную скорость потока (например, -100 л/мин), а выход 20 мА – на максимальную положительную величину (например, 100 л/мин).** 

#### **4.2.1. Выход мА**

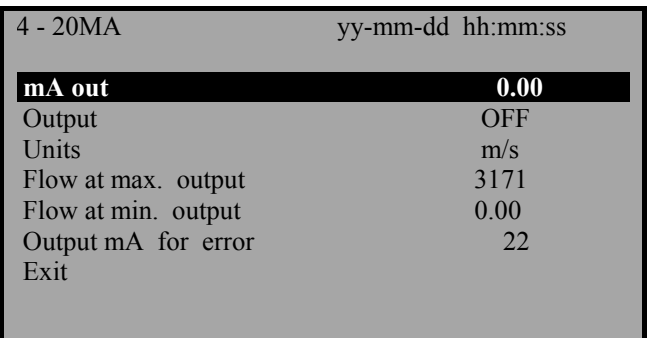

**В пункте mA Out в любое время выводится фактический ток на выходе.** 

### **4.2.2. Выходной диапазон**

**В пункте Output меню пользователь может установить три различных диапазона токового выхода либо отключить его. На индикацию при этом выводится указанный рядом экран. Клавишами прокрутки нужно выбрать требуемый пункт и нажать ENTER. При этом прибор опять возвращается в меню**

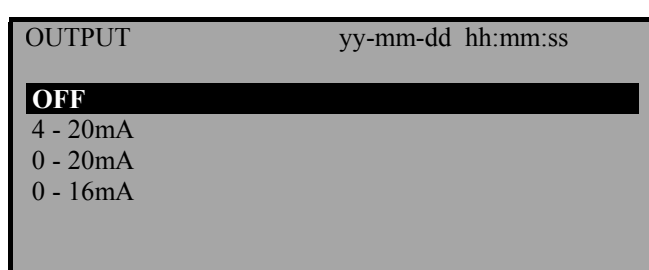

**«4-20 мА» и «Flow at max. output» («Расход при максимальном выходе»).** 

#### **4.2.3. Единицы измерения**

**Вo время измерения можно изменить единицы измерения с помощью клавишы "Units" на клавиатуре. После выбора единиц перейдите по меню вниз на следующий пункт.** 

#### **4.2.4. Расход при максимальном выходе**

**С помощью пункта "Flow at max. Output" устанавливается расход на верхнем пределе шкалы, чтобы максимальный расход соответствовал 20 либо 16 мА. Прибор автоматически устанавливает максимальный расход, но пользователь может, нажав ENTER, установить выход на любой требуемый уровень. Для продолжения после набора числа нажмите ENTER. Если поток превышает максимальное значение диапазона, то выходной ток доходит до 24.4 мА и останавливается на этом значении до тех пор, пока либо не спадет расход, либо** 

**прибор не будет отградуирован заново. При превышении установки выхода в 20 либо 16 мА прибор выдает предупреждение "mA out over range" ("Выходной ток за пределами диапазона").** 

#### **4.2.5. Расход при минимальном выходе**

**С помощью этого пункта «Flow at min. Output» выход устанавливается на минимальную границу шкалы, что соответствует 0 либо 4 мА.** 

**По умолчанию прибор автоматически устанавливается на 0, но пользователь может ввести любое требуемое значение (включая отрицательные) для замера обратного потока.** 

#### **4.2.6. Выходной ток при ошибке (Output at mA for error)**

**Здесь задается выходной ток ошибки, информирующий пользователя о потере сигнала. Здесь можно установить любое значение от 0 до 24 мА. По умолчанию устанавливается 22 мА.** 

## **4.2.7. Выход (EXIT)**

### **4.3. Клавиша «Выход RS 232»**

**Установка по кнопке «RS232 output key» производится точно так же, как и из главного меню при выборе пункта Set Up RS 232 («Установка RS 232») (см. пункт 3.8).** 

#### **4.4. Клавиша сброса**

**При ошибке ввода можно нажать клавишу сброса «Delete key» и заново ввести нужную информацию.** 

#### **4.5. Клавиша импульсного выхода**

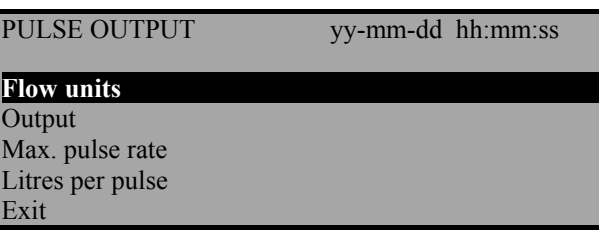

**Функция «Pulse output key» может быть задействована только в режиме замера расхода. Клавишами прокрутки перемещаются по меню вверх и вниз, для изменения значений нажимают соответствующую клавишу.** 

**При возврате в режим замера расхода изменяются соответственно единицы измерения. При изменении единиц меняется также число литров на импульс.** 

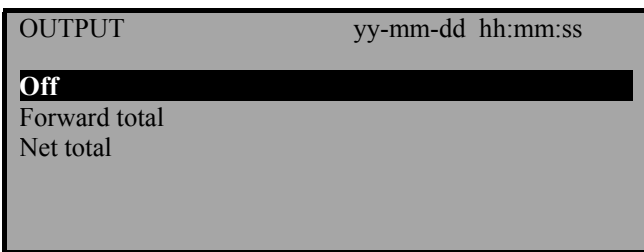

**Если выбран пункт «Off» («ОТКЛ»), импульсный выход отключается, и индикация возвращается в режим «PULSE OUTPUT» «ИМПУЛЬСНЫЙ ВЫХОД». Выбор пункта «Forward total» «+ сумматор» ведет к переключению в режим подсчета импульсов положительного расхода. «Net total» «Нетто - сумма» включает сумму общего положительного расхода минус импульсы отрицательного расхода.** 

#### **4.5.1. Максимальное значение импульса**

**Опция «Max. pulse rate» дает пользователю возможность выбрать большую либо меньшую частоту импульсов либо большую либо меньшую ширину импульсов. Для медленных импульсов устанавливается 1 импульс в секунду, для быстрых 100 импульсов в секунду. Ширина импульса 1 в секунду составляет 100 мс, 100 импульсов в секунду – 5 мс.** 

#### **4.5.2. Количество литров на импульс**

**Эта величина «XXXX per pulse» меняется при изменении вышеназванных единиц расхода. Если правильно заданы единицы, пользователь может отградуировать импульсы по своим потребностям или оставить эту величину без изменения.** 

### **4.6. Клавиша опций (Options)**

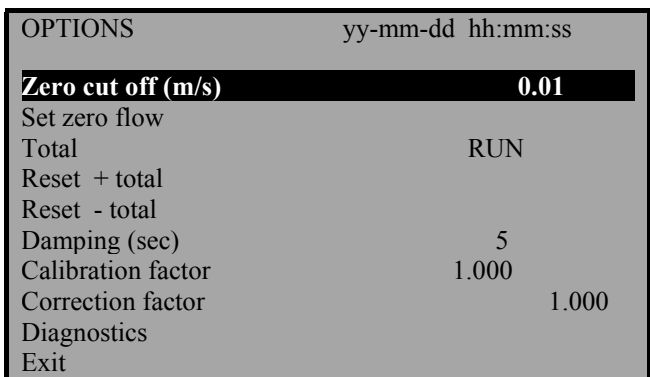

**Клавиша Options может использоваться только в режиме замера расхода. Установите курсор на нужный пункт меню и для его выбора нажмите ENTER.** 

### **4.6.1. Zero cut off (м/сек)**

**Прибор имеет автоматический Zero cut off (Oтсечка нулевого потока), устанавливаемый на 0.05 м/сек. Максимальный поток рассчитывается тогда, когда прибор запрограммирован, и индицируется, когда показывается тип датчика и режим измерения (см. п. 3.10 Read Flow - Attach sensors >Индикация расхода>монтаж датчиков).** 

**Фирма не дает гарантию при замерах, выходящих за этот диапазон из-за нестабильности замеров, но пользователь может аннулировать все границы.** 

**Тем самым пользователю дается возможность исключить и не записывать любые расходы, которые ему не нужны. К примеру, пусть пользователю нежелательно снимать показания меньше 50 л/мин в трубе 50 мм, что соответствует 0.42 м/сек. В этом случае в прибор нужно ввести величину 0.42, что приведет к тому, что ниже этого предела данные записываться не будут. Максимальное значение 1 м/сек.** 

### **4.6.2. Установка нуля (Set zero flow)**

**В некоторых условиях, возможно, что прибор дает незначительное отклонение в регулировке из-за приема помехи даже при отсутствии расхода. Здесь речь идет об отклонении, которое может быть компенсировано для повышения точности замера. Если выбрать пункт «Set zero flow» и нажать ENTER, на индикатор выведется следующее сообщение**

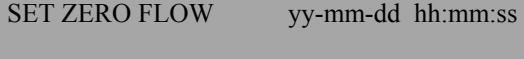

Stop the flow COMPLETELY and then press ENTER

Press SCROLL to cancel

**Если нажать ENTER до того, как остановится поток, на индикацию выведется сообщение об ошибке: "are you sure the flow has stopped" ("Вы уверены, что поток прекратился?"). Это будет в том случае, если скорость потока будет выше 0.25 м/сек. Если этот пункт уже был выбран, то для отмены нужно нажать ENTER,** 

**после чего нужно снова вызвать компенсацию нуля. Эта опция не вызывается, если на индикатор выводится сообщение об ошибке Е1 и Е2 (см. п. 5.2).** 

### **4.6.3. Счетчик (Total)**

**С помощью пункта Total пользователь может сбросить как положительные, так и отрицательные сумматоры. При выборе этого пункта сумматор либо начинает работать, либо прекращает работу. Однако сброса на 0 не происходит, так как этот пункт отличается от нижеприведенного.** 

### **4.6.4. Сброс + /- сумматора (Reset + total или Reset – total)**

**Прибор имеет сумматоры плюсового и минусового счета, которые сбрасываются при выборе опции Reset + total или Reset – total.** 

#### **4.6.5. Постоянная времени ( Damping (Sec) )**

**Этот пункт Damping (Sec) используется тогда, когда, в результате турбулентности, вызванной препятствиями либо изгибами, показания становятся нестабильными. Демпфирование либо усреднение может улучшить стабильность показаний. Для измерения показаний с усреднением можно выбрать любое число от 3 до 100.** 

### **4.6.6.Калибровочный фактор (Calibration factor)**

**При обычных условиях эксплуатации эту функцию использовать не надо. Необходимость в ней возникает в том случае, когда применяется направляющая, присланная в виде запчасти и не откалиброванная под прибор.** 

**Если прибор при этом по какой-то причине выходит за пределы калибровки, и замеренные значения оказываются выше либо ниже нормальных, пользователь может с помощью этого пункта откорректировать показания.** 

**Если, к примеру, показания на 4% выше нормальных, то, задав величину 0.96 можно уменьшить погрешность. Если они на 4% ниже нормальных, то при задании величины 1.04% они повышаются на 4%. При выпуске с завода прибор всегда установлен на 1.00 и остается на этом значении до тех пор, пока пользователь не задаст новое значение.** 

## **4.6.7. Коэффициент коррекции (Correction factor)**

**С помощью этой функции можно ввести коррекцию в том случае, если погрешность возникает из-за недостаточно прямой трубы либо из-за того, что датчики смонтированы слишком близко к изгибу, что приводит к неправильному результату при замере. Пользователь может произвести эту регулировку так же, как и для коэффициента датчика в процентах, но при этом последняя в память не записывается.** 

### **4.6.8. Диагностика (Diagnostics)**

### **4.6.8.1. Расчетное время в мксек (Calculated** µ**s)**

**Речь идет о расчетной величине временного промежутка в мксек, необходимого для того, чтобы переданный сигнал прошел через трубу определенного диаметра. Эта величина определяется на основании введенных пользователем данных: диаметра трубы, материала, типа датчиков и т.п.** 

### **4.6.8.2. Время прохождения в прямом и обратном направлениях (Up** µ**s, DN** µ**s)**

**Эта величина представляет собой фактическое замеренное прибором время прохождения сигнала, которое лишь незначительно отличается от вышеназванного расчетного (5-10 мксек, в зависимости от состояния трубы и состояния сигнала).** 

#### **4.6.8.3. Время замера мкА (Measurement** µ**a)**

**Эта величина представляет собой точку на передаваемом сигнале, в которой снимаются показания расхода. Этот пункт применяется для того, чтобы определить, происходит ли прием сигнала из пакета импульсов в нужное время,** 

**чтобы получить максимальный уровень сигнала. Обычно эта функция используется при замере на трубах малого диаметра в режиме двойного либо тройного отражения, при котором могут возникнуть взаимные наводки в сигнале. Эта величина, обычно, на несколько микросекунд меньше, чем время прохождения сигнала в прямом и обратном направлениях.** 

### **4.6.8.4. Фаза времени прямого / обратного хода, мксек (Phase up/DN** µ**s)**

**Эти данные действительны лишь в том случае, если определение времени прохождения прямого и обратного сигнала правильно. Если эта величина равна нулю, то сигнала нет, что позволяет сделать такой вывод: либо труба пуста, либо жидкость в ней забита воздушными пузырями.** 

### **4.6.8.5. Сдвиг по фазе (Phase offset)**

**Эта величина находится в пределах от 0 до 15%. Точная величина не имеет значения и колеблется в зависимости от условий. Однако в пределах ограниченного промежутка времени эта величина должна быть стабильной, хотя с течением времени и при изменении температурных условий она может измениться. Если величина расхода достигает максимальной, эта величина всегда смещается между 0 и 15. Это означает, что достигнут максимальный расход и что на индикацию будет выводиться нестабильное значение.** 

#### **4.6.8.6. Скорость потока, м/сек (Flow m/s)**

**Этот пункт выводит скорость потока в м/сек с точностью до 3 знаков.** 

### **4.6.8.7. Сигнал (Signal)**

**Эта величина представляет собой среднее между прямым и обратным сигналом и находится в пределах от 800 до 2400, причем уровень сигнала дается в % (800 соответствует 0, 2400-100%).** 

### **4.6.8.8. Уровень прямого / обратного сигнала (Signal up/DN)**

**Эта величина, приводимая в мВ, обозначает максимум сигнала, ограниченный схемой в 2200, но в любом случае не ниже 800. В меню установок прибора есть пункт, в котором при чрезвычайных обстоятельствах уровень может быть понижен до 400. Это может быть необходимо в случае низкого уровня сигналов.** 

#### **4.6.8.9. Время прохождения сигнала, мксек (Prop** µ**s)**

**Это фактическое время сигнала, необходимое для того, чтобы пройти блок датчиков, стенку трубы, жидкость и вернуться назад. Эта величина пропорциональна диаметру трубы и температуре жидкости.** 

### **4.6.8.10. Временной сигнал (Prop signal)**

**Эта величина находится в пределах от 800 до 2000, как и уровень прямого / обратного сигнала, описанный выше, но не равен им.** 

### **4.6.8.11. Время прохождения через жидкость (Fluid prop rate)**

**Здесь все зависит от скорости звука в жидкости, определяемой на основании данных, вводимых пользователем, и от фактического времени замера. На малых диаметрах труб эта величина может быть ошибочной. Фирма рекомендует использовать табличные данные (см. п. 6.9).** 

## **4.6.8.12. Расстояние между датчиками (Sensor separation)**

**Эта функция для пользователя является напоминанием и проверкой правильности размещения датчиков и их типа.** 

# **5. СООБЩЕНИЯ О СОСТОЯНИИ, ОШИБКАХ И ПРЕДУПРЕЖДАЮЩИЕ СООБЩЕНИЯ**

**Прибор выдает три типа сообщений: сообщения об ошибках, сообщения о состоянии и предупреждающие сообщения. В режиме замера расхода эти сообщения выводятся на экран под данными даты и времени.** 

### **5.1. Сообщения о состоянии**

## **5.1.1. S1: Инициализация (Initialising)**

**Это сообщение возникает при первом входе в режим расхода во время запуска системы.** 

### **5.1.2. S2: Запись в ЗУ (Logging to memory)**

**Это сообщение информирует пользователя о том, что идет запись во внутреннее ЗУ.** 

## **5.1.3. S3: Запись в RS 232 (Logging to RS232)**

**При этом пользователь информируется о том, что прибор передает данные на внешнее устройство, например, на принтер.** 

### **5.2.1. Е1: Нестабильный либо слишком высокий расход (Unstable or high flow)**

**Это сообщение выводится в тех случаях, когда по какой-либо причине один из датчиков расположен слишком близко к препятствию либо изгибу, что вызывает турбулентность, или если прибор используется на расходах, выходящих за его нормальный диапазон. При программировании пользователь информируется о том, какой будет максимальный замеряемый расход, а также о том, что при выходе за его пределы будет выдаваться сообщение об ошибке. Эти проблемы можно устранить перемещением датчика на прямой участок трубы, либо, если расход слишком велик, использовать другой комплект датчиков.** 

### **5.2.2. Е2: Нет сигнала расхода (No flow signal)**

**Это сообщение выводится в том случае, если оба датчика не посылают и не принимают сигналы, что может быть вызвано разными причинами. Вначале проверьте, все ли кабели подключены и правильно ли установлены датчики на жировую прослойку. Вышеназванные состояния могут быть вызваны также тем, что делается попытка замера на частично заполненных трубах, на жидкостях, заполненных воздушными включениями или содержащими слишком большое число частиц. Кроме того, причиной может быть отсутствие связующей жидкости на датчиках или плохое состояние трубопровода, на котором производится замер.** 

## **5.3. Предупреждающие сообщения**

#### **5.3.1. W1: Проконтролируйте данные замера (Check site data)**

**Это сообщение выводится в том случае, если пользователь ввел неверную информацию либо использованы не те датчики не на тех диаметрах труб, в**

**результате чего сигнал обрабатывается неправильно. Необходимо проверить данные замера и перепрограммировать прибор.** 

### **5.3.2. W2: Плохой прием сигнала (Signal timing poor)**

**Нестабильный прием либо колебания времени прохождения сигнала в прямом и обратном направлении свидетельствует о том, что жидкость заполнена воздухом, либо о том, что труба плохого качества.** 

### **5.3.3. W3: Нет сигнала замера времени прохождения (: No prop signal)**

**Это сообщение выводится в том случае, если неподвижный датчик по причинам, описанным в Е2, не в состоянии послать либо принять сигнал через трубу. Прибор может замерять время прохождения в прямом направлении (см. п. 4.6.8.11). Это сообщение выводится лишь в том случае, если пользователь пытается произвести такой замер, но не тогда, когда пользователь выбирает жидкость из списка и когда не подключен черный кабель.** 

#### **5.3.4. W4: RS 232 не готов (RS232 not ready)**

**Это сообщение появится, если устройство, подключенное к порту RS 232 прибора, находится в состоянии Offline. Проверьте, подключены ли кабели и включены ли внешние устройства.** 

### **5.3.5. W5: ЗУ заполнено (Log memory full)**

**Это предупреждающее сообщение выводится в том случае, если все блоки ЗУ в 112К – накопителе заполнены. Сброс ЗУ описан в п. 3.5.8.** 

## **5.3.6. W6: Плохой сигнал расхода (Flow signals poor)**

**Это сообщение выводится, если приходит сигнал менее 25%. Причина может заключаться во внешних условиях опыта или в плохом качестве трубы.** 

### **5.3.7. W7:Токовый выход за пределами допуска ( mA out average)**

**Превышение выходного тока происходит в случае, если расход превышает максимальный предел диапазона. Это сообщение выводится в случае, если была произведена калибровка выхода 4-20 мА, и расход превышает максимально установленный. Для замера большего расхода нужно заново отградуировать токовый выход.** 

### **5.3.8. W8: Импульсы на макс. пределе (Pulse at Maximum)**

**Это сообщение появляется в случае, если ранее был установлен импульсный выход, а расход превышает установленный максимум. Для замера большего расхода нужно заново отградуировать импульсный выход.** 

### **5.3.9. W9: Слабое напряжение батареи (Battery low)**

**Сообщение о слабом напряжении батареи выводится, если напряжение составляет порядка 20%. Прибору при этом остается проработать 30 минут, после этого требуется подзарядка.** 

### **5.3.10. W10: Нет сигнала температуры (No temp signal)**

**В блоке датчиков есть датчик температуры, контролирующий температуру среды. Если он не подключен, появляется вышеприведенное сообщение.** 

### **5.3.11. W11: Велика нагрузка токового выхода (mA load to high)**

**Выход 4 – 20 мА рассчитан на сопротивление 720 Ом. Это предупреждающее сообщение появляется, если нагрузка превышает эту величину.** 

#### **5.4. Прочие сообщения**

**Нижеприведенные сообщения выводятся, в основном, тогда, когда введены неверные параметры либо сделана попытка использовать прибор в режимах, на которые он не предназначен.** 

### **5.4.1 Наружный диаметр трубы за пределами допусков (Pipe OD out of range)**

**Введенный диаметр трубы находится за пределами замеряемого диапазона для данного датчика.** 

#### **5.4.2. Толщина стенки трубы за пределами допусков (Wall thickness out of range)**

**Введенная толщина стенки находится за пределами допусков для данного прибора.** 

### **5.4.3. Нет данных для данного датчика (No data exists for this sensor)**

**Введен тип датчика, не применяющийся для измерений.** 

### **5.4.4. Толщина покрытия за пределами допусков (Lining thickness out of range)**

**Неверно введена толщина покрытия.** 

### **5.4.5. Диапазон точек замера от 1 до 20 (Site range is 1 - 20)**

**Имеется только 20 точек замера, 0 – я точка – быстрый старт.** 

### **5.4.6. Не могу считать расход, так как … (Cannot read flow because)**

- ¾ **Не могу считать расход, так как** Размеры трубы не соответствуют
- ¾ **Не могу считать расход, так как** Материал не соответствует
- ¾ **Не могу считать расход, так как** Труба слишком велика для данных датчиков
- ¾ **Не могу считать расход, так как** Труба слишком мала для данных датчиков
- ¾ **Не могу считать расход, так как** Режим замера не подходит для данной трубы

### **5.4.7. Диапазон температур от –20 до + 200 ºС (Temperature range –20 ºС bis + 200 ºС)**

**Температурный диапазон датчиков от –20 до + 200 ºС.** 

### **5.4.8. Начата запись (Logging has started)**

**Это сообщение выводится лишь в том случае, если поставлен прибор с ЗУ.** 

### **5.4.9. Вначале введите толщину покрытия (Enter a lining thickness first)**

**Это сообщение появляется, если пользователь выбрал пункт «VIEW/EDIT SITE DATA » («ИНДИКАЦИЯ / ИЗМЕНЕНИЕ ДАННЫХ ТОЧЕК ЗАМЕРА»), но не задал предварительно толщину покрытия.** 

# **6. ТЕХНОЛОГИЧЕСКАЯ ИНФОРМАЦИЯ**

**Прибор P300 – это прибор, измеряющий расход по скорости ультразвука, рассчитанный на крепление датчиков снаружи трубы, что позволяет точно измерять расход проходящей в трубе жидкости без необходимости врезать в трубу какие-либо механические части либо щупы. Прибор управляется микропроцессором, что позволяет производить замеры на трубах диаметром от 13 до 5000 мм, изготовленных из любого материала, в большом диапазоне температур.** 

#### **Система работает следующим образом:**

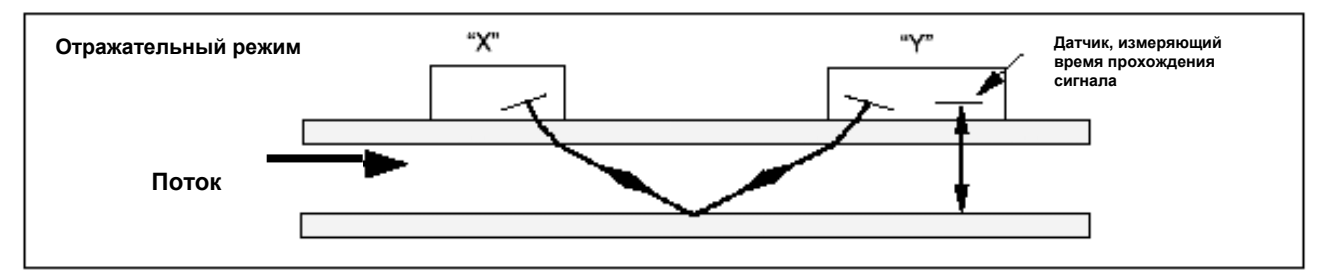

**Рисунок 13.** 

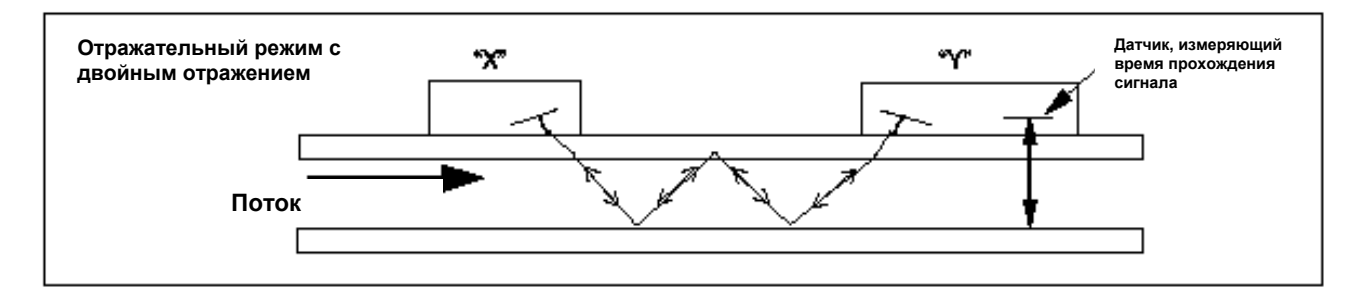

**Рисунок14.** 

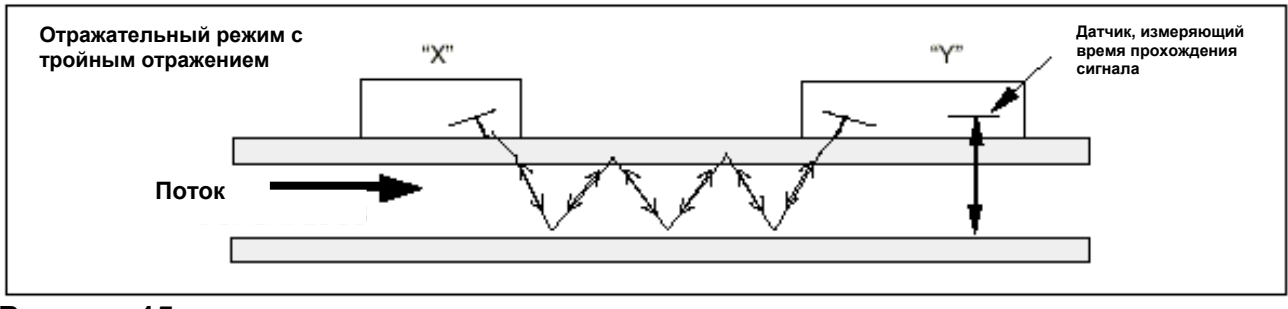

**Рисунок 15.** 

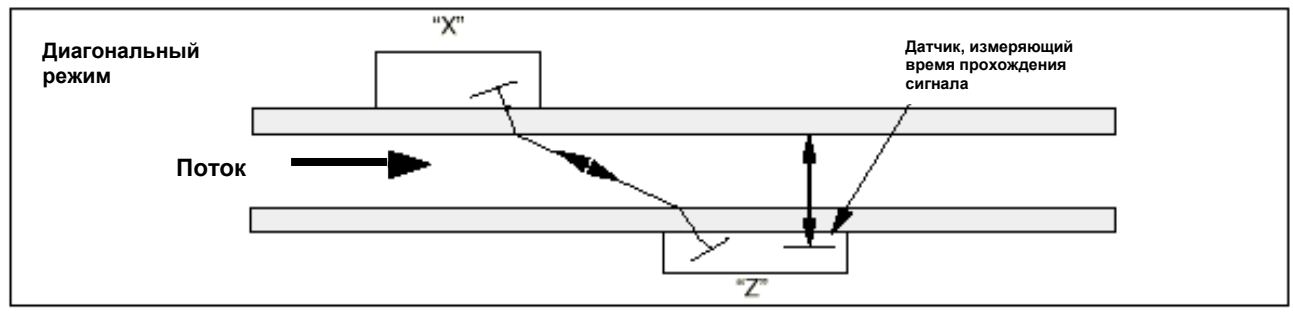

**Рисунок 16.** 

**При передаче ультразвука от датчика в точке Х к датчику в точке У (отражательный режим) или от датчика в точке Х к датчику в точке Z (диагональный режим) скорость, с которой движется звук, слегка ускоряется благодаря движению жидкости. При передаче от У к Х и от Z к Х она слегка замедляется, так как движется против потока. Разница по времени, которое необходимо, чтобы звуку пройти в противоположном направлении, прямо пропорциональна скорости потока жидкости.** 

**Замерив скорость потока и зная площадь поперечного сечения трубы, можно легко определить объемный расход. Микропроцессор берет на себя все вычисления, начиная от определения правильного расположения датчиков вплоть до расчета фактического расхода. Необходимым условием замера расхода является знание детальной информации в каждом отдельном случае измерения, которая при помощи миниклавиатуры вводится в процессор. Информация эта должна быть точной, иначе возникнут ошибки измерений. Кроме расчета точной позиции и размещения датчиков на трубе, очень важно также точно сориентировать датчики друг относительно друга и точно выдержать разделительное расстояние. Несоблюдение этих правил также приведет к ошибкам измерений.** 

**Еще одним необходимым условием обеспечения точного замера расхода является равномерность течения жидкости в трубе, а также то, чтобы профиль потока не искажался какими-либо препятствиями как с одной, так и с другой стороны. Для получения оптимальных результатов замера при помощи прибора абсолютно необходимо соблюдать нижеприведенные правила позиционирования датчиков и следить за тем, чтобы характеристики жидкости и стенок трубы были благоприятны для прохождению звука по заданному пути.** 

### **6.1. Датчики**

**Так как датчики прибора P300 крепятся на наружной поверхности трубы, то прибор не может точно определить, что происходит с жидкостью. Поэтому необходимо предположить, что жидкость равномерно течет вдоль трубы по полностью связному или ламинарному закону. Кроме того, предполагается , что профиль потока жидкости равномерный на все 360º по оси трубы. Рисунок 17 показывает равномерный профиль и искаженный профиль потока.** 

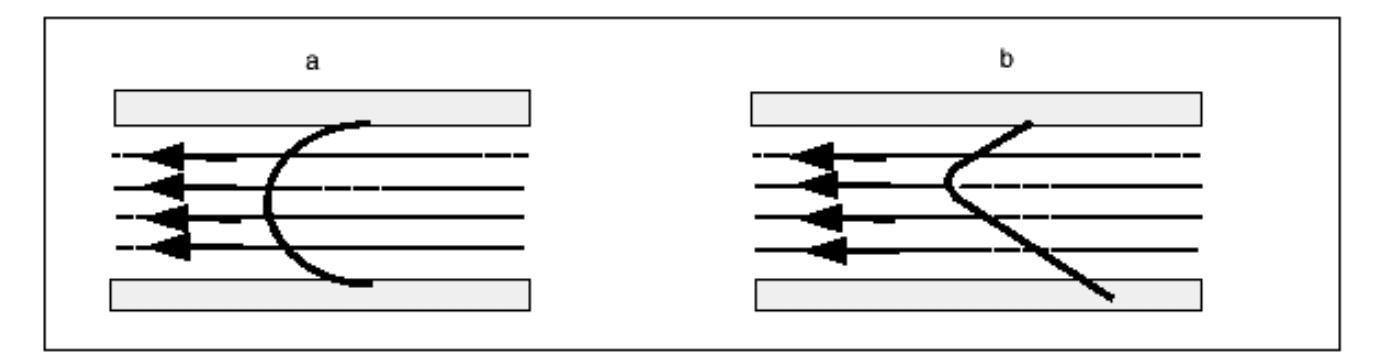

**Рисунок 17.** 

**Разница между рисунками А и В заключается в том, что скорость потока по сечению трубы различна, и так как прибор ожидает равномерного потока , как на рисунке А, искаженный поток на рисунке В приведет к ошибкам измерения, не**

**предусмотренным и не компенсируемым прибором. Нарушение профиля потока вызывается нарушениями со стороны набегания потока, такими как изгибы, разветвления, задвижки, насосы и т.п. Для обеспечения равномерного профиля потока датчики должны устанавливаться на достаточном расстоянии от какихлибо источников помех потоку, чтобы они не влияли на него.** 

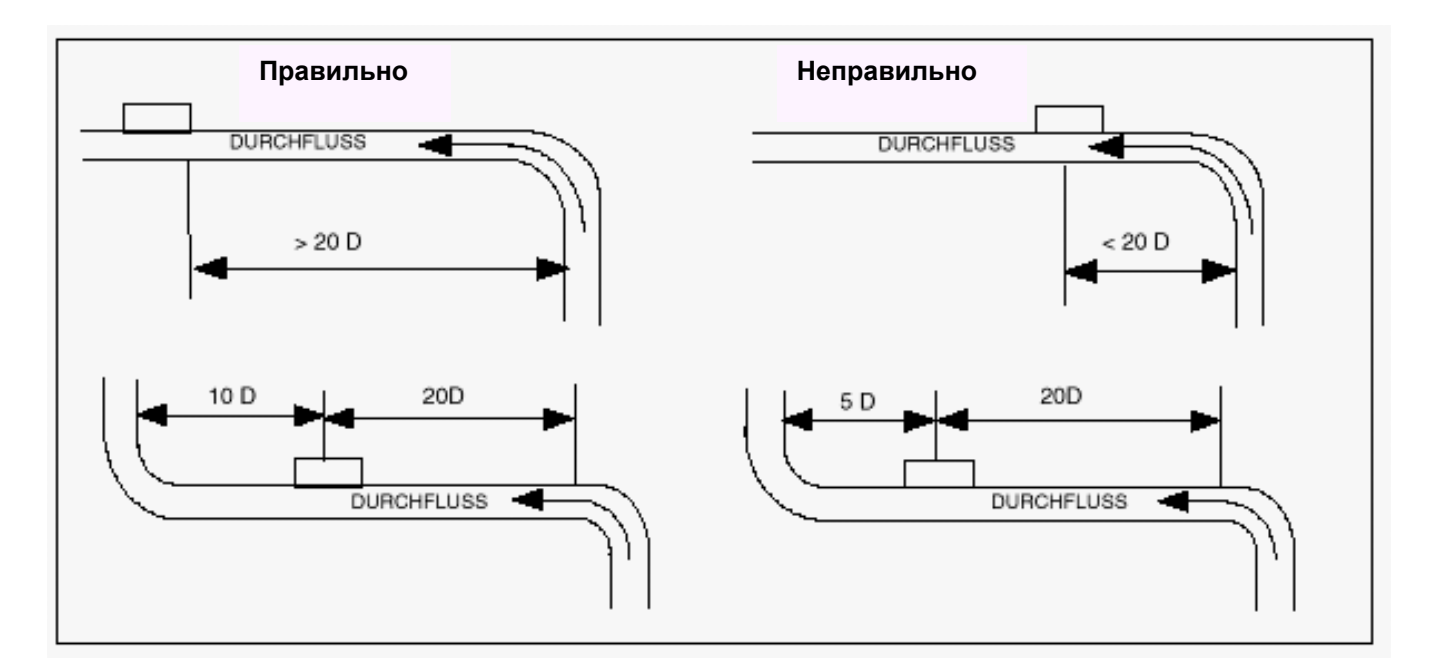

**Рисунок 18.** 

**Для получения правильных результатов измерения необходимо обеспечить прямой участок по потоку минимум 20 диаметров, а против потока - минимум 10 диаметров. Можно также производить замер на более коротких участках – 10 диаметров по потоку и 5 диаметров против потока, но при этом близость к препятствиям может привести к значительным ошибкам при измерении. Невозможно заранее предсказать величину погрешности, так как она целиком зависти от виде препятствия и конструкции трубопровода. Вывод однозначен:** 

**не ожидайте точности измерений, если датчики расположены близко к какимлибо препятствиям, которые могут привести к искажению профиля потока.** 

### **6.2. Установка датчиков**

**Прибор не может обеспечить точность замера, если датчики неправильно закреплены на трубе или если введены неверные значения – неправильный наружный диаметр трубы, толщина стенки, материал стенки.** 

**Кроме правильности позиционирования и ориентации датчиков очень важно также состояние трубы в области, лежащей под датчиками.** 

**Неровность поверхностей, мешающих плоской посадке датчиков на трубе, могут вызвать проблемы по уровню сигнала и регулировке нуля. Нижеприведенные инструкции служат для правильной установки, позиционирования и крепления датчиков.** 

- **1. Выберите место для установки датчиков в соответствии с вышеуказанными правилами размещения датчиков**
- **2. Тщательно обследуйте поверхность трубы, чтобы убедиться , что она без ржавчины и не имеет каких-либо неровностей другого рода. Датчики можно**

**ставить на слой лака при условии, что он гладкий и поверхность под ним не имеет раковин ржавчины. Если труба покрыта битумом либо резиной, нужно удалить их в месте установки датчиков, так как лучше установить датчики прямо на материал трубы.** 

**3. Датчики можно устанавливать как горизонтальных, так и на вертикальных участках трубопроводов.** 

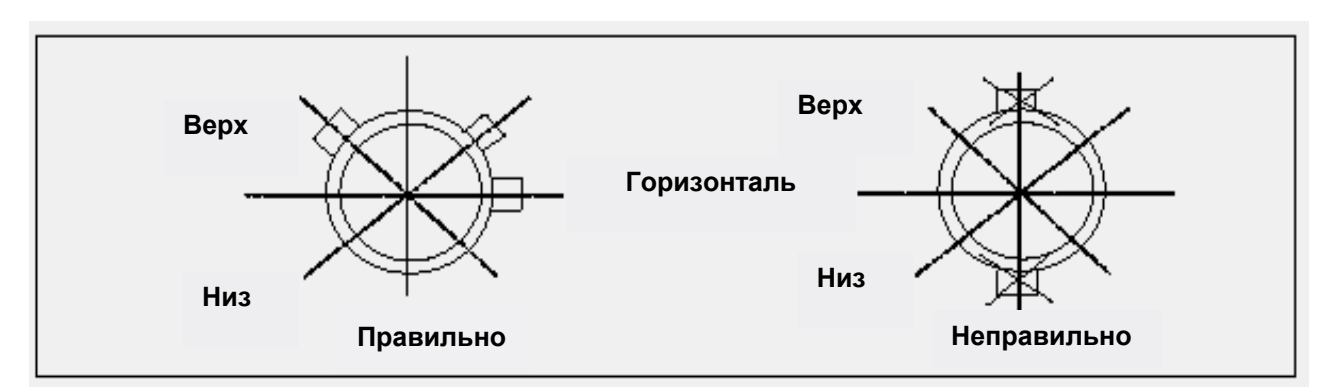

**Рисунок 19.** 

**4. С передней стороны крепления датчиков добавьте связующей жидкости. Количество этой жидкости важна особенно для труб диаметром менее 89 мм.** 

### **6.2.1. Комплект датчиков А**

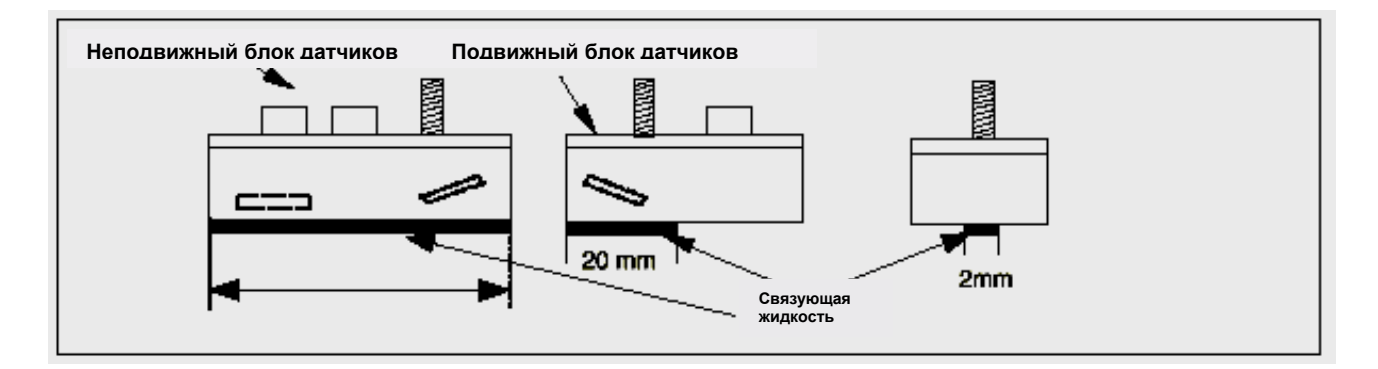

**Рисунок 20.** 

**Для всех труб диаметром менее 89 мм в которых применяются датчики « МГц, наплыв связующей жидкости на подвижном датчике долен быть длиной 20 мм и иметь максимальный диаметр 2 мм, на неподвижном датчике соответственно 30 мм и 2 мм. Нанесение большого количества жидкости т приведет к появлению отраженного от стенки сигнала, который также приведет к ошибкам измерения. Количество жидкости, нанесенное на трубы из легированной стали, ни в коем случае не должно превышать вышеуказанных значений.** 

**На больших трубах из пластмассы или стали количество нанесенной жидкости менее критично, причем абсолютно необходимо нанести больше жидкости, чем вышеуказанные цифры.** 

### **6.2.2. Комплект датчиков В и С**

**Основным различием между комплектами В и С является угол, под которым излучатель устанавливается на блоке.** 

**Связующая жидкость** 

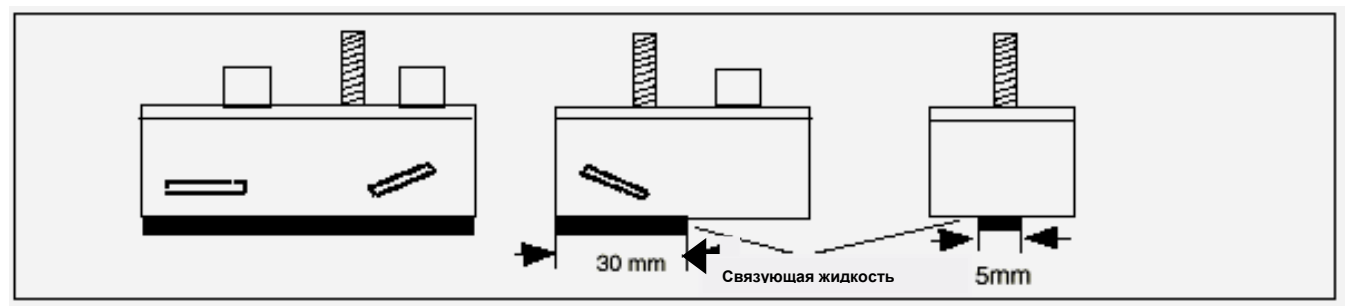

**Рисунок 21.** 

**Требуется нанесение наплыва жидкости длиной 30 мм и шириной 5 мм**

#### **6.2.3. Комплект датчиков D**

**Оба блока датчиков частотой 0,5 МГц одинаковы, при их использовании не требуется определять скорость прохождения сигнала.** 

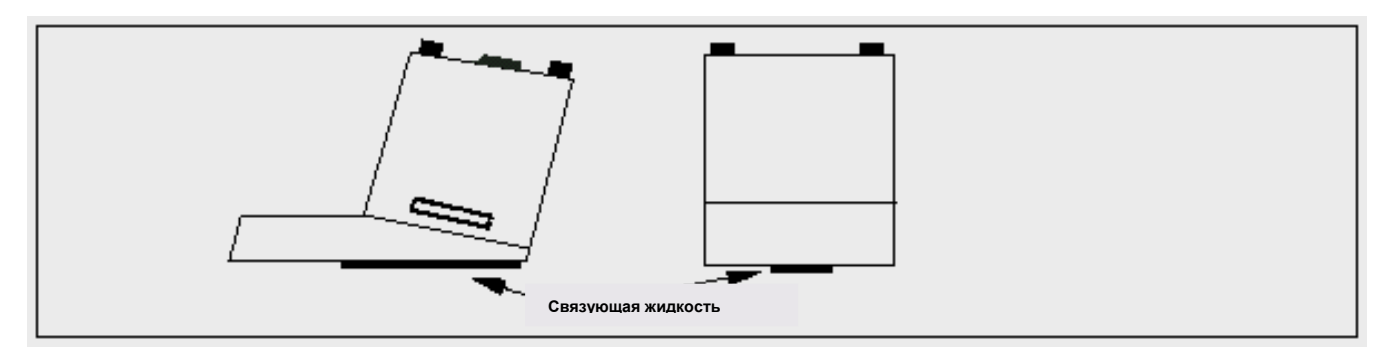

**Рисунок 22.** 

- **5. Направляющую укрепите на трубе ремнями так, чтобы она была абсолютно параллельно оси трубы.**
- **6. Усилие закручивания датчиков на трубе должно быть таким, чтобы обеспечить их плоское прилегание к поверхности трубы и четкого их закрепления.**
- **7. Крайне необходимо точно установить датчики в требуемой позиции.**

 **Разделительные расстояния вычисляются прибором. Датчики нужно точно установить и закрепить на этом расстоянии.** 

### **6.3. Условия по жидкости**

**Точность измерений всегда будет всегда будет наибольшей для жидкостей абсолютно свободных от проникшего воздуха и твердых включений. Если в жидкости много воздуха, то ультразвуковой луч может полностью ослабнуть, что приведет к полному отказу прибора. Зачастую можно определить, содержится воздух в системе либо нет, остановив поток на 10-15 минут. За это время воздушные пузыри всплывают к верху трубы, и сигнал расхода восстанавливается. Если сигнал не восстанавливается и в системе содержится достаточно воздуха, этот воздух разделится и прервет сигнал.** 

### **6.4. Число Рейнольдса**

**Прибор UFM 610 P окалиброван на работу с ламинарными потоками с числом Рейнольдса 100.000. Если число Рейнольдса снижается до 4000-5000, то калибровка больше не действует. Если прибор испоьзуется в ламинарных потоках, число Рейнольдса нужно вычислить в каждом отдельном случае. Для вычисления числа Рейнольдса нужно знать кинематическую вязкозть в сантистоках, скорость потока и внутренний диаметр трубы.** 

**Для расчета** *Re* **используйте следующую формулу**

$$
R_{e} = \frac{dv}{v^{1}}
$$
 (7730)  $u\pi u R_{e} = \frac{d^{1} v^{1}}{v^{1}}$  (1000)

**где:** 

- *d*  **внутренний диаметр трубы в дюймах**
- $d^{\prime}$  внутренний диаметр трубы в миллиметрах
- <sup>ν</sup> **скорость в футах /сек**
- $v^1$   **скорость в м/сек**
- $U^{\prime}$  кинематическая вязкость в сантистоках

**Чтобы вычислить коэффициент коррекции для работы в зоне ламинарных потоков, нужно вычислить число Рейнольдса и коэффициент коррекции, как указано в описании на стр.37 – Опции.** 

#### **6.5. Скорость прохождения звука**

**Чтобы производить прибором замеры, нужно знать скорость прохождения звука в м/сек. При программировании прибора (см. п. 3.2.)на экран выводится краткий список, в котором приведены вода и различные другие жидкости. Если же Вы производите замеры на жидкости, которой нет в списке, то можно, выбрав пункт меню «Режим измерения» заставить прибор заставить прибор самостоятельно определить скорость прохождения звука, но лишь на трубах диаметром более 40 мм, либо ввести скорость в м/сек, если таковая известна.** 

### **6.6. Максимальный расход**

**Максимальный расход зависит от скорости и от диаметра трубы.** 

### **6.7. Рабочая температура**

**При любых замерах, где рабочая температура отличается от наружного воздуха, нужно убедиться в том, что датчик до начала измерений достиг рабочей температуры и установился на ней. Комплекты датчиков А, В и С имеют температурный датчик, который до начала работы должен достичь рабочей температуры. Если блок не вышел на эту температуру, то это может нарушить разделительное расстояние и тем самым повлиять на точность. Если датчики используются при низкой температуре, нужно следить, чтобы между корпусом датчика и стенкой не образовывался лед. Лед отожмет блок от корпуса стенки, что вызовет потерю сигнала.** 

### **6.8. Диапазон расходов**

### **6.8.1. Комплект датчиков А**

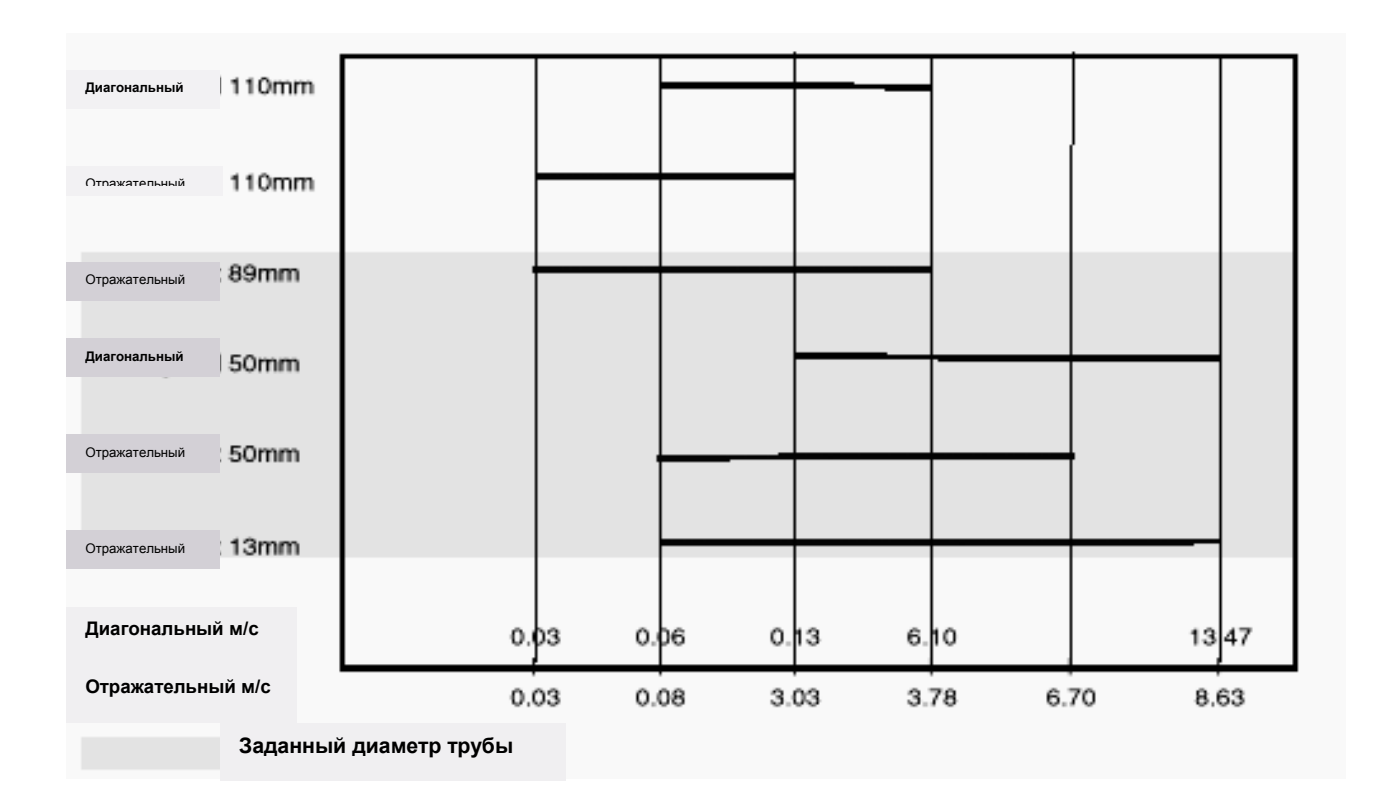

#### **Рисунок 23.**

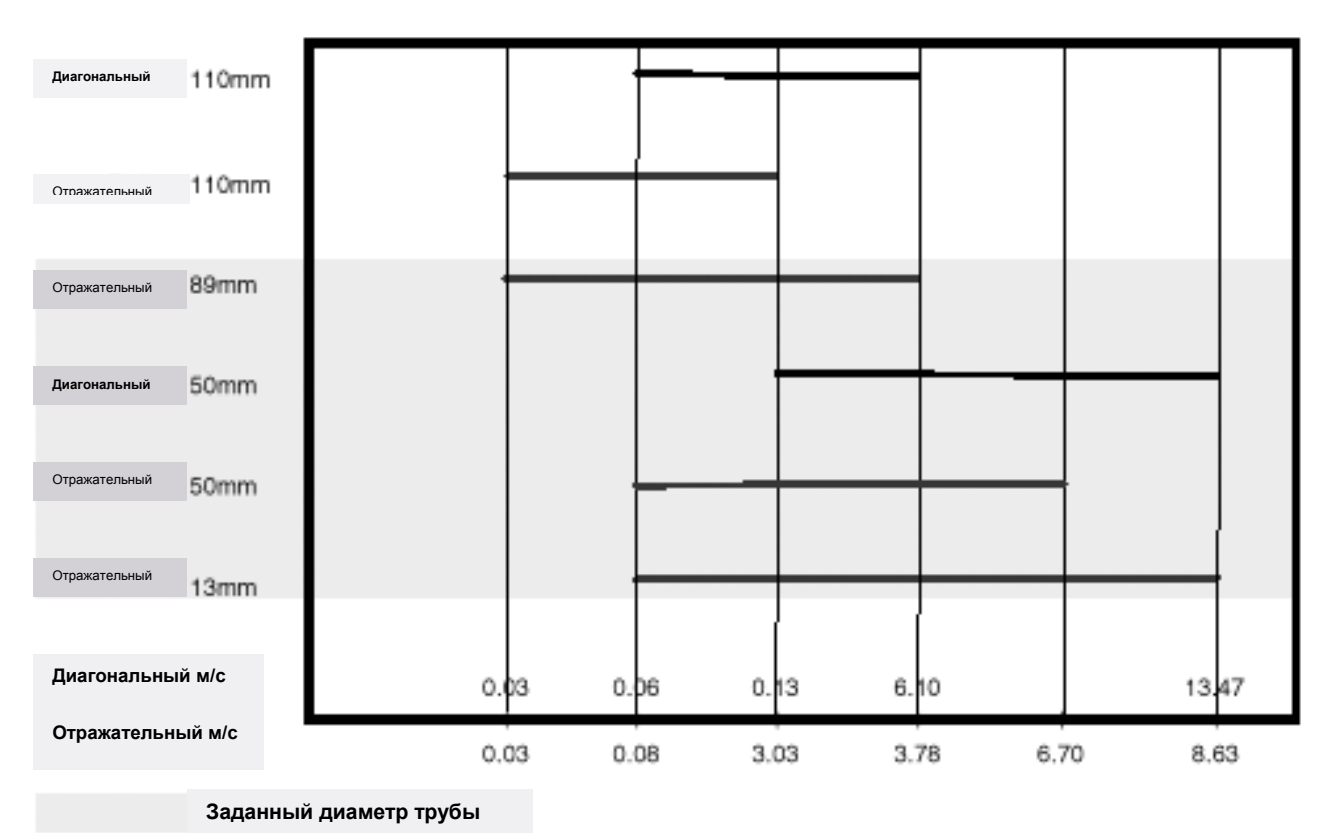

**Рисунок 24.** 

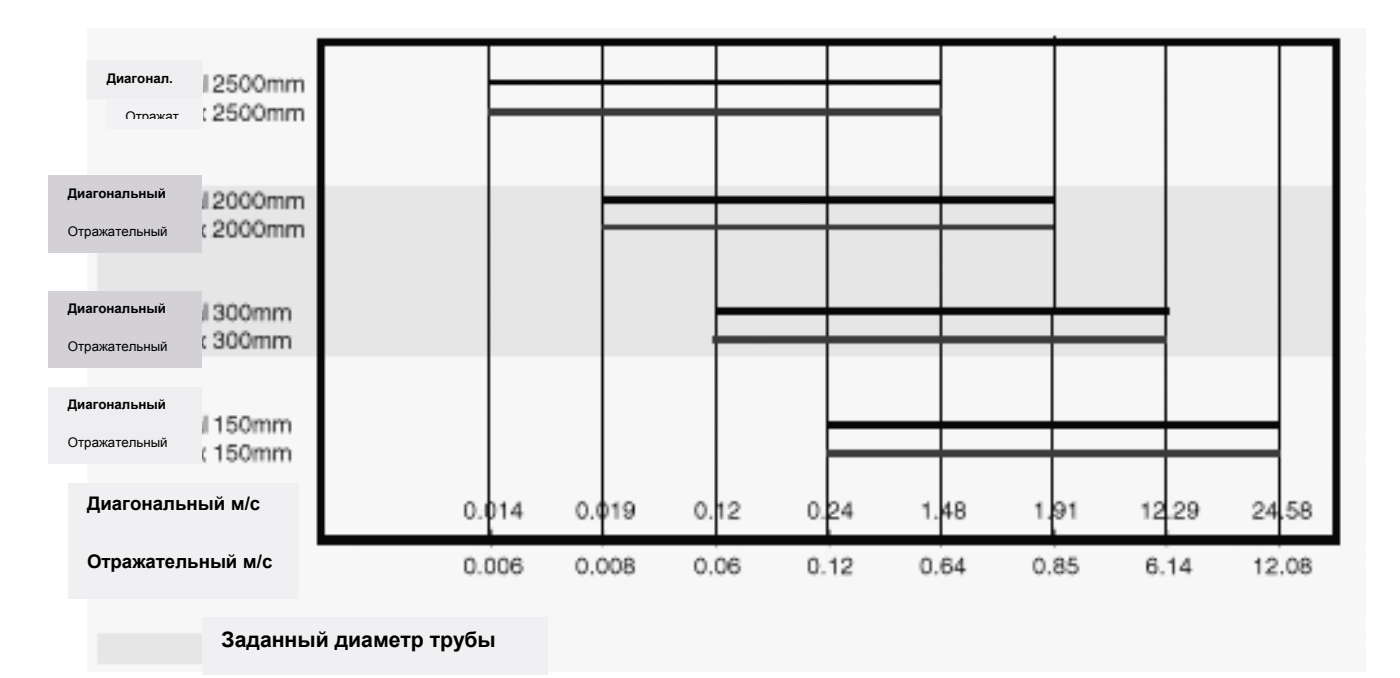

**Рисунок 25.** 

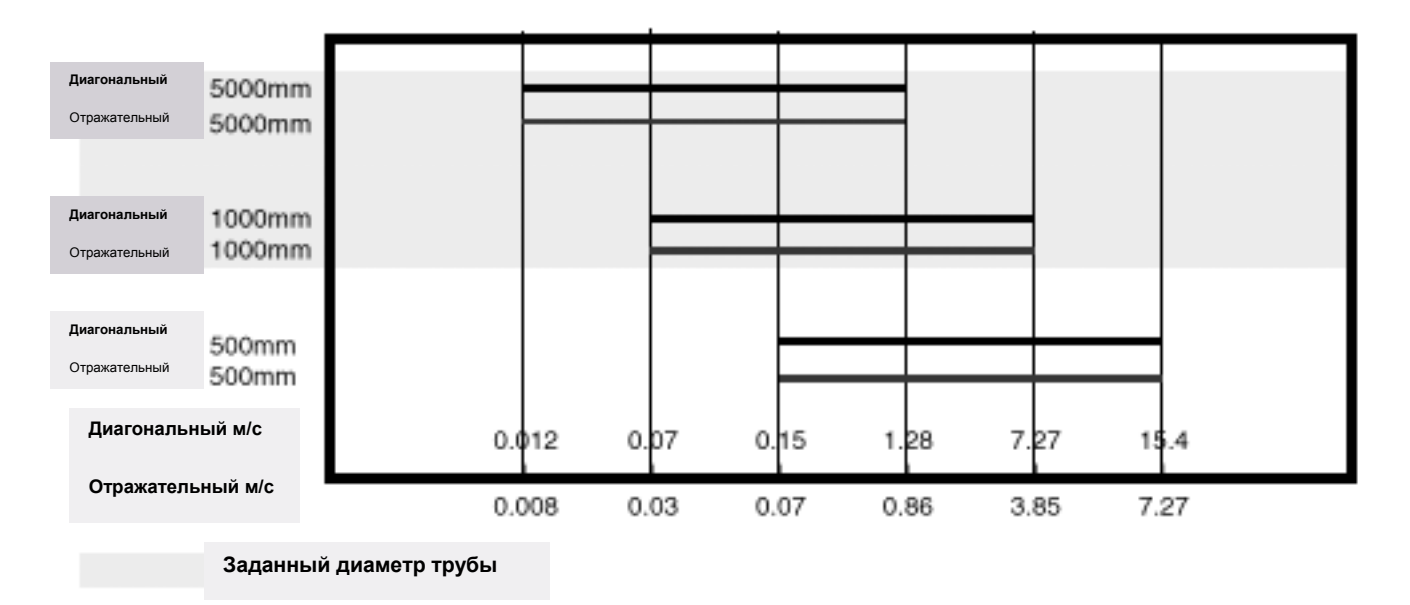

**Рисунок 26.** 

## **6.9 Скорость звука в жидкостях**

#### **Скорость звука в жидкостях при 25 °C**

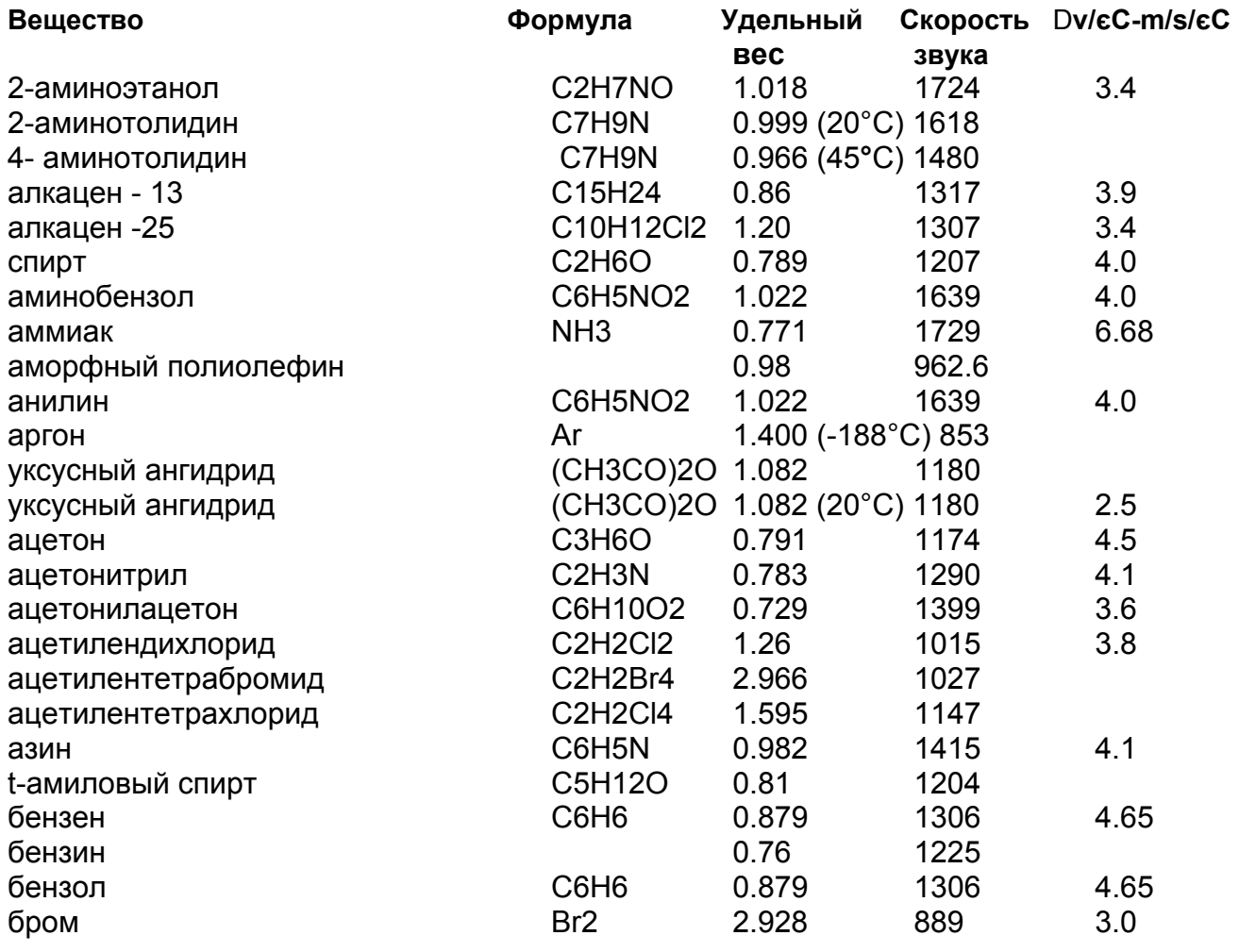

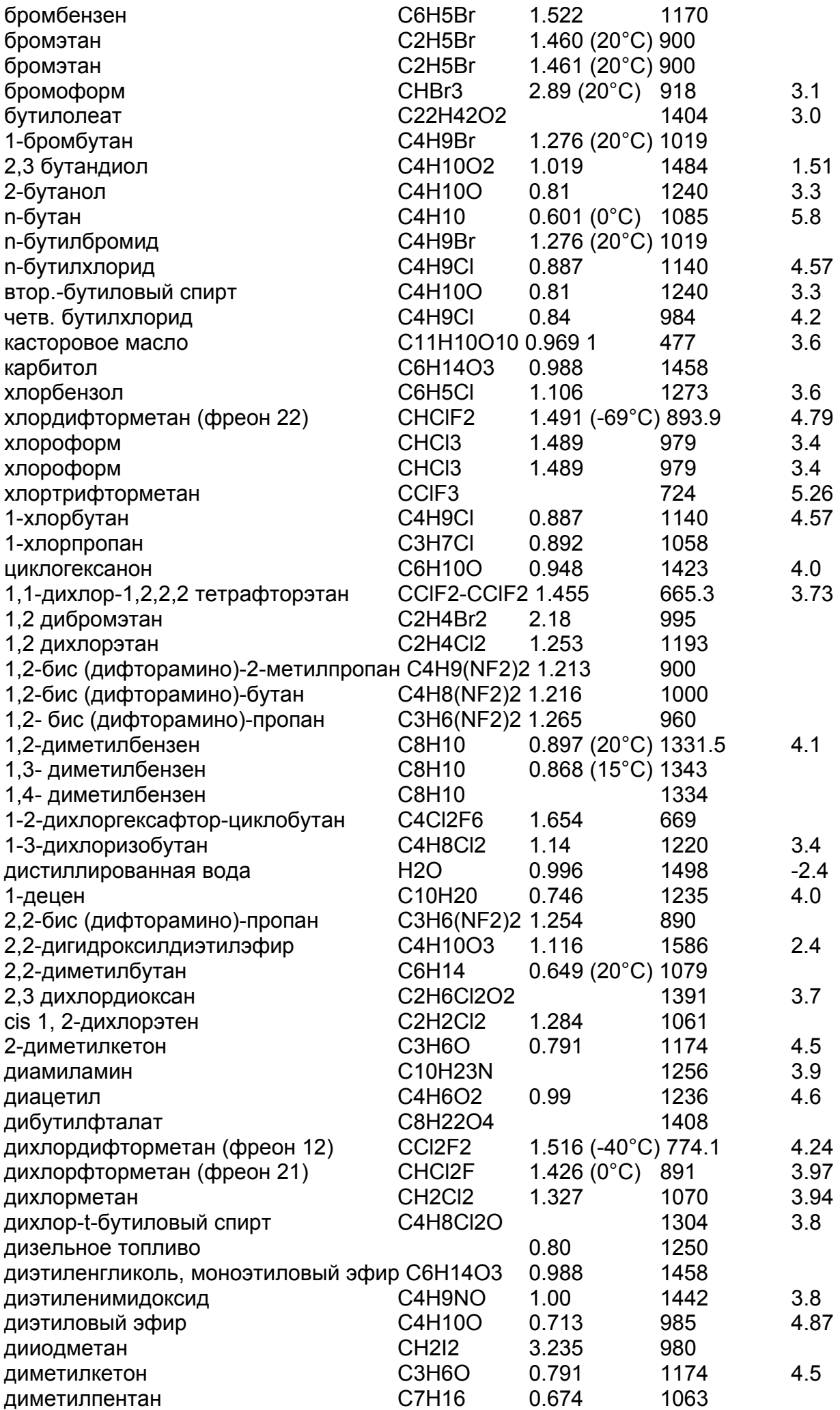

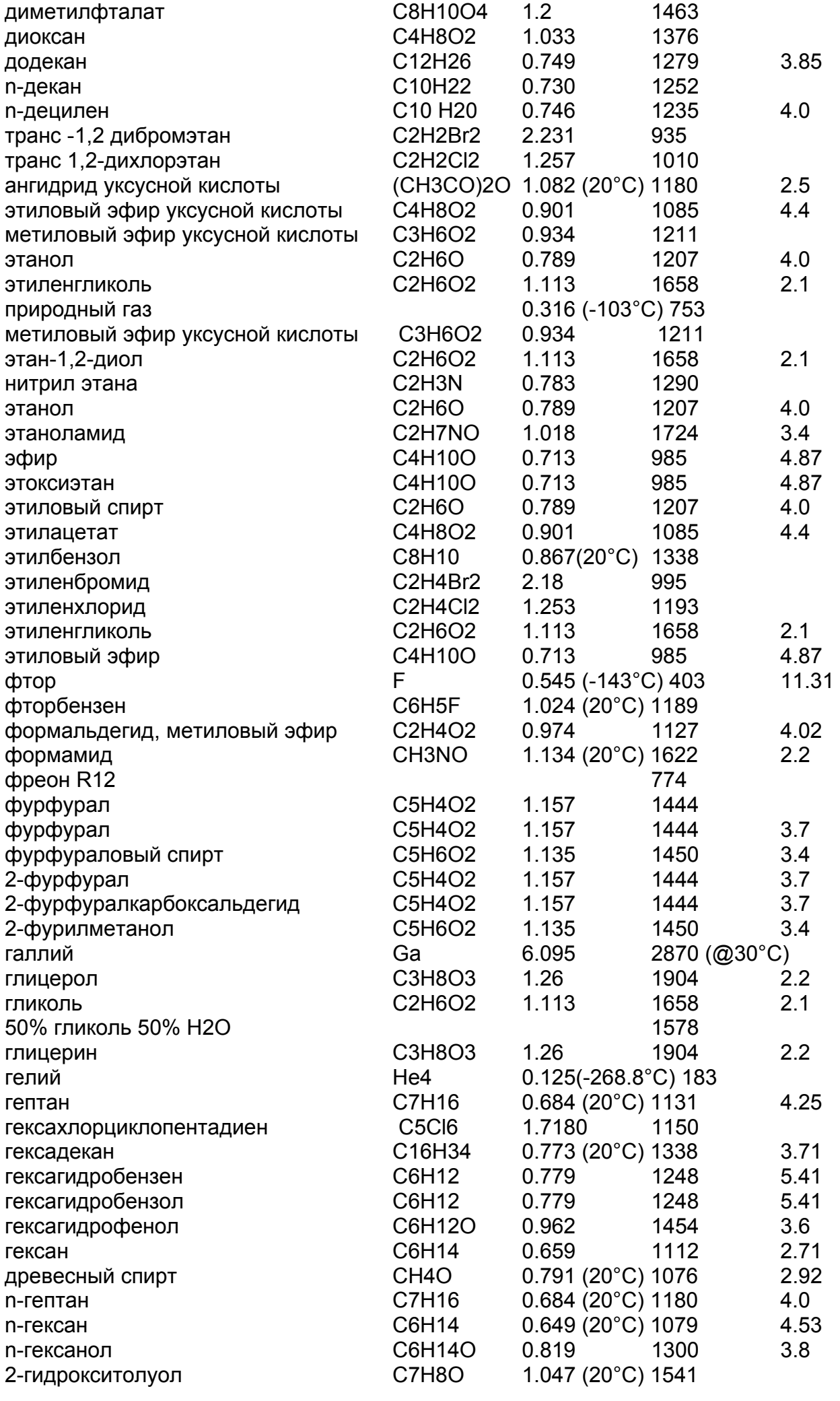
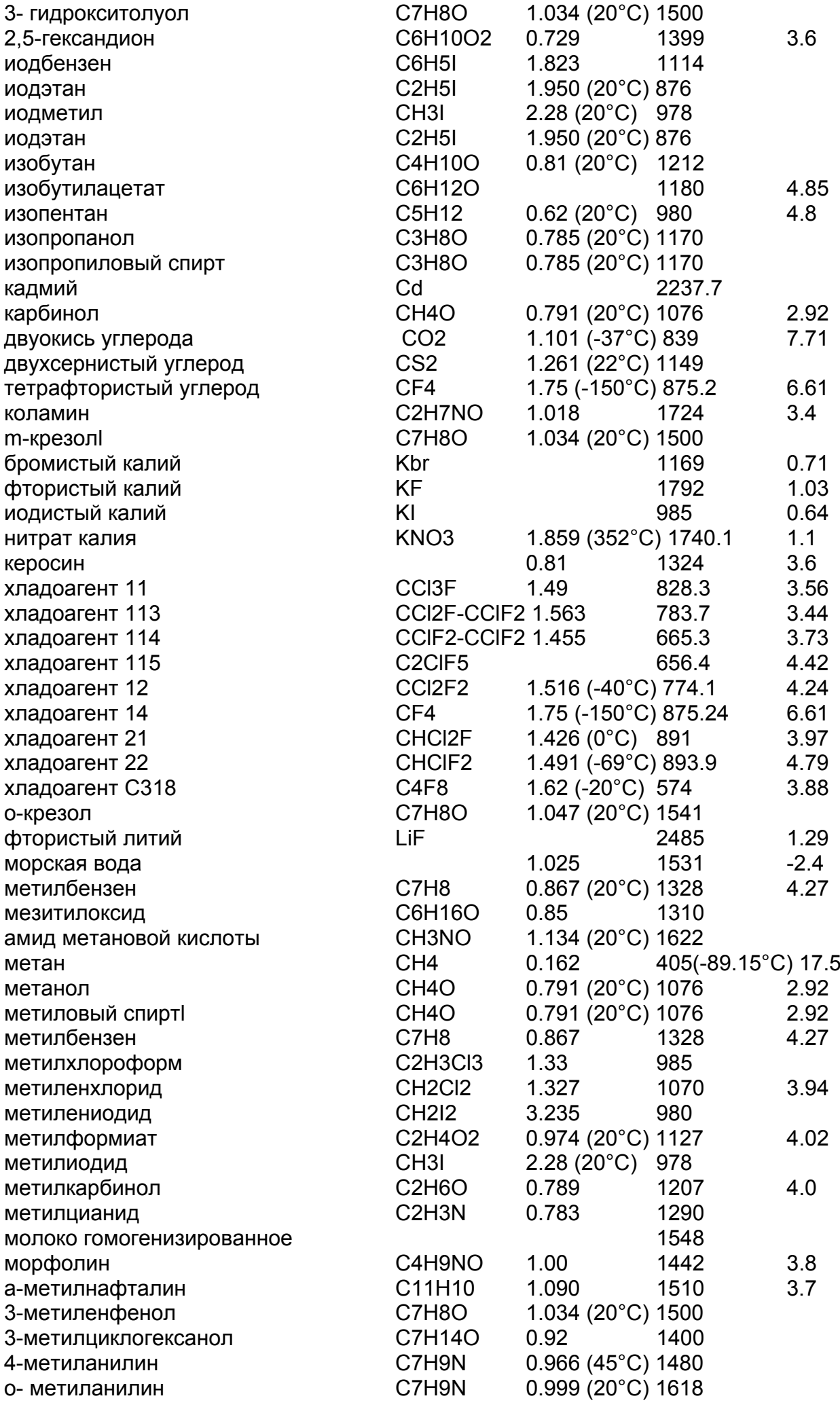

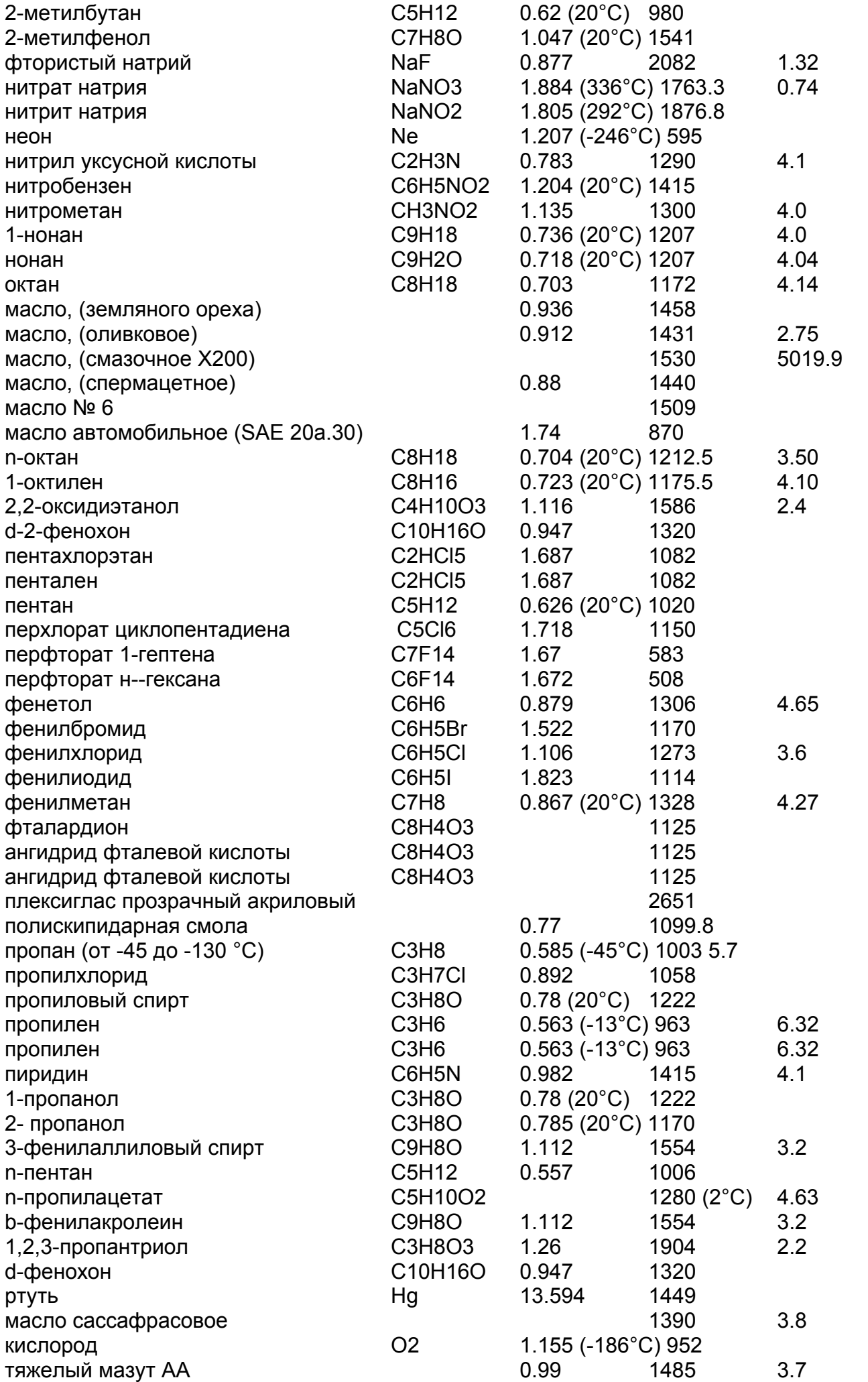

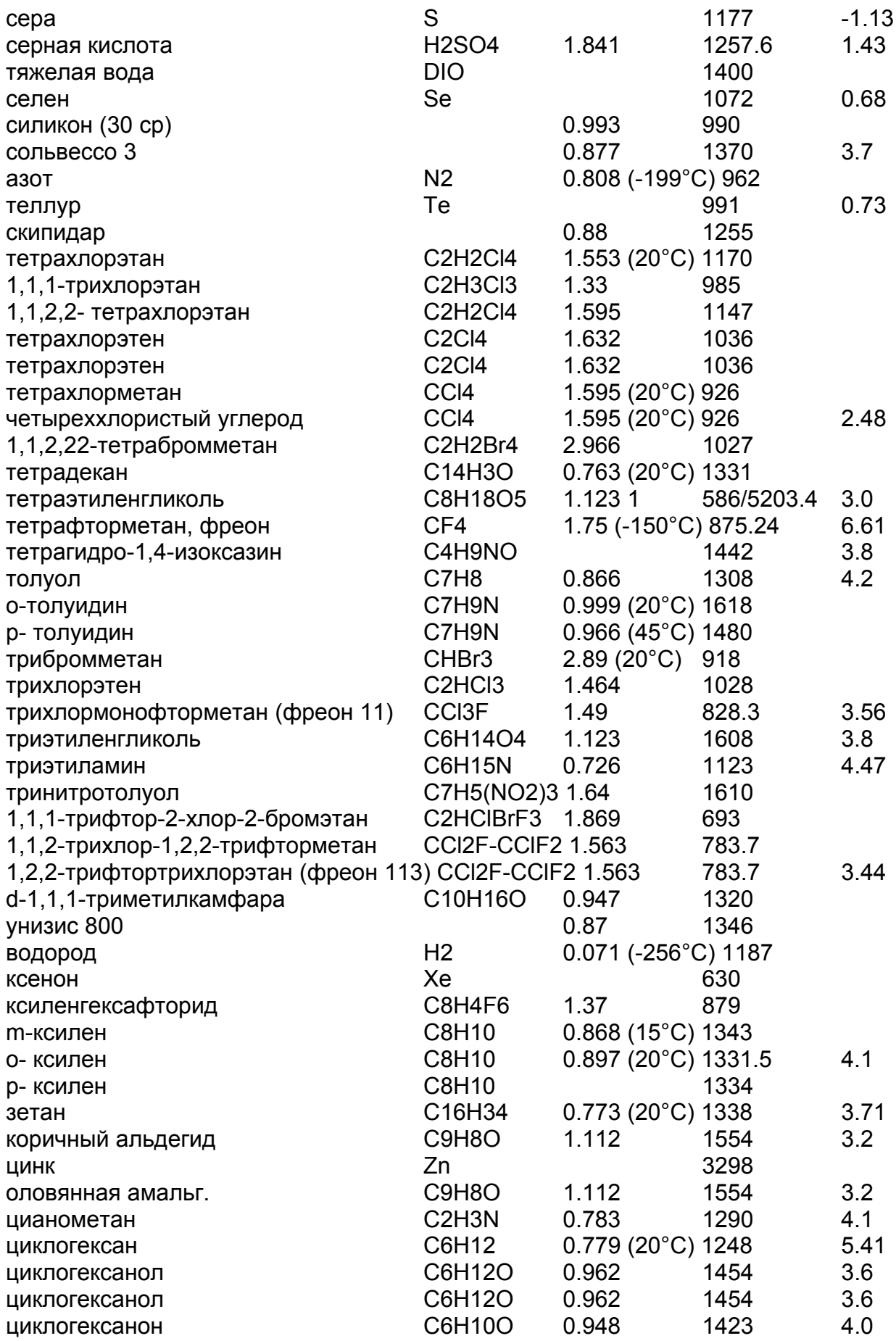

## **6.10 Скорость звука в твердых телах**

### **1. Для датчиков A и B используются сдвиговые волны**

### **2. Для датчиков C и D используются продольные волны**

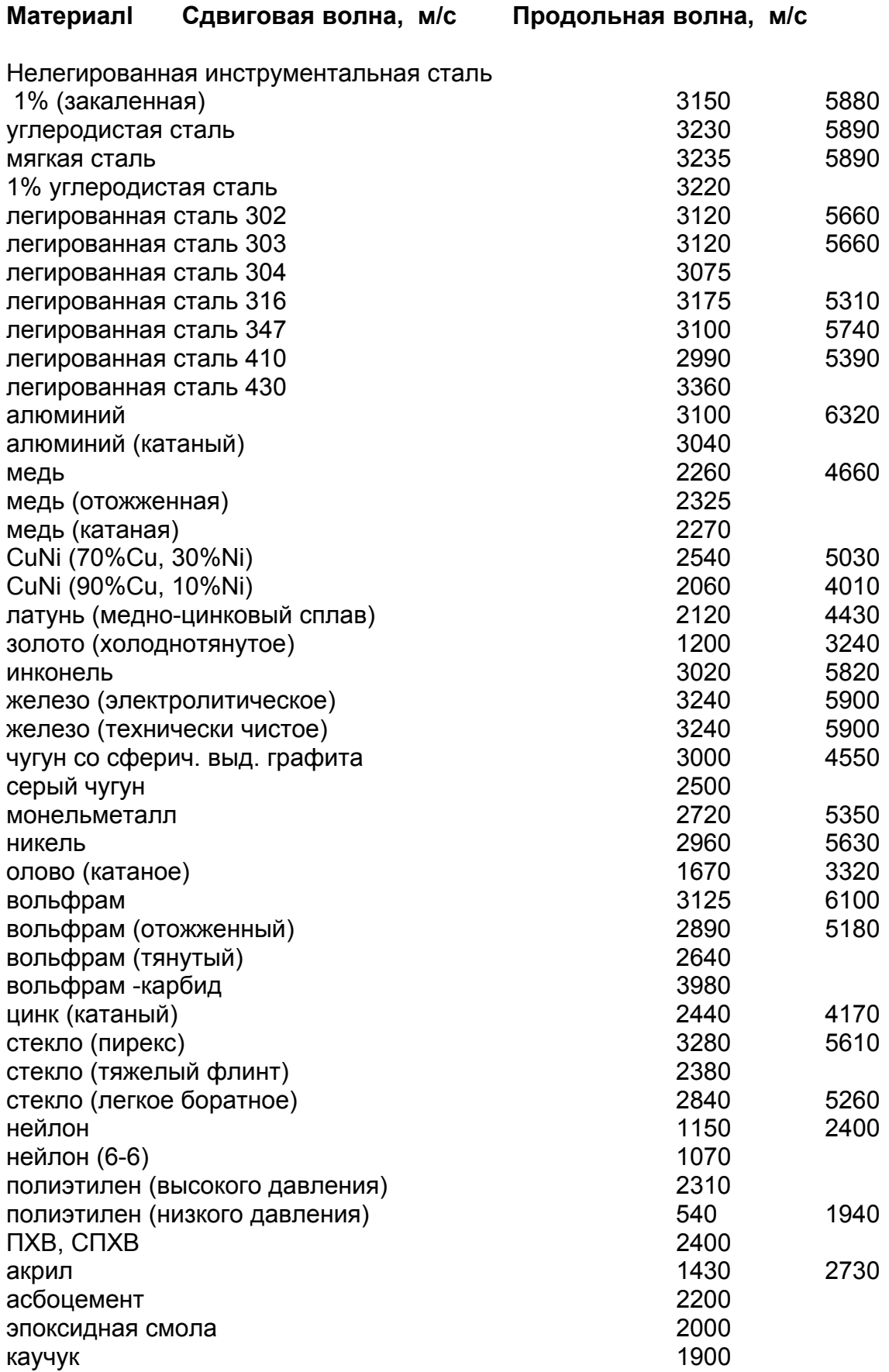

# **7. ТЕХНИЧЕСКИЕ ДАННЫЕ**

#### **КОРПУС**

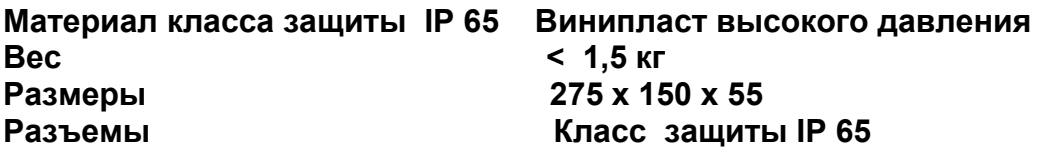

#### **НАПРЯЖЕНИЕ ПИТАНИЯ**

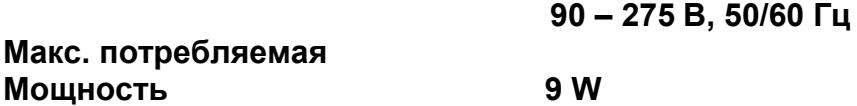

#### **БAТАРЕЯ**

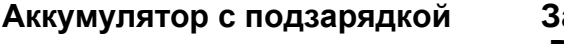

**Аккумулятор с подзарядкой Зарядка 15 часов Работа – 24 часа Индикация разряда батареи**

#### **МИНИКЛАВИАТУРА**

**Пленочно – сенсорная клавиатура с 16 клавишами**

#### **ИНДИКАЦИЯ**

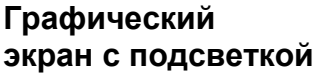

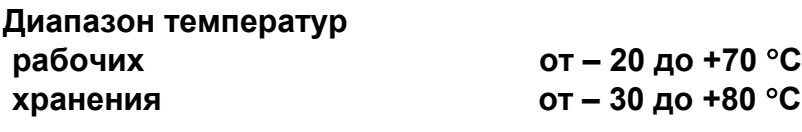

**Максимальная влажность при +40** °**С 85%** 

**ВЫХОДЫ**

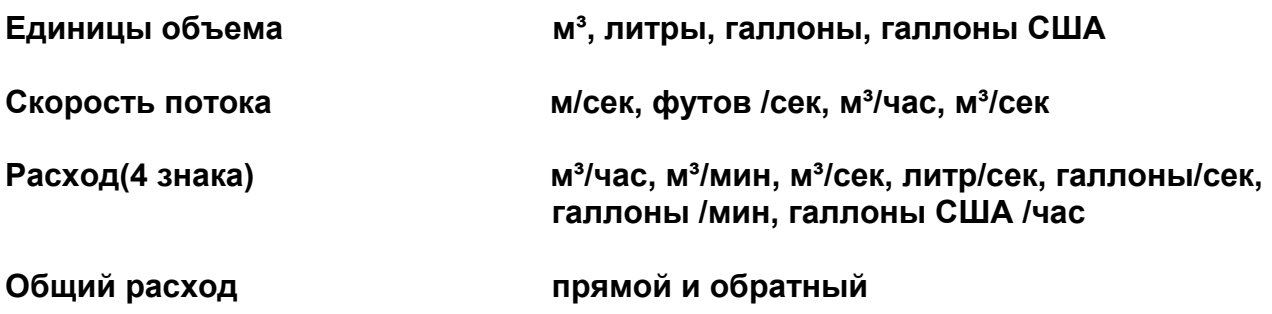

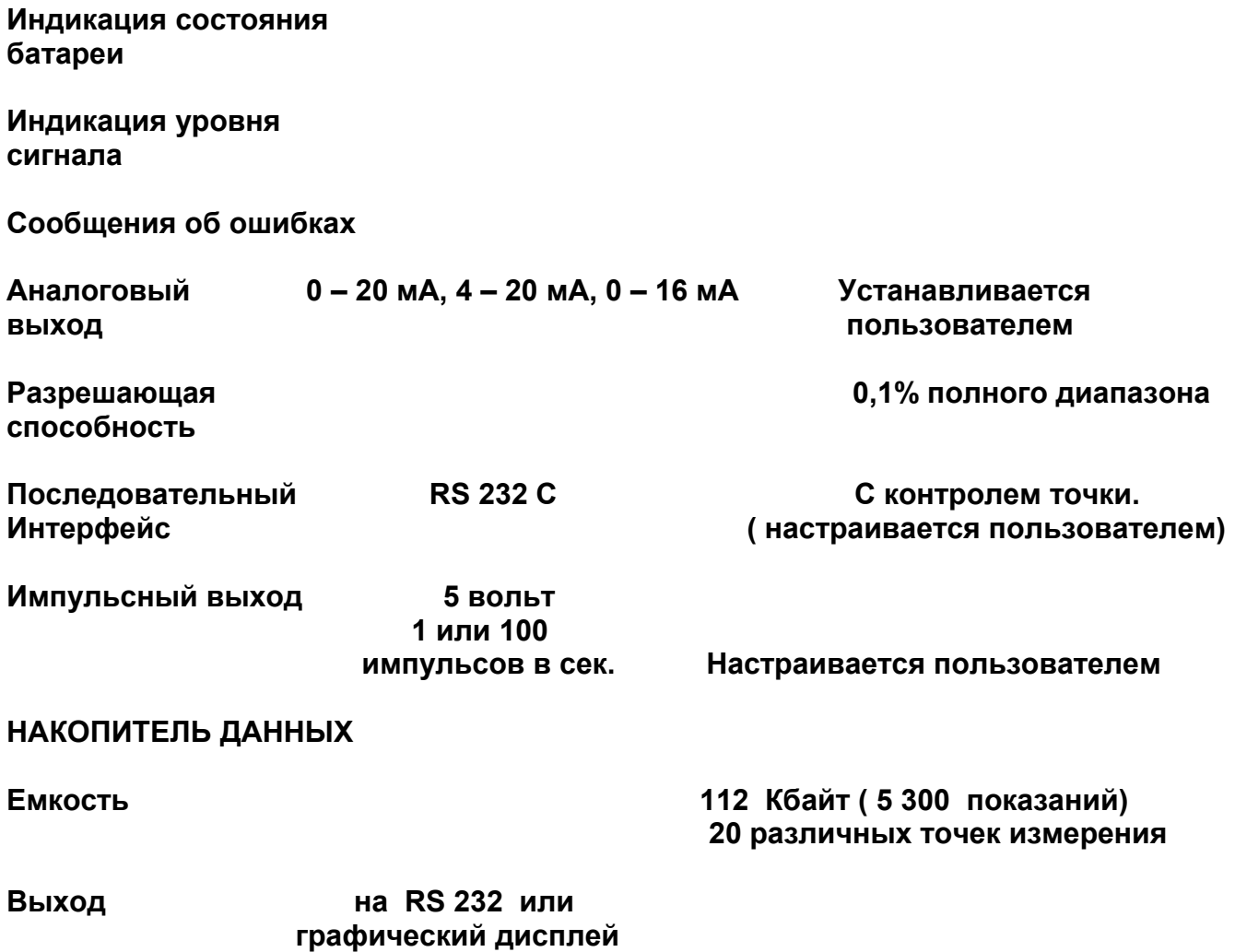

#### **Детали применения для различных скоростей потока.**

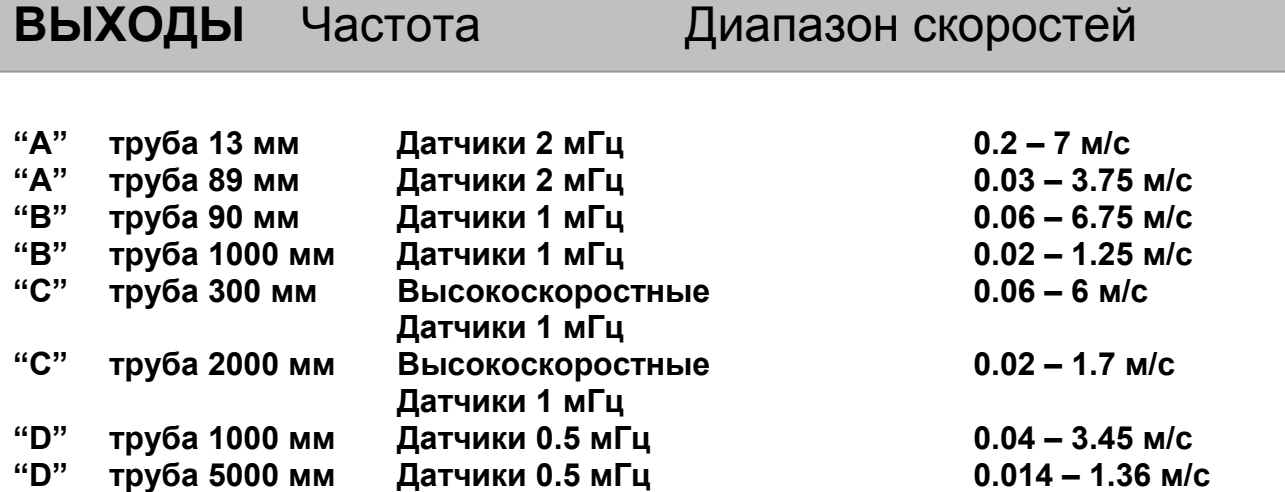

#### **Примечание:**

**Для многих случаев можно использовать измерительный преобразователь при выходе за пределы указанного диапазона.** 

- **: Комплекты датчиков А и В входят в стандартный комплект**
- **: Комплекты датчиков С и D поставляется по отдельному заказу**

**: Для диагональных замеров и направляющей типа В выпускается магнитное крепление**

**Стандартный (А,В,С) температурный диапазон от – 20 до +100** °**С Дополнительно (А,В,С) температурный диапазон от – 20 до +200**°**С**

#### **ТОЧНОСТЬ ИЗМЕРЕНИЙ**

**\*/-2 % для скоростей ≥1 м /сек 0,02 % м/сек для скоростей < 1 м /сек** 

## **8. СЕРТИФИКАТ СЕ**

**Прибор P300 был испытан и признан соответствующим предельным нормам излучения согласно EN 50081 – 1 и EN 50082 – 1. Испытания проводились фирмой AQL – EMC Ltd. По адресу: 16 Кобам Роуд, Ферндаун Индастриал Эстэйт, Вимборн, Великобритания, BH21 7PG. Прибор испытывался со всеми кабелями, входящими в комплект, предельной длиной 3 м. Хотя работа прибора не ухудшается при применении более длинных кабелей, фирма не гарантирует соответствия вышеуказанным стандартам при применении таких кабелей.** 

**В комплект поставки прибора P300 входит внешнее зарядное устройство.** 

**Это устройство выпускается фирмой «Фриман унд Вольф Геретебау GmbH», почтовый ящик 1164, D – 48342 Остбеверн, Германия, которая тоже имеет сертификат СЕ на свое оборудование. Фирма «KROHNE» закупила это оборудование при условии, что изготовитель испытает его на соответствие нормам СЕ. Фирма «KROHNE» сама не испытывала это оборудование и не несет никакой ответственности за несоответствие его стандартам.**